**Plan Educativo de Formación Básica** 

# **Nivel I**

# **ÁMBITO CIENTÍFICO - T ECNOLÓGICO**

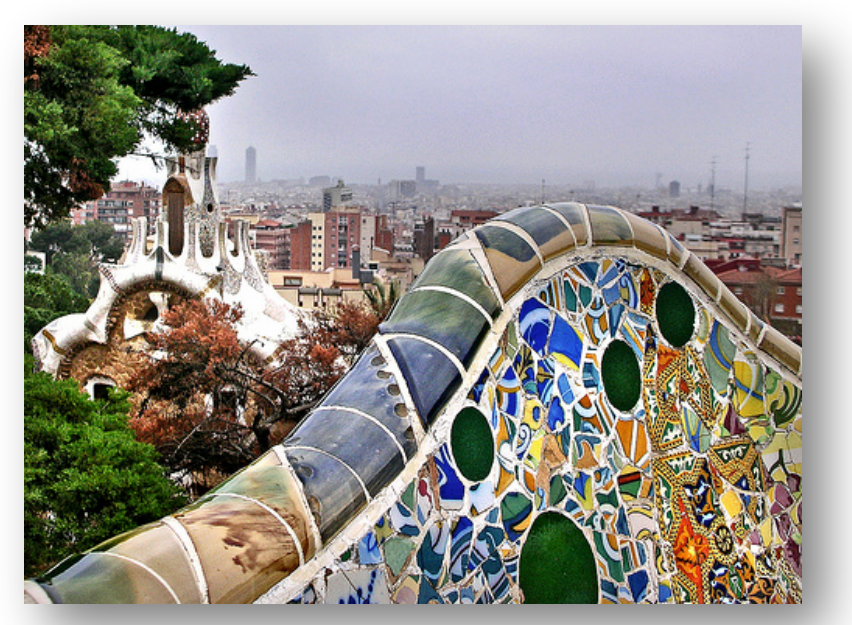

Fotografía en Flickr de Angelo A. bajo CC

# **Bloque 5 "Medimos y representamos nuestro entorno"**

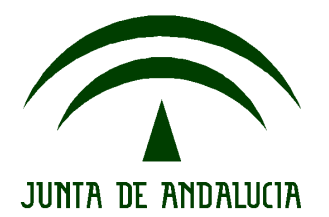

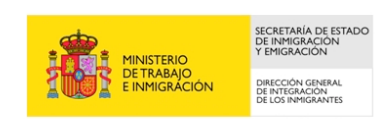

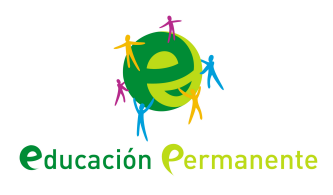

#### **ESTRUCTURA**

- **1. Presentación**
- **2. Orientaciones para el profesorado**
- **3. Orientaciones para el alumnado**
- **4. Planteamiento del supuesto**
- **5. Informaciones y tareas**
	- 5.1. Información y tarea 1
	- 5.2. Información y tarea 2
	- 5.3. Información y tarea 3
	- 5.4. Información y tarea 4
	- 5.5. Información y tarea 5
	- 5.6. Información y tarea 6
	- 5.7. Información y tarea 7
- **6. Resolución del supuesto**
- **7. Cuestionarios de evaluación**
	- 7.1. Evaluación
	- 7.2. Autoevaluación
- **8. Anexos**

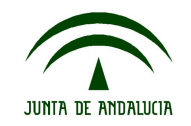

#### **1. PRESENTACIÓN.**

El tratamiento de este bloque, está estructurado en función de los objetivos, contenidos y criterios de evaluación reflejados en el bloque 5 del Ámbito Científico Tecnológico del Plan de Formación Básica para Personas Adultas: "Medimos y representamos nuestro entorno".

La aplicación de la geometría ha estado presente desde el comienzo de la humanidad. Cada pueblo ha expresado las distancias, los conceptos de cercanía o lejanía de diversas formas.

Desde las comunidades primitivas, el ser humano necesitaba contar, por ello creó los números. Pero además quiso hacer cálculos, definió las operaciones para realizarlos y usando la lógica, resolvió las situaciones que le iban surgiendo. En definitiva, tuvieron la gran necesidad de **medir.**

También observó la naturaleza y todo lo que le rodeaba, no sólo para admirar su belleza, sino que se dio cuenta que en muchos minerales, animales, y vegetales se repetían formas muy semejantes.

Poco a poco fue ideando y poniendo nombre a formas, figuras, líneas y de este modo surgió lo que hoy conocemos como **geometría.**

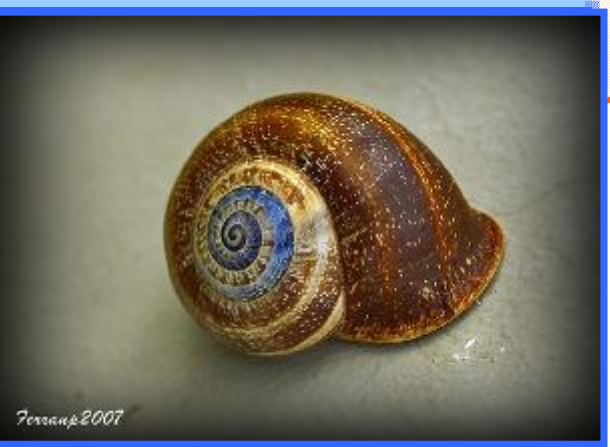

Fotografía [en Flickr de Ferrán Pestaña](http://www.flickr.com/photos/ferranp/2023225199/sizes/m/in/photostream/) bajo licencia Creative Commons

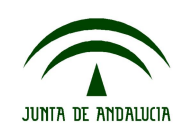

### **PRESENTACIÓN**

En muchas ocasiones se le ha atribuido a los egipcios el descubrimiento de la geometría, ya que necesitaban medir las tierras debido a que las inundaciones del Nilo borraban continuamente sus fronteras. Precisamente, la palabra geometría significa "medida de tierra".

Hoy día en multitud de actividades diarias domésticas, laborales o de ocio, necesitamos medir constantemente: las distancias, el peso, las extensiones, el tiempo, etc. Pero además, debemos expresar lo que medimos con un número y con su unidad correspondiente.

En este bloque se inicia el conocimiento de expresiones matemáticas que nos permiten identificar el valor de medidas de longitud, masa, capacidad, superficie y otras relacionadas con el tiempo para su aplicación en diversas situaciones.

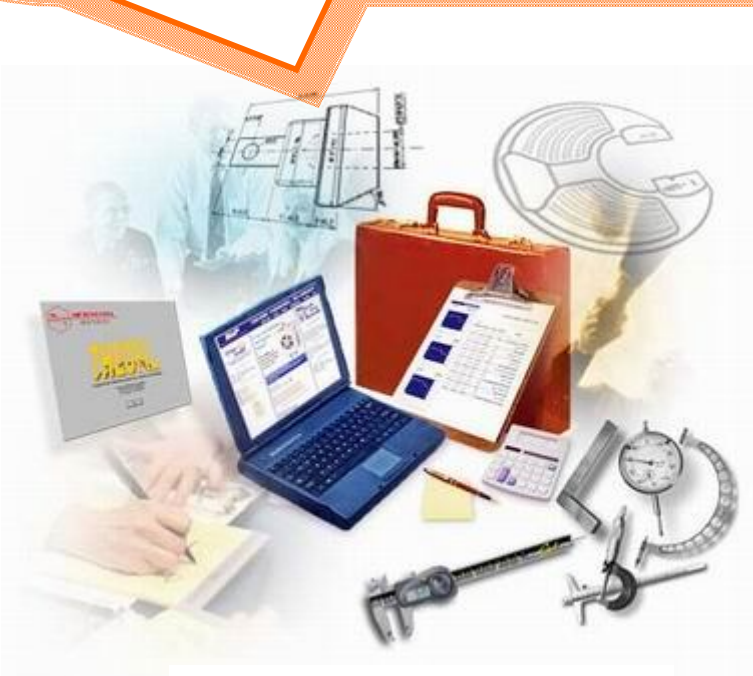

Fotografía [en Google de monografias.com](http://www.google.es/imgres?imgurl=http://www.monografias.com/trabajos53/metrologia-y-calidad/Image6208.jpg&imgrefurl=http://www.monografias.com/trabajos53/metrologia-y-calidad/metrologia-y-calidad.shtml&usg=__7XNMDRruVYD1k2_DlHBBePABZYQ=&h=316&w=380&sz=21)

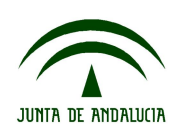

### **PRESENTACIÓN**

Es fundamental iniciar al alumnado en la adquisición de nociones elementales en geometría, siendo fundamental el dibujo. Por ello, se contempla la construcción de figuras sencillas utilizando los instrumentos necesarios.

Mediante la construcción de figuras podemos ejemplificar y entender conceptos. El dibujo geométrico es el lenguaje de esta disciplina ya que permite conocer las formas de los objetos, sus dimensiones, sus propiedades y sobre todo porque sus representaciones están presentes en la realidad cotidiana.

Por último, se continuará con la utilización de un procesador para la elaboración de pequeños textos que sirvan de apoyo a las actividades de clase y se inicia el acceso a Internet como fuente de información.

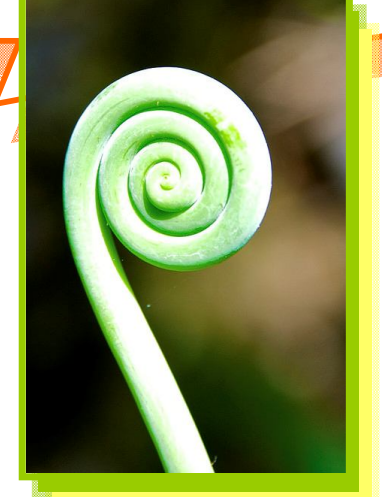

Fotografía [en Flickr de Alfonso Lomba](http://www.flickr.com/photos/lombino/4422920079/) bajo licencia Creative Commons

*"La naturaleza benigna provee de manera que en cualquier parte halles algo que aprender".* **[Leonardo Da Vinci](http://www.frasesypensamientos.com.ar/autor/leonardo-da-vinci.html)**

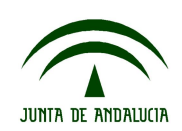

El bloque 5 trata de iniciar al alumnado en la adquisición de conocimientos que le permitan expresar los valores de distintas unidades de medida, sobre todo aquellas que se usan habitualmente.

Constantemente se utilizan medidas de longitud, capacidad, masa y superficie para expresar magnitudes. Por este motivo, estas expresiones deben formar parte del lenguaje matemático, ya que están presentes en numerosas actividades diarias: en las compras, en el hogar, en el ocio, en el trabajo, etc. Numerosos mensajes utilizan distintos tipos de medidas, su conocimiento ayuda a la interpretación de la información que transmiten.

Medir el tiempo es una tarea habitual, las unidades con las que lo hacemos se utilizan frecuentemente, por este motivo se contempla su conocimiento y equivalencias.

La geometría describe el espacio físico en que vivimos, sirve para interpretarlo y modelizarlo, es decir, encontrar modelos relacionados con distintos conceptos.

Se incluyen por tanto, conceptos geométricos elementales: tipos de líneas, plano, ángulos y polígonos, prestando especial interés a la representación de éstos, su clasificación y el cálculo de sus perímetros.

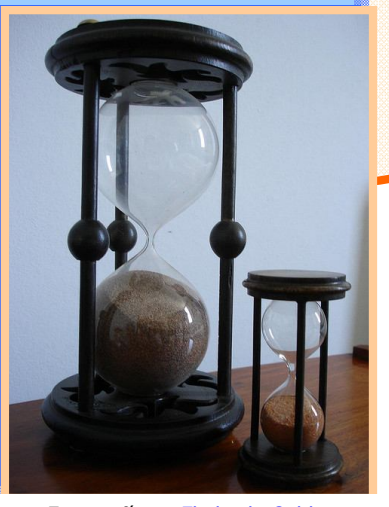

Fotografí[a en Flickr de Gabby](http://www.flickr.com/photos/pont_des_arts/339692890/) bajo licencia Creative Commons

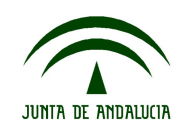

**Ámbito científico-tecnológico Nivel I**

Es fundamental por tanto que el alumnado comience a manipular los distintos instrumentos para el dibujo de figuras planas: regla, escuadra, cartabón y compás. El dibujo ayuda a visualizar y establecer relaciones entre las mismas.

Para abordar los contenidos de este bloque se ofrecen las siguientes recomendaciones:

- Este material didáctico contiene vínculos y enlaces a Internet que complementan y amplían algunas informaciones y tareas. Se puede acceder a ellos mediante el clic del ratón si se usa en soporte informático o a través de los anexos que aparecen al final del bloque si se usa la edición impresa.
- Se parte de un supuesto que plantea una serie de cuestiones que el alumnado deberá resolver al final del mismo, una vez que haya leído todas las informaciones y realizado todas las tareas que se ofrecen.
- Al comienzo del apartado de "Informaciones y Tareas" se incluye un guión donde se reflejan los aspectos que se van a tratar.
- Las distintas tareas asociadas a cada información, constan de actividades "tipo", las cuales están formuladas de formas diferentes el alumnado aprenda a responder cuestiones planteadas de distinta manera.

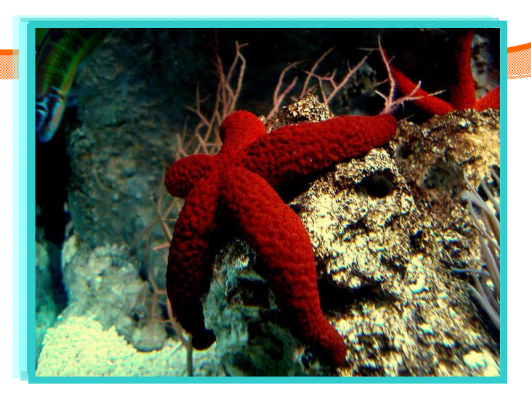

Fotografí[a en Flickr de Landahlauts](http://www.flickr.com/photos/landahlauts/1426192455/) bajo licencia Creative Commons

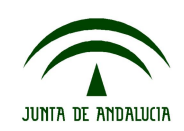

- No se debe comenzar a hacer ninguna tarea sin haber leído previamente la información relacionada con ella.
- Se contemplan en las tareas actividades individuales, por pareja y en equipo, ya que es fundamental que se adquieran, desde el primer nivel, valores que le permitan descubrir los aspectos positivos del aprendizaje en grupo, fomentando con ello su autonomía personal.
- Es conveniente a la hora de resolver los problemas que se insista en el dibujo de las figuras geométricas. Esto ayudará a visualizar y encontrar el resultado.
- Se ofrece un cuestionario orientativo de evaluación cuyas preguntas están planteadas de distintas formas. De este modo se podrán comprobar las capacidades para interpretar las diferentes cuestiones.
- Por último, se incluye un cuestionario de autoevaluación. Debe insistirse en la cumplimentación del mismo ya que es esencial valorar el propio proceso de aprendizaje en relación a los conocimientos, habilidades y destrezas adquiridas.

Fotografí[a en Flickr de Alex](http://www.flickr.com/photos/xtyler/3511476030/) bajo licencia Creative Commons

*"El conocimiento se adquiere por medio del estudio; la sabiduría, por medio de la observación."*

**Marilyn Vos Avant**

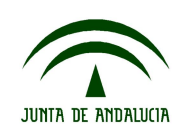

#### **3. ORIENTACIONES PARA EL ALUMNADO.**

El bloque 5 contempla una serie de contenidos que te ayudarán a medir, representar y conocer el espacio en el que nos movemos.

Constantemente estamos midiendo el tiempo, las distancias, el peso, la capacidad y la superficie. Por ello, es fundamental que seas capaz de distinguir y utilizar las distintas unidades que se usan, según el contexto.

El dibujo de figuras geométricas te permite representar modelos que se repiten en nuestro entorno. Por tanto, aprenderás a dibujarlas utilizando las herramientas necesarias: regla, escuadra, cartabón y compás.

Continuarás manejando el procesador de textos que te facilitará la elaboración de sencillos trabajos y te iniciarás en el uso de Internet.

Para el trabajo de este bloque deberás tener en cuenta:

- Este material didáctico contiene enlaces y vínculos a Internet. Se puede acceder a ellos mediante el clic del ratón si usas un ordenador o a través de los anexos que aparecen al final del bloque si utilizas la versión impresa en papel.
- Se parte de un supuesto, que te dará una idea global sobre los contenidos a tratar en este bloque y que deberás resolver al final del mismo.

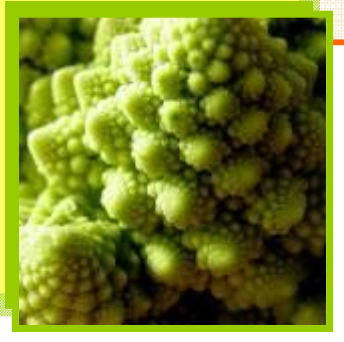

Fotografía [en Flickr de Olibac](http://www.flickr.com/photos/olibac/2877551607/sizes/m/in/photostream/) bajo licencia Creative Commons

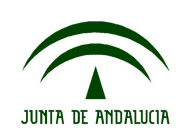

#### **ORIENTACIONES PARA EL ALUMNADO**

- Se ofrecen una serie de informaciones para que resuelvas las tareas asociadas a cada una. De este modo irás adquiriendo capacidades y habilidades necesarias para la resolución del supuesto.
- No debes comenzar a hacer ninguna tarea sin haber leído previamente la información relacionada con ella.
- En las distintas tareas se incluyen actividades individuales, en pareja y en grupo, para que vayas adquiriendo autonomía personal y valores los aspectos positivos del trabajo en equipo.
- Es fundamental que, a la hora de plantear y resolver los distintos problemas, utilices el dibujo de figuras con los instrumentos necesarios. Te ayudará a encontrar la solución de forma razonada.
- Por último, debes prestar especial interés en completar los cuestionarios de evaluación y autoevaluación. Es fundamental que seas capaz de valorar tu trabajo y progreso.

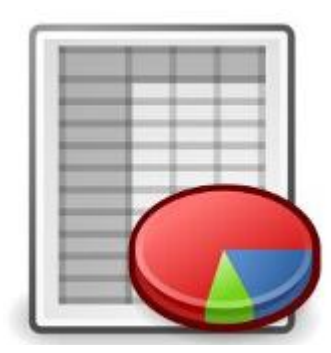

Fotografía [en Flickr de Elprosum.net](http://www.flickr.com/photos/s4n7y/3069007700/sizes/m/in/photostream/) bajo licencia Creative Commons

*"Es necesario aprender lo que necesitamos y no únicamente lo que queremos."* **Leonardo da Vinci**

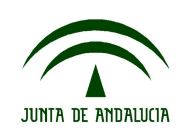

#### **4. PLANTEAMIENTO DEL SUPUESTO.**

*Estamos en primavera y antes de que llegue el verano, Adriana quiere realizar algunas reformas en su apartamento. Va a comenzar por el cuarto de estudio, en el que últimamente pasa mucho tiempo.*

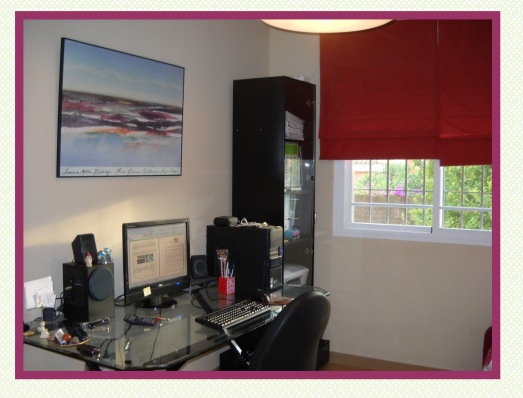

*Tiene forma rectangular y mide 3,5 metros de largo y 2 metros de ancho. Está pensando en pintarla y colocar una cenefa adhesiva en la pared. También quiere poner moqueta en el suelo.*

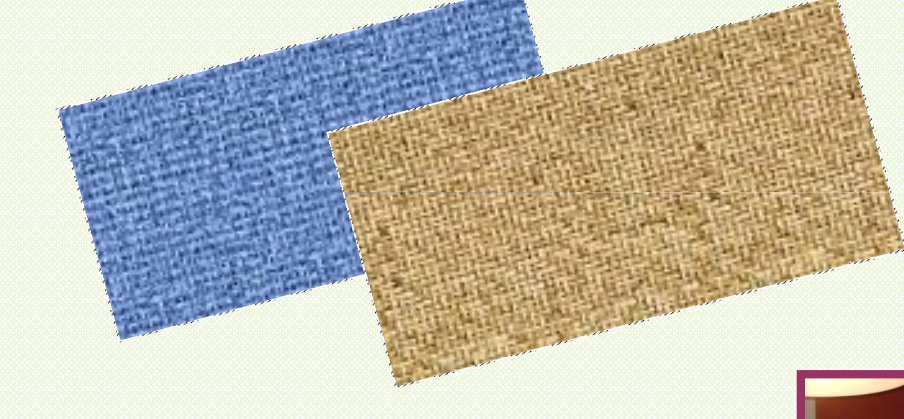

*Teniendo en cuenta que en una de las paredes hay una ventana cuadrada de 85 centímetros de lado y que la puerta mide de ancho 75 centímetros, resuelve las siguientes cuestiones:*

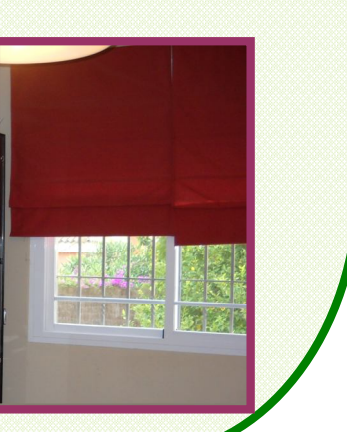

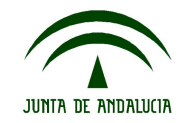

**Ámbito científico-tecnológico Nivel I**

#### **PLANTEAMIENTO DEL SUPUESTO**

Fotografía [en Google de Wunalad.wordpress.com](http://www.google.es/imgres?imgurl=http://wunaladreaming.files.wordpress.com/2007/07/pintando.jpg&imgrefurl=http://wunaladreaming.wordpress.com/2007/07/12/pintando-ii/&usg=__jAwIyDnPchqOTPTBMJ1R8CgIfUY=&h=270&w=270&sz=13&hl=es&start=0&zoom=1&tbnid=7uAXSjoK)

- 1. Trabajo en equipo. Utilizando el buscador ecoogler, busca información sobre qué es un croquis y contrástala con el resto de tu clase.
	- Realiza, con la ayuda de una regla, un croquis de cómo te imaginas la habitación, indicando los huecos de la ventana y la puerta.
	- ¿Dónde crees que debe colocar la mesa con el ordenador? Razona tu respuesta.
- 2. Para saber cuántos metros de cenefa tiene que comprar, tendrá que calcular el perímetro de la habitación y tener en cuenta los espacios ocupados por la ventana y la puerta.
	- Calcula el perímetro de la habitación.
	- Si la cenefa elegida por Adriana la venden en rollos de 5 metros, a 15,8 euros cada rollo. ¿Cuánto le costará poner la cenefa?
- 3. Para saber la cantidad de moqueta que tiene que comprar:
	- ¿En qué unidad tendrá que pedirla? Elige la opción correcta:

masa\_\_ longitud\_\_ capacidad\_\_ superficie\_\_

- 4. ¿Qué cantidad de moqueta necesitará?
- 5. Realiza de nuevo un croquis en el que reflejes el mobiliario adecuado para un cuarto de estudio y su distribución lógica.

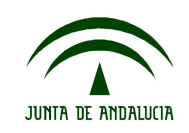

A continuación se ofrecen las informaciones relacionadas con los contenidos del bloque. Cada información lleva asociada una serie de tareas con las que se pretende que se adquieran las habilidades necesarias para poder responder a todas las cuestiones del supuesto inicial.

#### **Información y Tarea nº 1**. **Necesidad de medir.**

- **¿**Qué es medir?
- Sistema Métrico Decimal
- Medidas de:
- Longitud
- Masa
- Capacidad
- Superficie.

**Información y Tarea nº 2. Medimos el tiempo.**

Unidades de tiempo.

**Información y Tarea nº 3. Introducción a la Geometría.**

- ¿Qué es la geometría?
- Conceptos geométricos básicos: Punto, Línea y Plano.
- Ángulos y su medida.

#### **Información y Tarea nº 4**. **Polígonos y su representación.**

- Definición de polígono.
- Elementos de un polígono.
- Clasificación.
- Cálculo del perímetro.

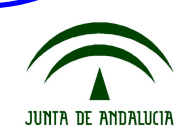

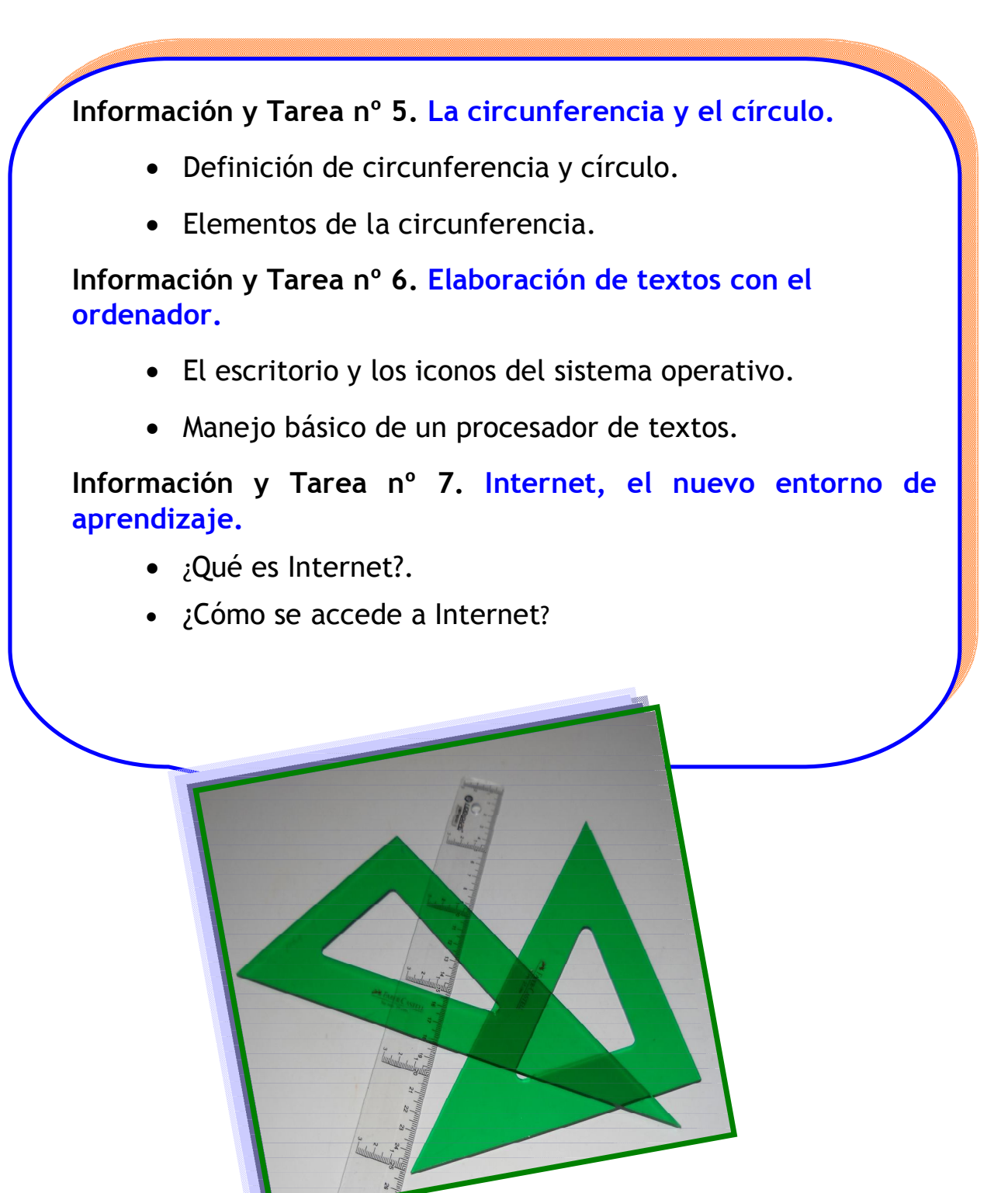

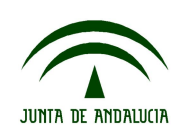

# **5. Información 1: Necesidad de medir.**

#### 1. ¿Qué es medir?

Medir es una de las actividades que realizamos con más frecuencia a lo largo de la vida. Efectuar mediciones es asignar una cantidad numérica al tiempo, la distancia, al peso, etc.

**"Medir** es **comparar** con un patrón que se adopta como **unidad."**

Desde la antigüedad se han utilizado unidades de medida relacionadas con acontecimientos naturales. Por ejemplo: el día era el tiempo entre amanecer y amanecer; para las distancias cortas se utilizaba el pie; el peso se calculaba según los granos de trigo, etc.

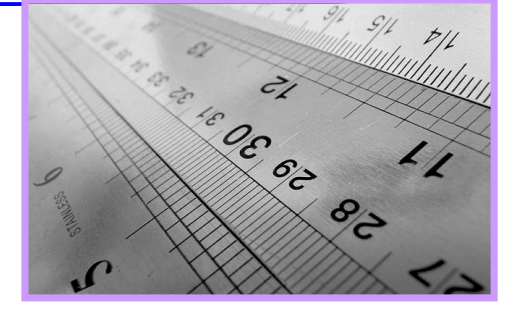

2. El Sistema Métrico Decima

Fotografí[a en Flickr de Catalina](http://www.flickr.com/photos/catikaoe/3234711319/)  bajo licencia Creative Commons

Para evitar las diferencias entre distintos sistemas de unidades, se establece un modelo más preciso y universal: el **Sistema Métrico Decimal (**S.M.D.), que consiste en un conjunto de medidas que se utilizan en la mayoría de los países del mundo para medir la longitud, la capacidad, el peso, etc.

Para cada tipo de medida existe una unidad fundamental o patrón y otras que se denominan múltiplos (si son mayores) y submúltiplos (si son menores). Se utilizan unas u otras según lo que queramos medir y su tamaño.

Vamos a trabajar con las siguientes tipos de medidas: **longitud, masa, capacidad y superficie.**

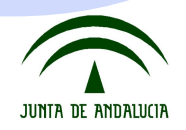

### 3. Medidas de Longitud

- Se utilizan para medir distancias entre dos o más puntos o lugares.
- La unidad fundamental es el **metro** (m).
- Para adaptar las distintas unidades de longitud a las dimensiones de los objetos o las distancias existen unidades mayores que el metro (**múltiplos**) y menores (**submúltiplos**).
- Las medidas de longitud aumentan o disminuyen de 10 en 10.

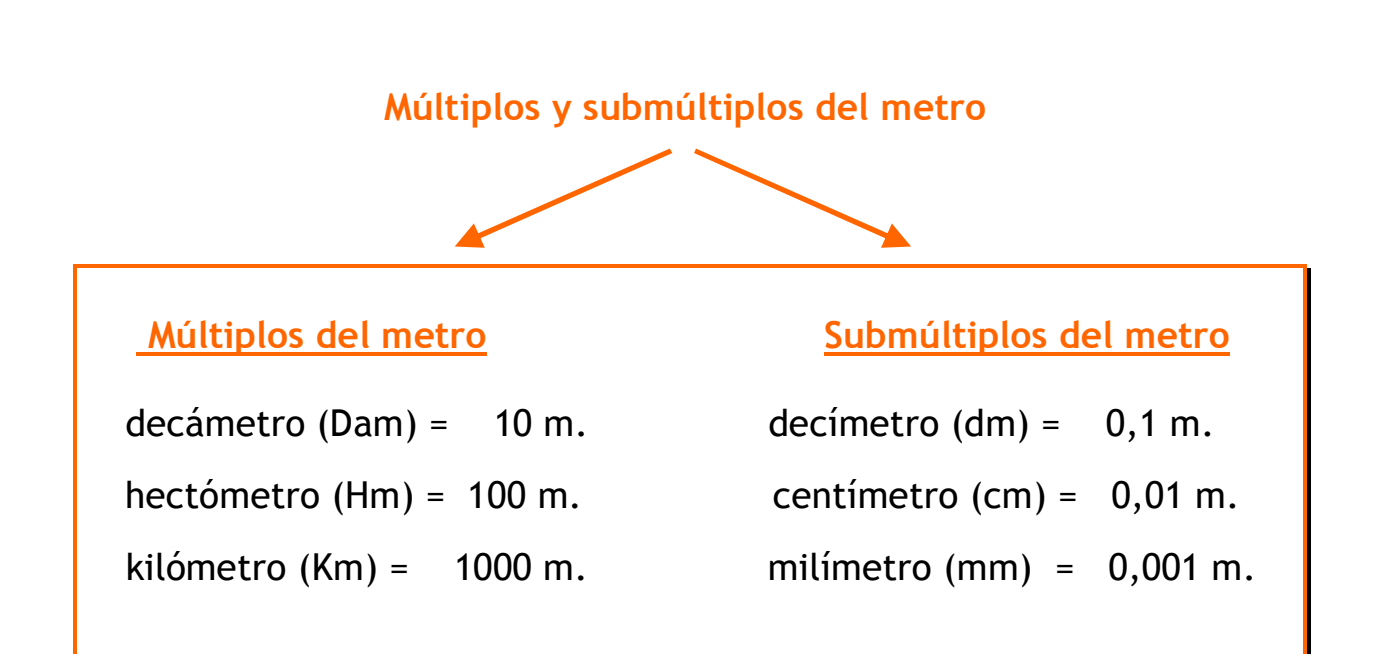

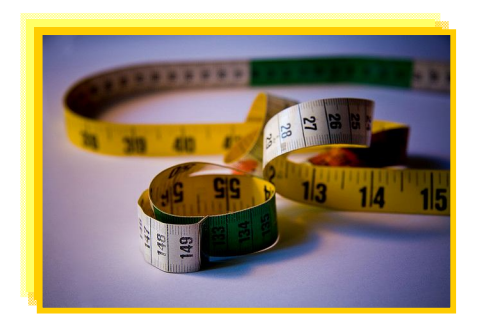

Fotografí[a en Flickr de Gonzalo A.](http://www.flickr.com/photos/ilianov/3345314090/) bajo licencia Creative Commons

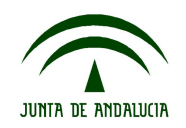

La siguiente tabla muestra las unidades de longitud de mayor a menor:

- Cada unidad es 10 veces mayor que la que está a su derecha y 10 veces menor que la que está a su izquierda.
- Para pasar de una a otra multiplicamos por 10 por cada una de las que están a la derecha y dividimos por 10 por cada una de las que están a la izquierda:

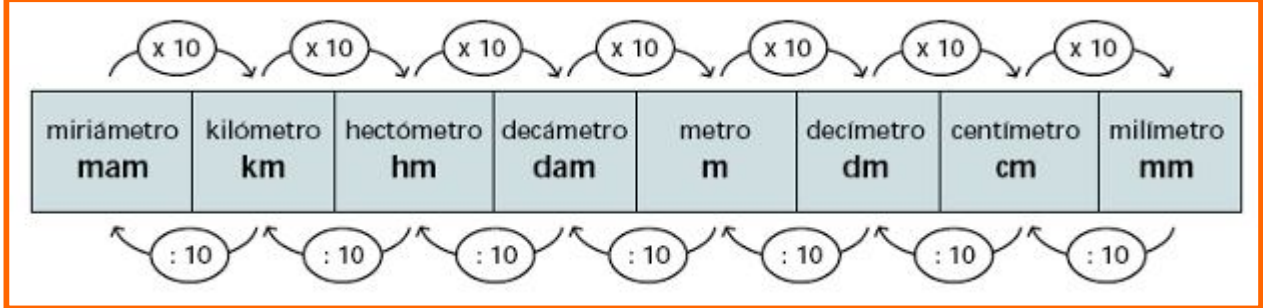

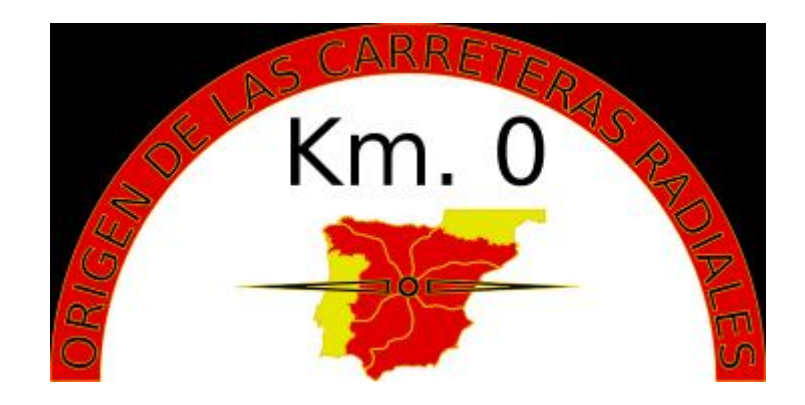

Fotografía [en Wikimedia de Habbit](http://commons.wikimedia.org/wiki/File:Kilometro_cero_en_Espa%C3%B1a.svg) bajo licencia Creative Commons

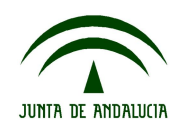

**Ahora fíjate en estos ejemplos:** 

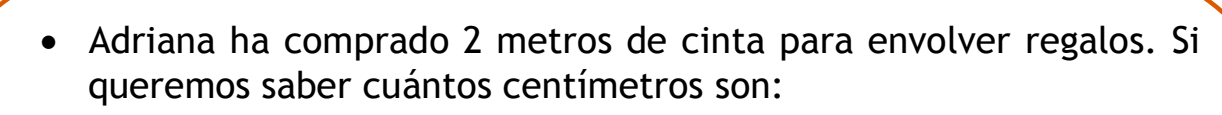

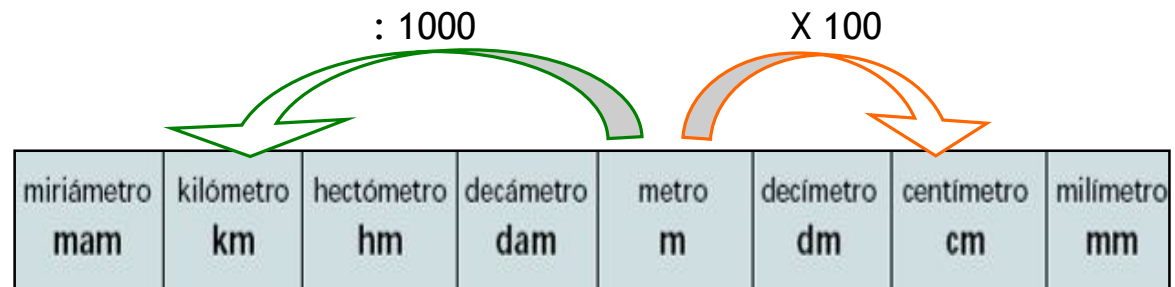

 $2 \times 100 = 200$ 

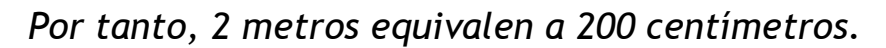

 La distancia entre la casa de Adriana y su trabajo es 2.500 metros. Si desea saber cuántos kilómetros son:

 $2.500 : 1000 = 2,5$ 

*Por tanto, 2.500 metros, equivalen a 2,5 kilómetros*

Es conveniente utilizar las medidas apropiadas en cada caso. Por ejemplo, si queremos medir la distancia entre dos ciudades, la expresaremos en kilómetros; la altura de una persona en metros o centímetros, el contorno del cuerpo en centímetros, los objetos muy pequeños en milímetros, etc.

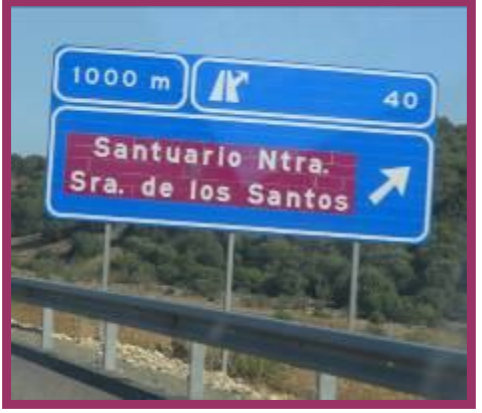

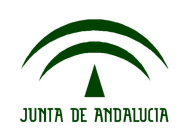

A. Medidas de masa

- Se utilizan para medir la masa de los cuerpos, que es la cantidad de materia que poseen.
- La unidad fundamental es el **Kilogramo (**Kg).
- Para adaptar las distintas unidades de masa a los objetos existen unidades mayores que el Kilogramo (**múltiplos**) y menores (**submúltiplos**).
- Las medidas de masa aumentan o disminuyen de 10 en 10.

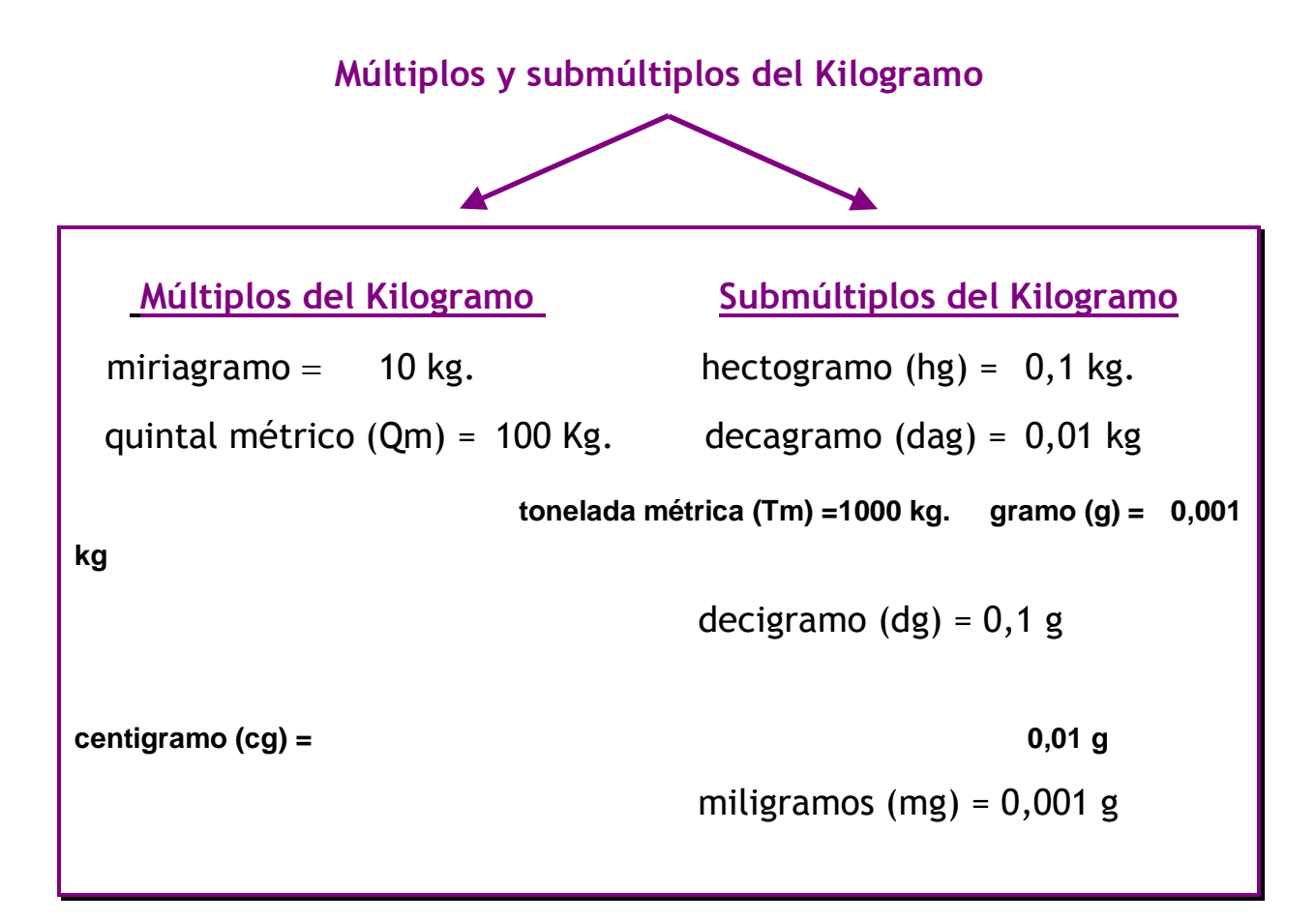

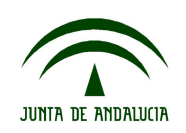

La siguiente tabla muestra las unidades de masa de mayor a menor.

- Cada unidad es 10 veces mayor que la que está a su derecha y 10 veces menor que la que está a su izquierda.
- Para pasar de una a otra multiplicamos por 10 por cada una de las que están a la derecha y dividimos por 10 por cada una de las que están a la izquierda:

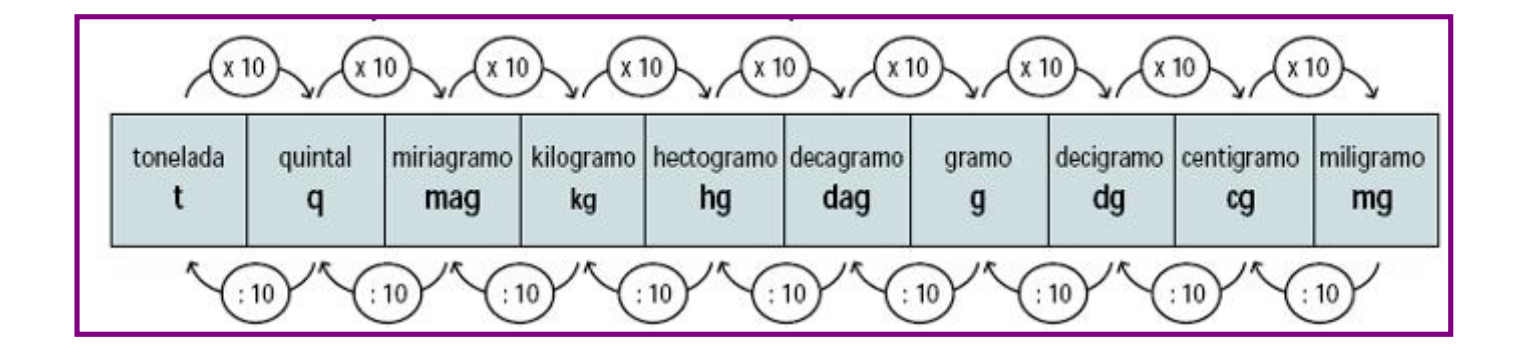

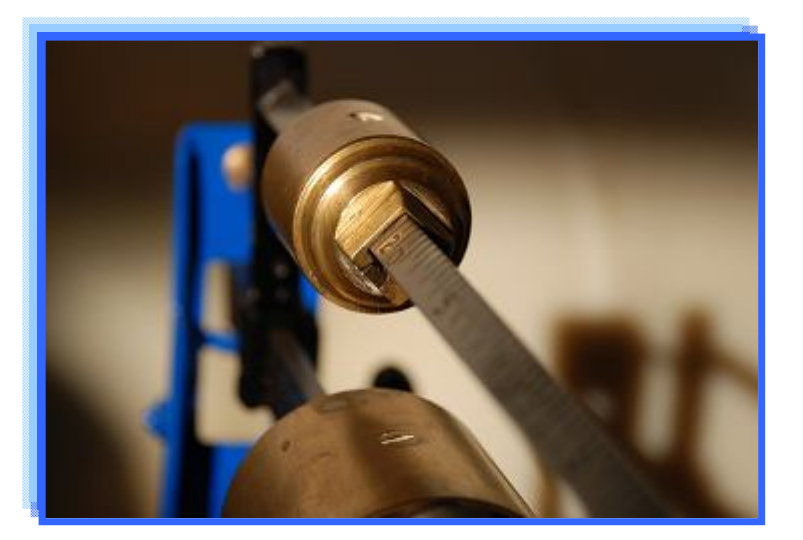

Fotografía [en Flickr de Frank B.](http://www.flickr.com/photos/frankblacknoir/3177668993/sizes/m/in/photostream/) bajo licencia Creative Commons

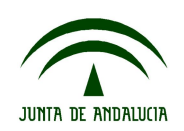

**Ámbito científico-tecnológico Nivel I**

**Fíjate en los siguientes ejemplos:**

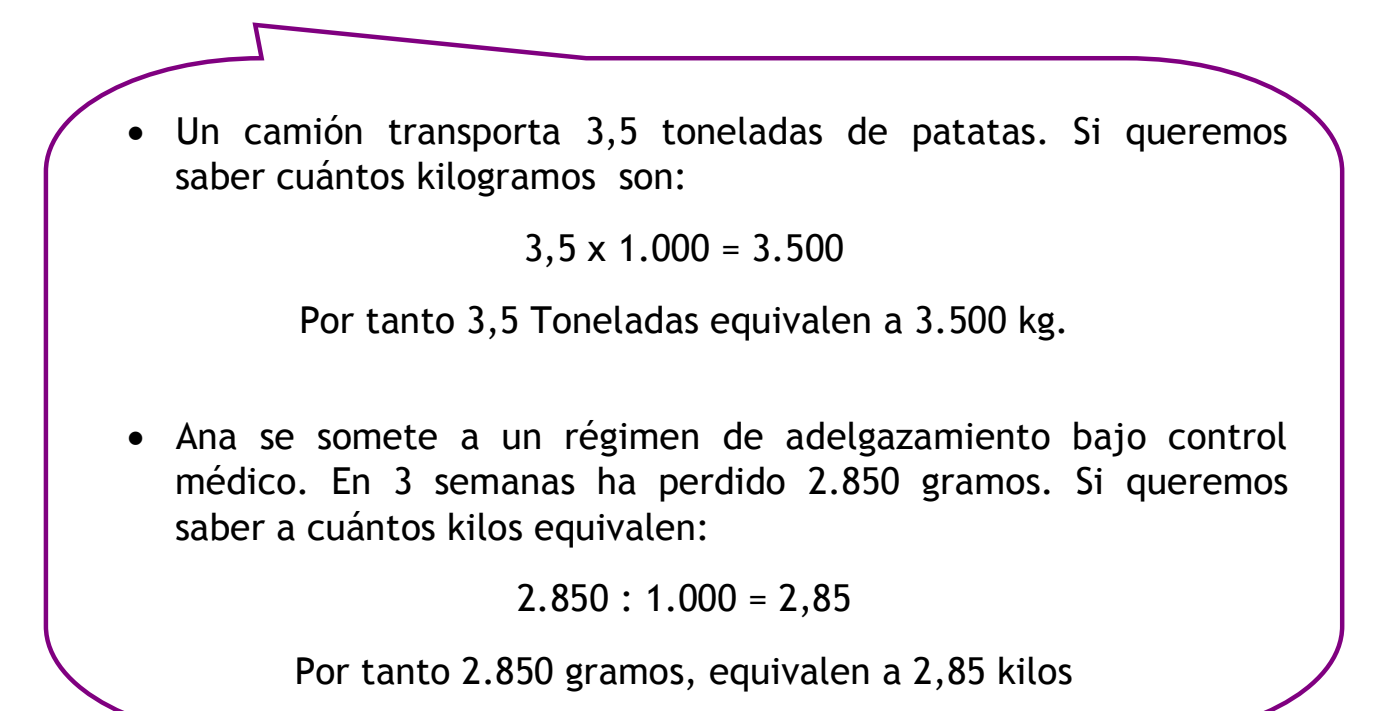

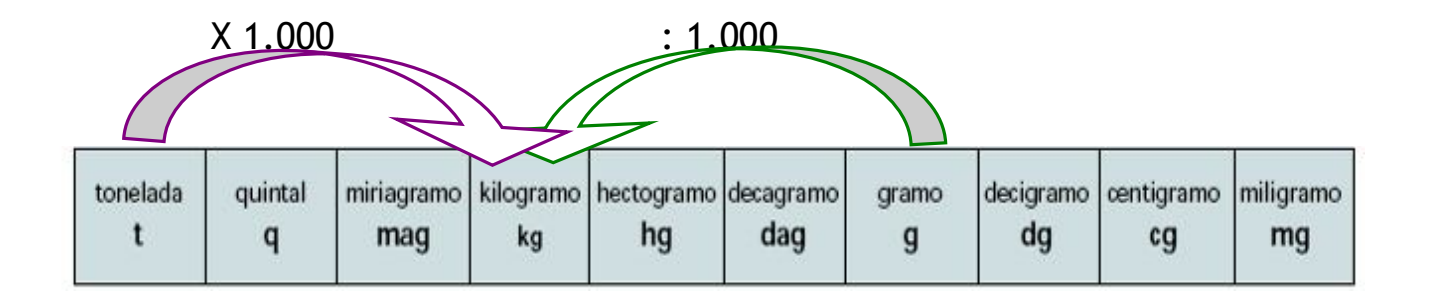

Igual que en las medidas de longitud, utilizamos una u otra medida de masa, según a lo que nos estemos refiriendo. Por ejemplo cuando pesamos alimentos, lo expresamos en kilos o gramos; la carga que transporta un camión se indica en toneladas o kilogramos; el peso de las personas se expresa en kilogramos; la dosis de una medicina se mide en miligramos, etc.

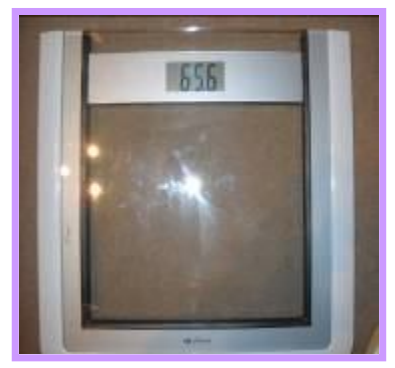

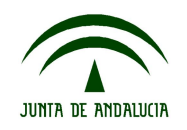

**Ámbito científico-tecnológico Nivel I**

#### 5. Medidas de capacidad

- Se utilizan para medir lo que cabe dentro de un recipiente, es decir, su volumen interior.
- La unidad fundamental es el **litro** (l).
- Para adaptar las distintas unidades de masa a los distintos objetos existen unidades mayores que el Kilogramo (**múltiplos**) y menores (**submúltiplos**).
- Las medidas de capacidad aumentan o disminuyen de 10 en 10.

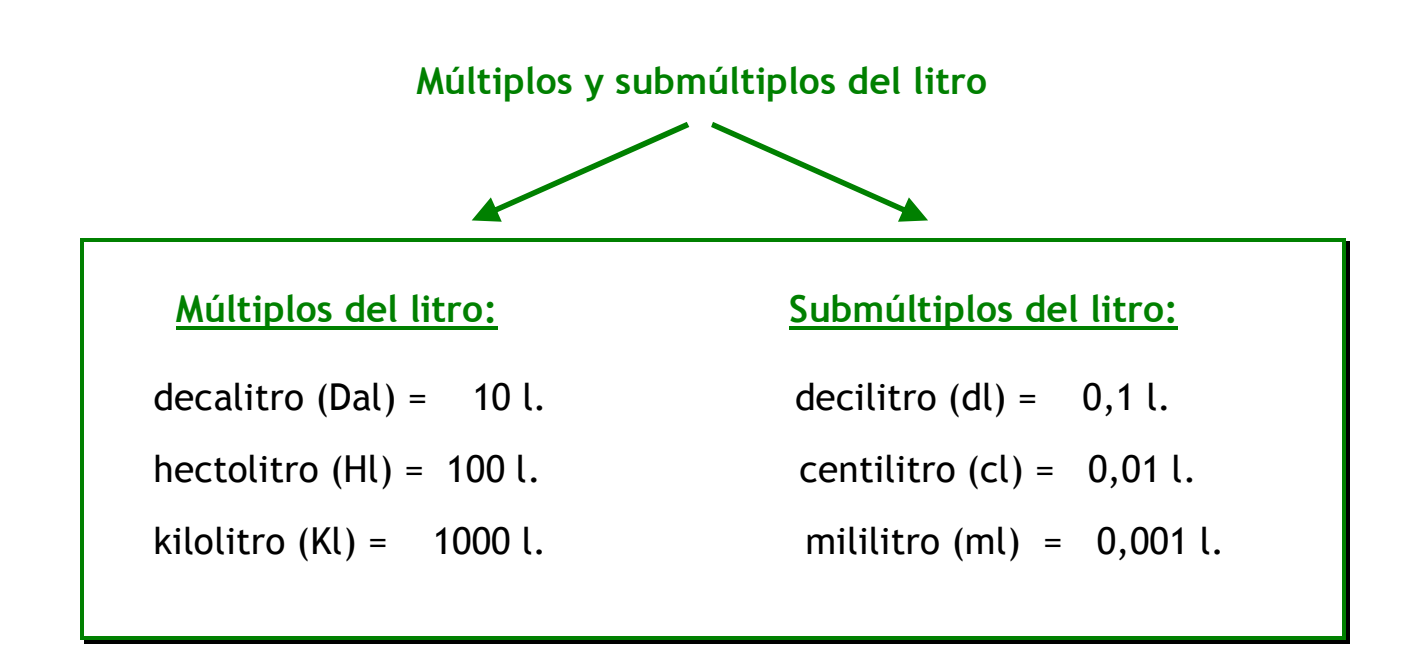

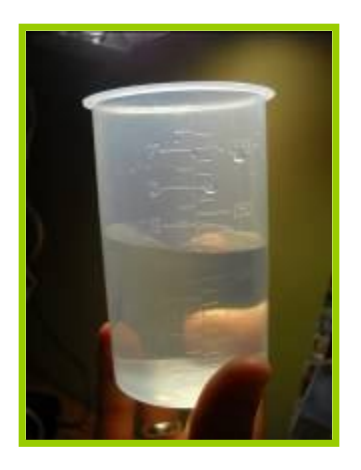

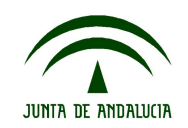

La siguiente tabla muestra las unidades de capacidad de mayor a menor.

- Cada unidad es 10 veces mayor que la que está a su derecha y 10 veces menor que la que está a su izquierda.
- Para pasar de una a otra multiplicamos por 10 por cada una de las que están a la derecha y dividimos por 10 por cada una de las que están a la izquierda:

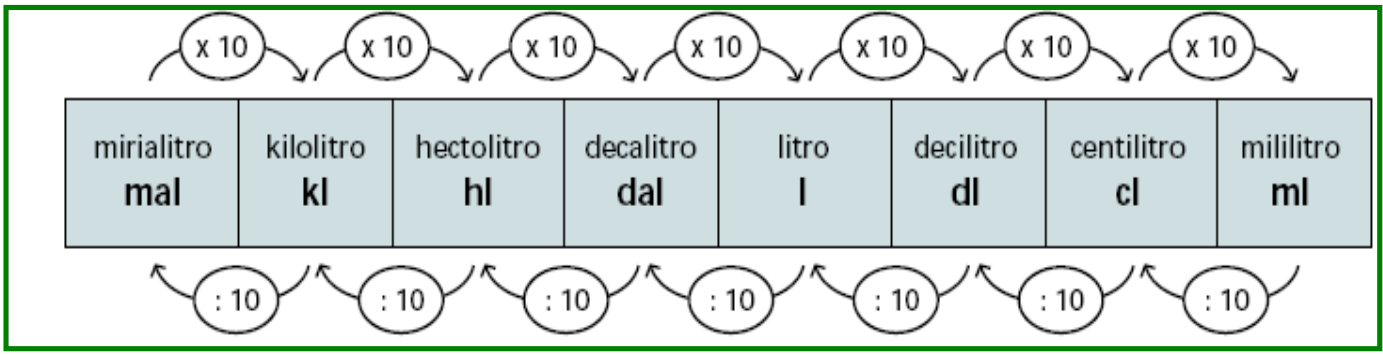

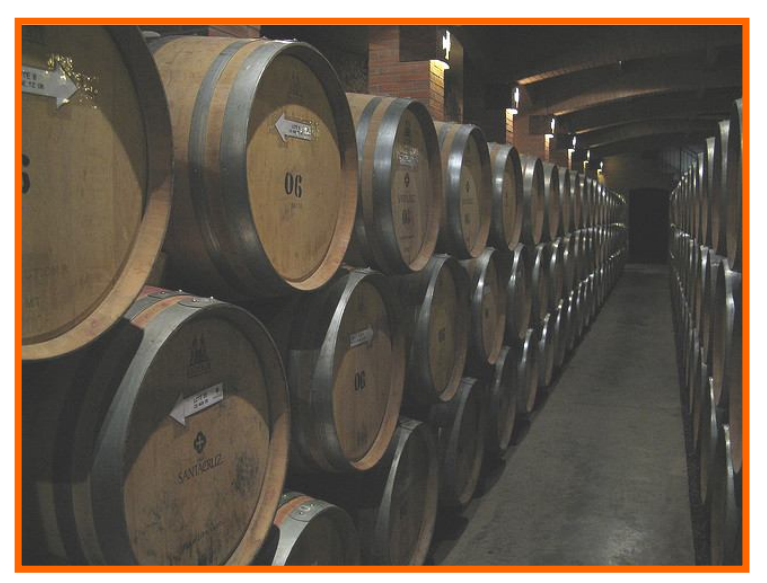

Fotografí[a en Flickr de Avodrocc](http://www.flickr.com/photos/ccordova/3111205171/) bajo licencia Creative Commons

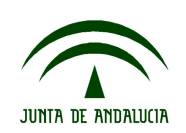

**Ámbito científico-tecnológico Nivel I**

**Fíjate en los siguientes ejemplos:**

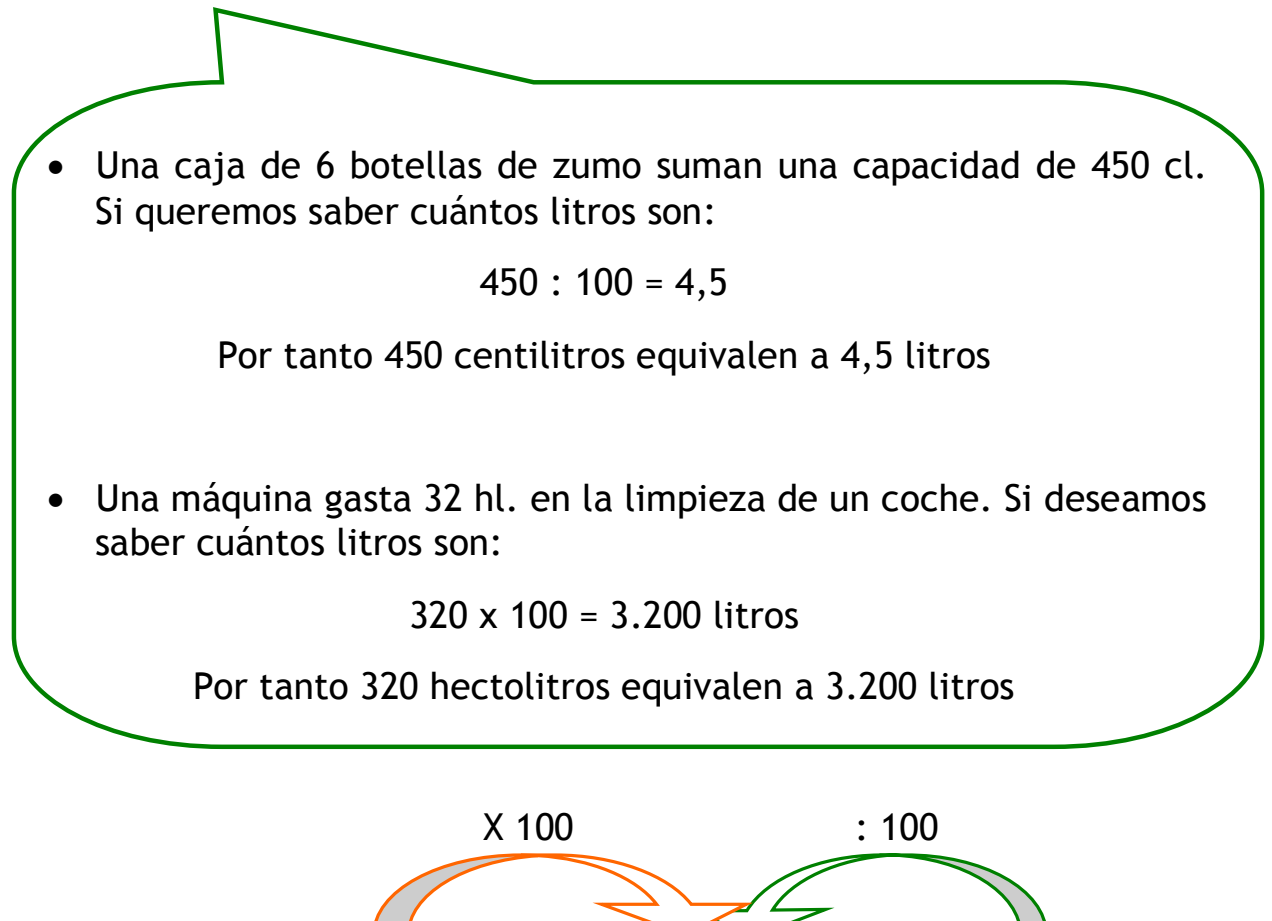

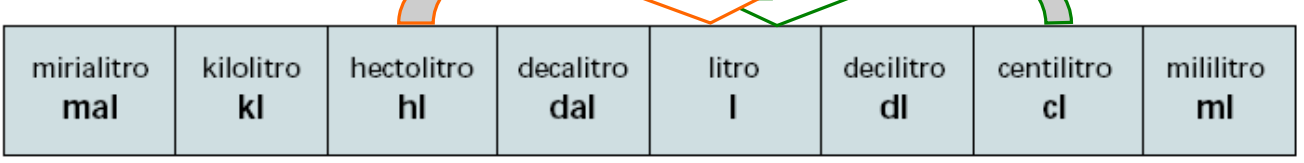

Igual que en las medidas de longitud y masa, las medidas de capacidad se utilizan en función del contenido que queremos medir. Por ejemplo, para la capacidad que contienen las botellas de agua, zumo o leche se expresa en litros o centilitros; el contenido de un barril de vino en litros o hectolitros; la dosis de una medicina líquida en mililitros, etc.

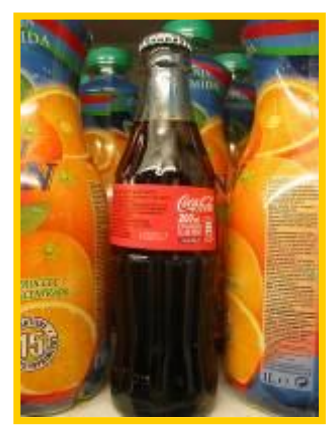

Fotografía [en Flickr de Rux](http://www.flickr.com/photos/legumvra/2546001757/sizes/m/in/photostream/) bajo licencia Creative Commons

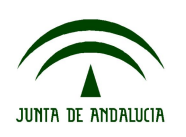

#### 6. Medidas de superficie

- Se utilizan para medir todo tipo de extensiones, desde superficies pequeñas como la de una hoja de papel hasta otras muy grandes como de países y continentes.
- La unidad fundamental es el **metro cuadrado**, que es la extensión que ocupa un cuadrado de un metro de lado.

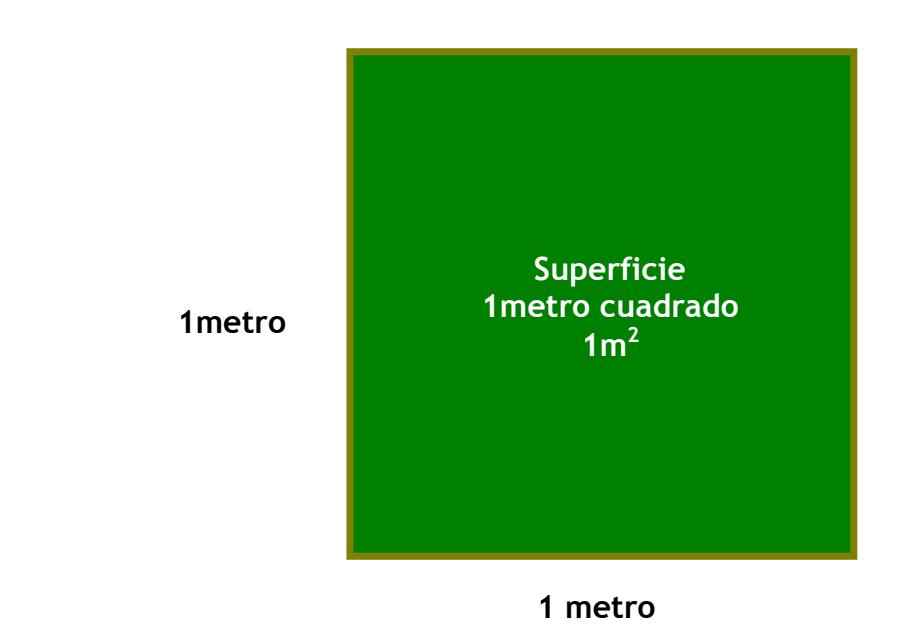

- Las medidas de superficies se referencian siempre con el metro cuadrado.
- Para adaptar las medidas de superficie a los distintos objetos existen unidades mayores que el metro cuadrado (**múltiplos**) y menores (**submúltiplos**).
- Las medidas de superficie aumentan o disminuyen de 100 en 100.

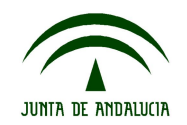

# **Tarea 1: Necesidad de medir.**

**T1.1. Medir es comparar. Relaciona con flechas qué unidades de medida debemos utilizar para aquello que queremos medir:**

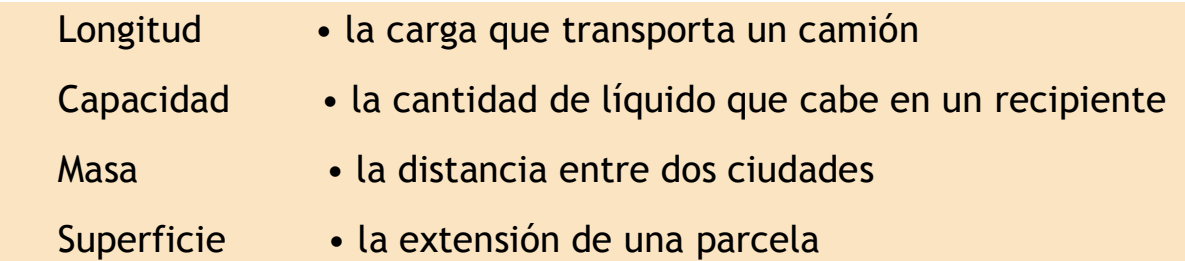

**T1.2. Indica si las siguientes medidas podemos expresarlas en: metros, kilogramo o litro:**

• El peso de una persona **en la partida en la construcción de la partida en la partida en la partida el partida** • La cantidad de agua que hay en un depósito La distancia recorrida por un coche \_\_\_\_\_\_\_\_\_\_\_\_ El contenido de un barril de vino\_\_\_\_\_\_\_\_\_\_\_ • La distancia entre Huelva y Almería **Languardo** en La El agua que se gasta en lavar un coche \_\_\_\_\_\_\_\_\_\_\_\_\_

**T1.3. Convierte las siguientes cantidades en sus unidades fundamentales de medida.**

• Un rollo de cuerda de 127 cm.  $\bullet$  Un depósito de agua que contiene 50,7 hl.  $\frac{1}{\sqrt{1-\frac{1}{2}}\cdot\frac{1}{\sqrt{1-\frac{1}{2}}}}$  Un objeto que pesa 3.500 g. \_\_\_\_\_\_\_\_\_\_\_\_\_\_\_\_\_\_\_\_\_\_\_\_\_\_\_ • Una ruta para hacer senderismo de 5,8 km. Una furgoneta que transporta 0,5 toneladas. \_\_\_\_\_\_\_\_\_\_\_\_\_\_ • Una lata de cerveza de 33 cl. Que este entre entre entre el proponent de la contradición de la contradición

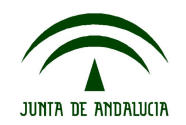

1.4. Ordena de menor a mayor las cantidades de la misma fila:

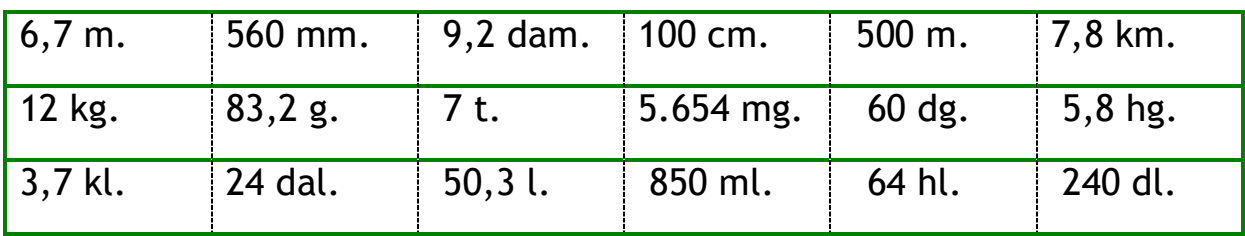

- 1ª fila: \_\_\_\_\_\_\_\_\_\_\_\_\_\_\_\_\_\_\_\_\_\_\_\_\_\_\_\_\_\_\_\_\_\_\_\_\_\_\_\_\_\_\_\_\_\_\_
- 2ª fila: \_\_\_\_\_\_\_\_\_\_\_\_\_\_\_\_\_\_\_\_\_\_\_\_\_\_\_\_\_\_\_\_\_\_\_\_\_\_\_\_\_\_\_\_\_\_\_
- 3ª fila: \_\_\_\_\_\_\_\_\_\_\_\_\_\_\_\_\_\_\_\_\_\_\_\_\_\_\_\_\_\_\_\_\_\_\_\_\_\_\_\_\_\_\_\_\_\_\_

**T1.5. Resuelve los siguientes problemas. Utiliza la calculadora para comprobar los resultados.**

a) Adriana va andando al gimnasio tres veces por semana. Si desde su casa hay una distancia de 1,5 km. y 200 metros de distancia.

 ¿Qué distancia expresada en metros recorre al día?

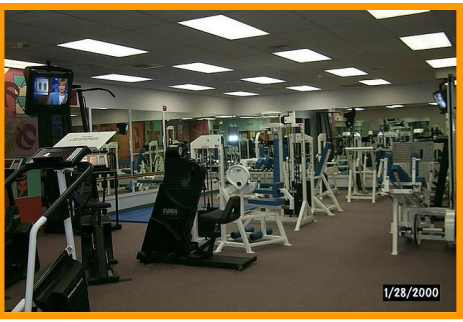

Fotografí[a en Flickr de Perliux](http://www.flickr.com/photos/perlita/3959853076/) bajo licencia Creative Commons

• ¿Qué distancia recorre a la semana?

¿Qué distancia expresada en kilómetros recorre al mes?

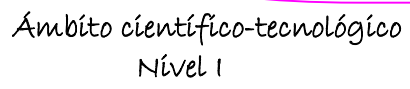

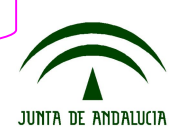

b) En el supermercado venden una caja de agua que contiene 12 botellas de 75 cl. y otra que contiene 10 botellas de 0,5 l. Si el precio es el mismo. ¿Qué caja me interesa comprar?

c) Una compañera de Adriana se somete a un régimen de adelgazamiento. Si pesaba 65,8 kg. y pierde en la primera semana 1.800 g; en la segunda 1.100 g. y en la tercera 800 g. ¿Cuánto pesa al cabo de las tres semanas?. Elige la respuesta correcta:

60,2 kg. 60,5 kg. 62,1 kg.

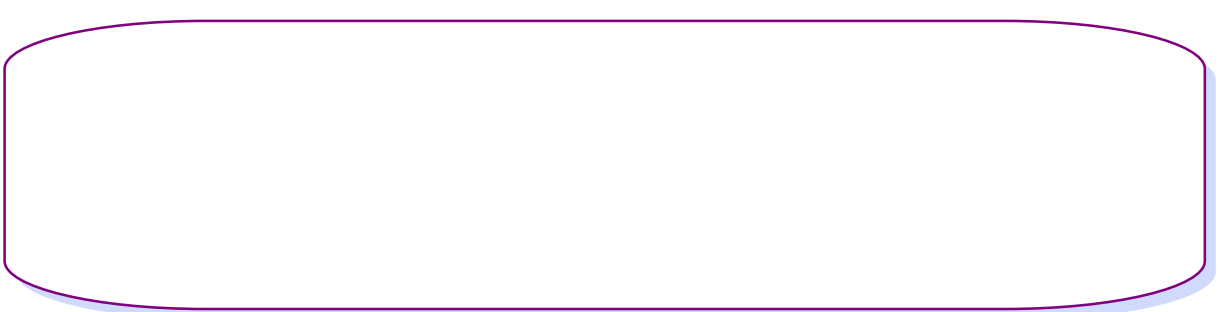

d) En una inmobiliaria aparece el siguiente cartel. ¿Cuál será el importe de la parcela?

> Se vende parcela de 550 metros cuadrados. Precio del metro cuadrado: 110 euros.

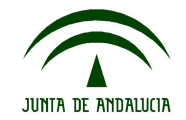

# **5. Información 2: Medimos el tiempo.**

Desde siempre, la medida y el paso del tiempo ha sido objeto de numerosos estudios. La vida de la humanidad se desarrolla a lo largo del tiempo y nunca se detiene. Calcular los instantes exactos en los que han ocurrido los acontecimientos y los instrumentos necesarios para ello, han sido cuestiones investigadas a lo largo de la historia.

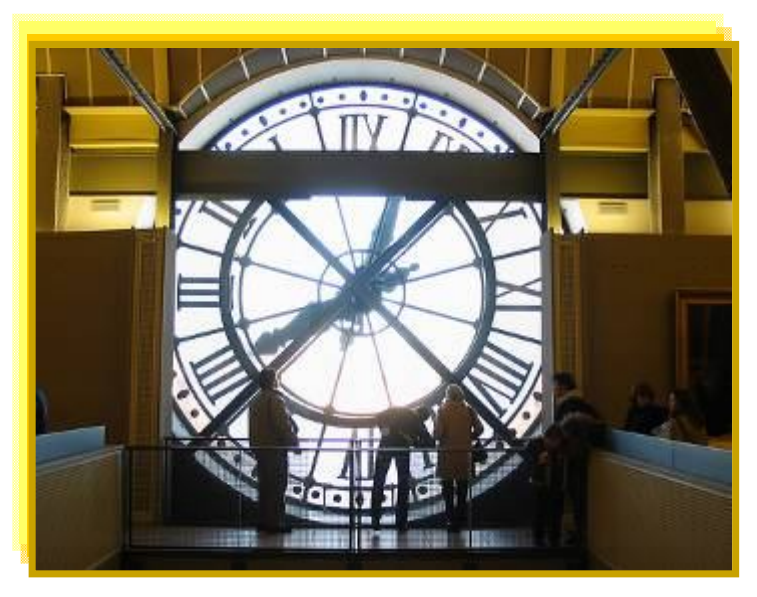

Fotografía [en Flickr de Mabel Flores](http://www.flickr.com/photos/mabel_de_todo_un_poco/456100496/) bajo licencia Creative Commons

#### 1. ¿Cuáles son las unidades de tiempo?

El tiempo es lo que dura cualquier acción. La unidad fundamental de medida de tiempo es el segundo y se representa por **"s".** Cuando medimos el tiempo, lo comparamos con el segundo.

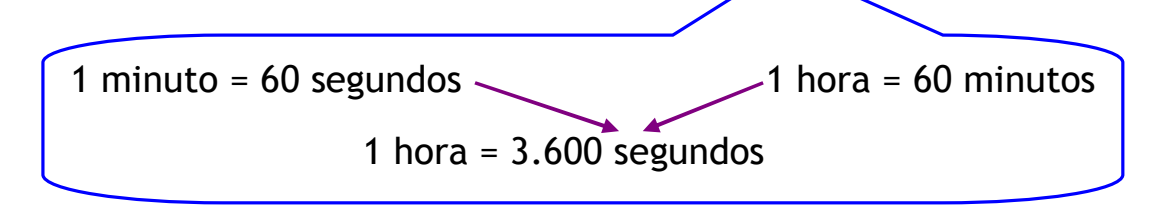

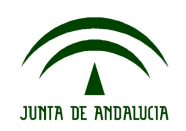

Otras unidades de tiempo que utilizamos normalmente son**:**

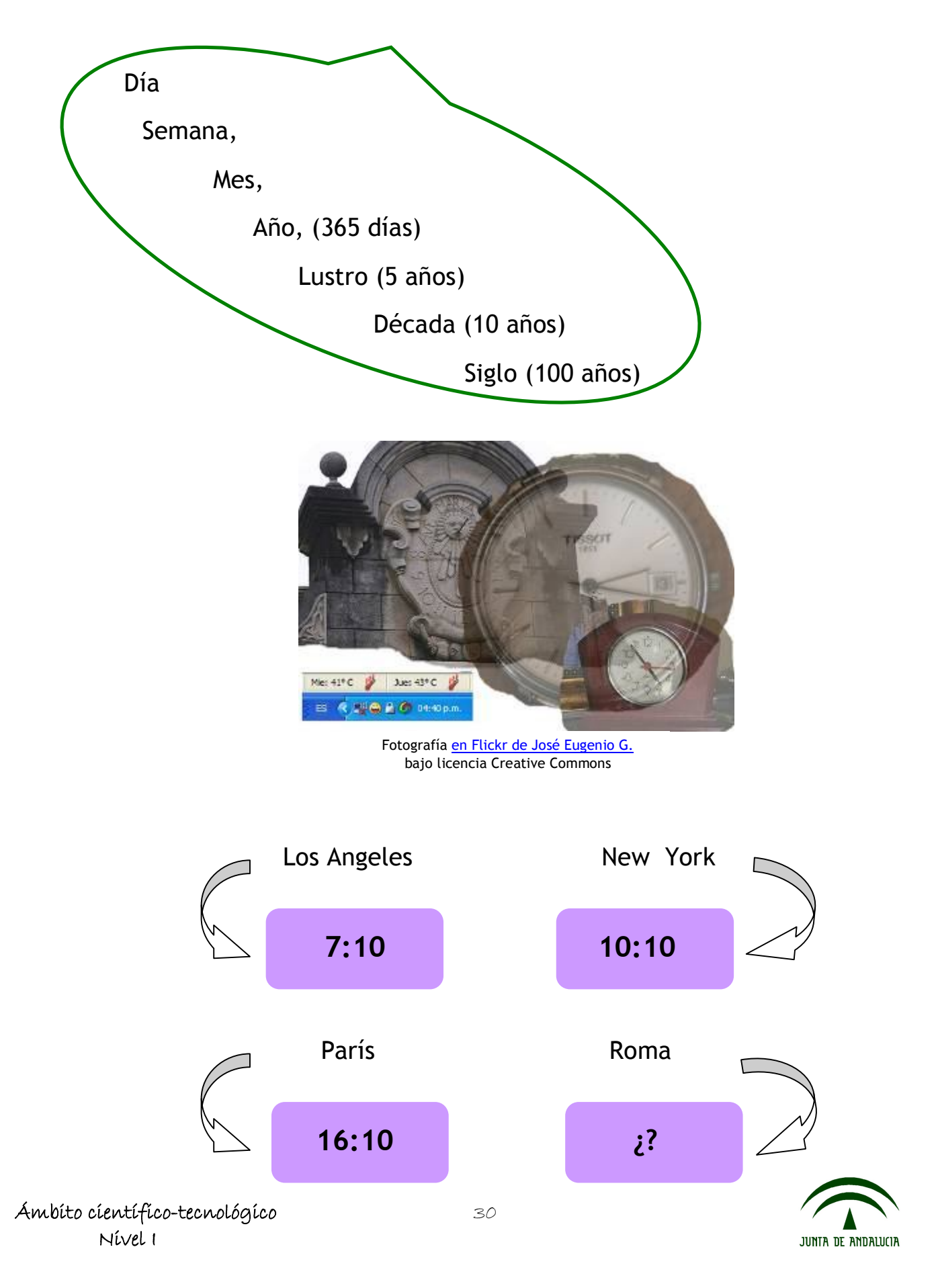

**T2.1. Busca en la sopa de letras diez unidades de tiempo:**

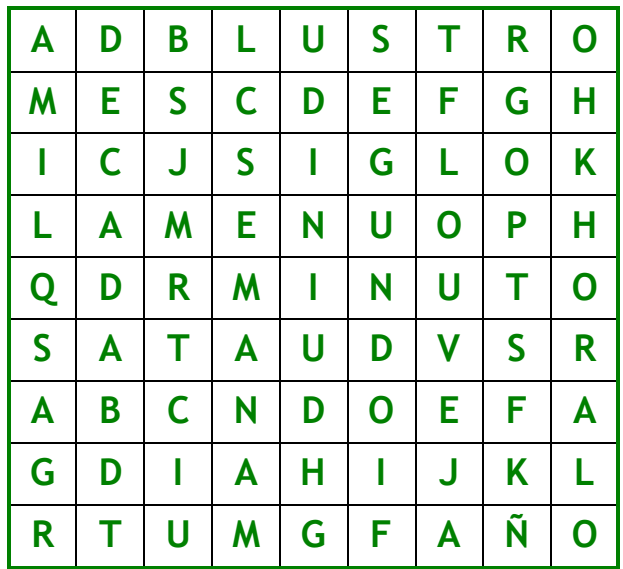

**T2.2. Ordena las palabras anteriores de menor a mayor , según el tiempo que indican.**

\_\_\_\_\_\_\_\_\_\_\_\_\_\_\_\_\_\_\_\_\_\_\_\_\_\_\_\_\_\_\_\_\_\_\_\_\_\_\_\_\_\_\_\_\_\_\_\_\_\_\_\_\_\_\_\_ \_\_\_\_\_\_\_\_\_\_\_\_\_\_\_\_\_\_\_\_\_\_\_\_\_\_\_\_\_\_\_\_\_\_\_\_\_\_\_\_\_\_\_\_\_\_\_\_\_\_\_\_\_\_\_\_ \_\_\_\_\_\_\_\_\_\_\_\_\_\_\_\_\_\_\_\_\_\_\_\_\_\_\_\_\_\_\_\_\_\_\_\_\_\_\_\_\_\_\_\_\_\_\_\_\_\_\_\_\_\_\_\_

**T2.3. Completa la siguiente tabla:**

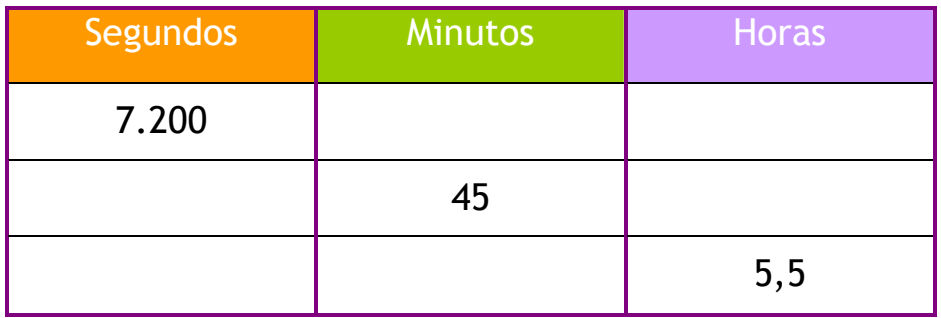

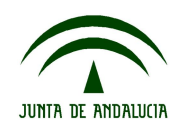

#### **Tarea 2**

**T2.4. Elige en cual de los siguientes itinerarios se tarda menos tiempo:**

- Itinerario A: un día; 12,5 horas y 40 minutos.
- $\bullet$  Itinerario B: 46,5 horas y 50 minutos.

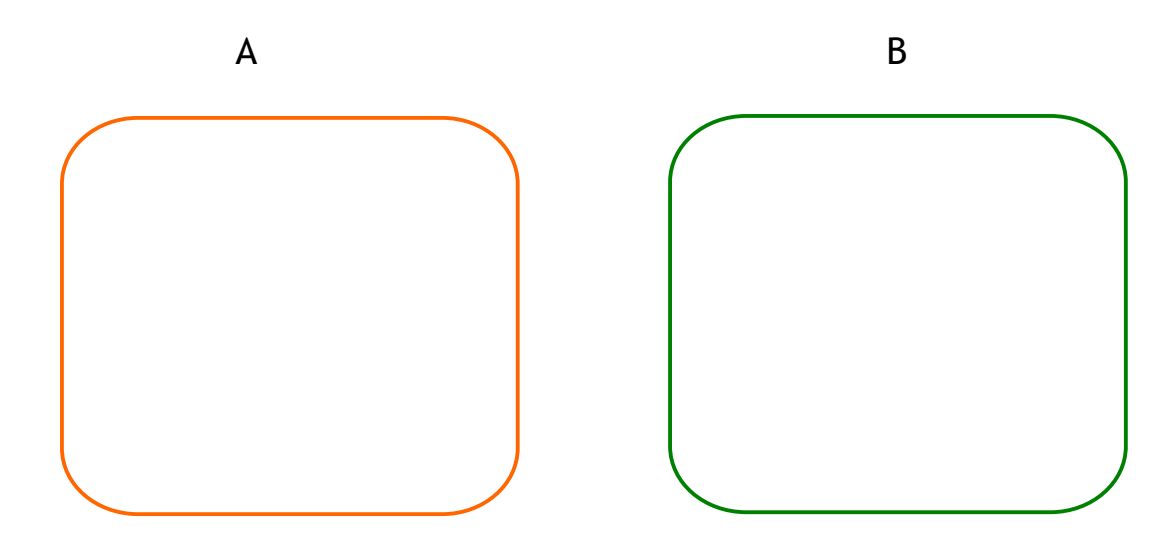

**T2.5. Trabajo en pareja.** Infórmate sobre otras medidas de tiempo e indica en qué contexto se utilizan.

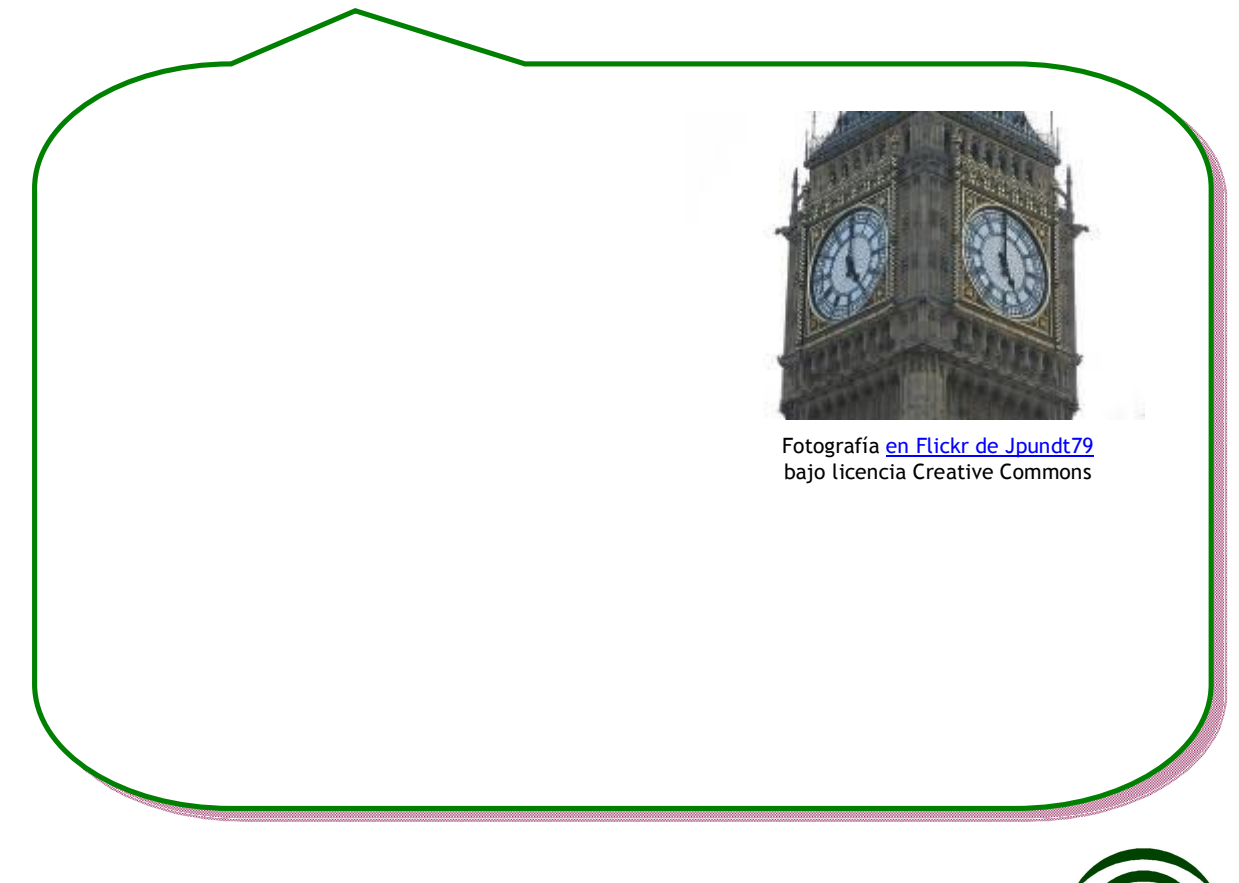

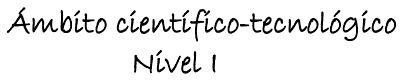

JUNTA DE ANDALUCIA

# **5. Información 3: Introducción a la geometría.**

Las principales nociones relacionadas con la geometría son muy antiguas y, al parecer, se originaron gracias a la habilidad humana para reconocer y comparar formas y tamaños.

Las matemáticas, históricamente, comenzaron con la Geometría. Es razonable que fuese así: se necesitaba para medir las tierras, de ahí viene su nombre, y en general para obras como los puentes, acueductos, edificios, etc., que se realizaban.

La **geometría** es una parte de las matemáticas que estudia la forma, tamaño y propiedades de las figuras.

Los primeros pueblos llegaron a conocer las formas geométricas observando la naturaleza. Uno de los principales conceptos descubiertos probablemente fue la noción de distancia. Por ejemplo, el cálculo del tiempo necesario para realizar un viaje dio lugar a observar que la línea recta era el camino más corto entre dos puntos. Por la necesidad que tenían de limitar terrenos, se iniciaron en la noción de figuras.

Realizando construcciones surgieron algunas nociones relacionadas con los distintos tipos de líneas que existen, como el concepto de curvas y rectas.

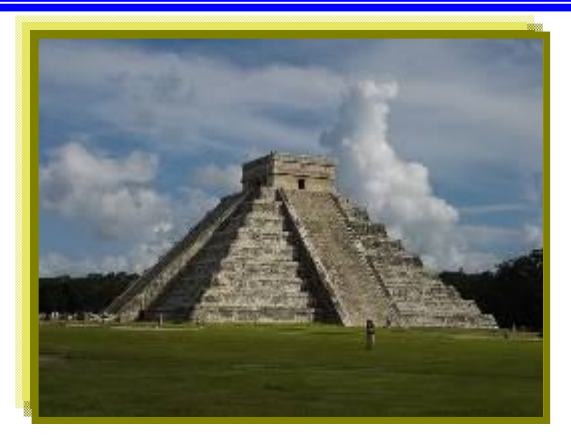

Fotografía [en Flickr de Christian y Sergio](http://www.flickr.com/photos/muss/1943344112/sizes/m/in/photostream/) bajo licencia Creative Commons

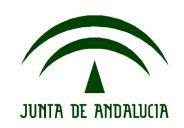

2. Conceptos geométricos básicos: punto, línea y plano

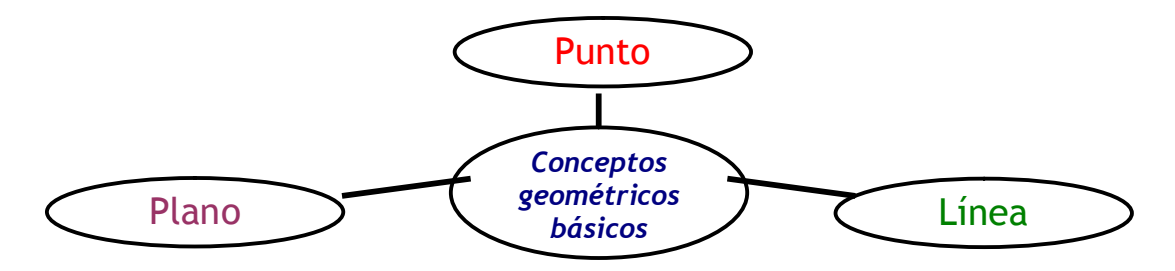

Existen conceptos geométricos elementales y que son la base para poder entender otros más complejos. Estos tres conceptos son fundamentales y son en los que se basa la geometría. Podemos dar una idea de ellos, pero no tienen una definición exacta, sino que están basados en la intuición y la observación. Por eso a estos tres elementos: punto, línea y plano, se les llaman conceptos primitivos.

#### **Punto:**

 **. A** Existen infinitos elementos llamados puntos. El conjunto de todos ellos forman el espacio. Los puntos se representan con letras mayúsculas.

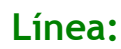

**a a a a** 

La unión de dos puntos determina una línea. Las líneas se representan por una letra minúscula.

**Plano:** 

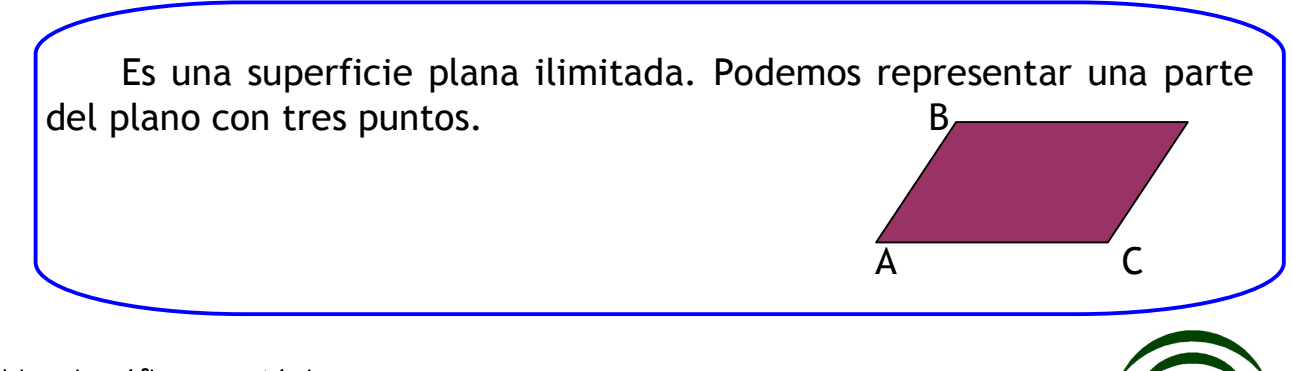

**ILINTA DE ANDALICIA** 

Existen varios tipos de líneas:

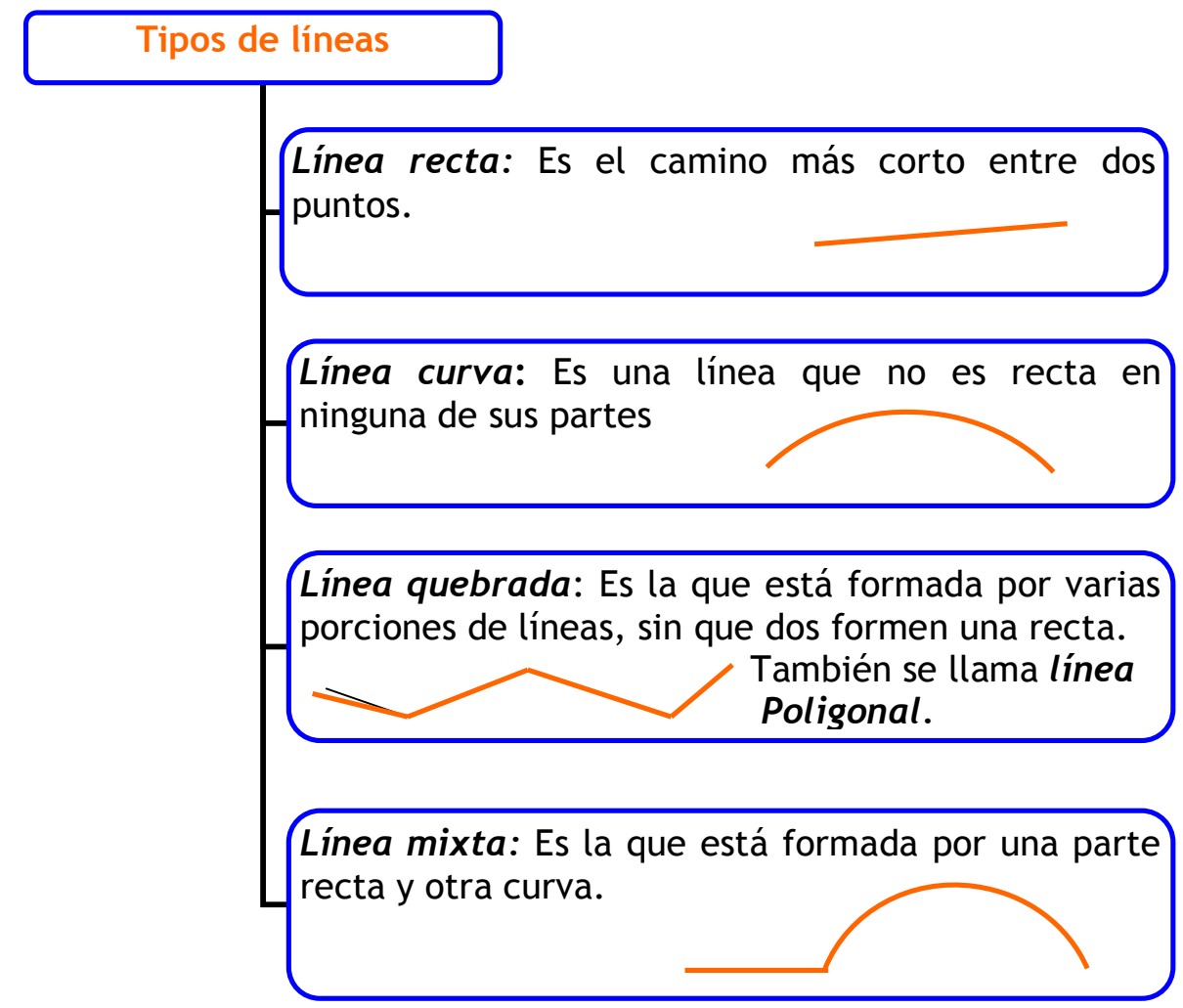

Si tomamos una porción de línea recta y marcamos su principio y final, se denomina **segmento.** Es decir, es el trozo de línea recta comprendido entre dos puntos.

*Para dibujar segmentos pincha en: [SEGMENTOS](http://platea.pntic.mec.es/jmigue1/lineas/segmen1b.htm)*

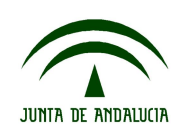

#### **Posiciones de dos rectas en el plano:**

Las líneas rectas en un mismo plano pueden ser: paralelas, secantes y perpendiculares. *(Para construir rectas con los instrumentos necesarios, pincha en [Anexo 1\)](#page-79-0)*

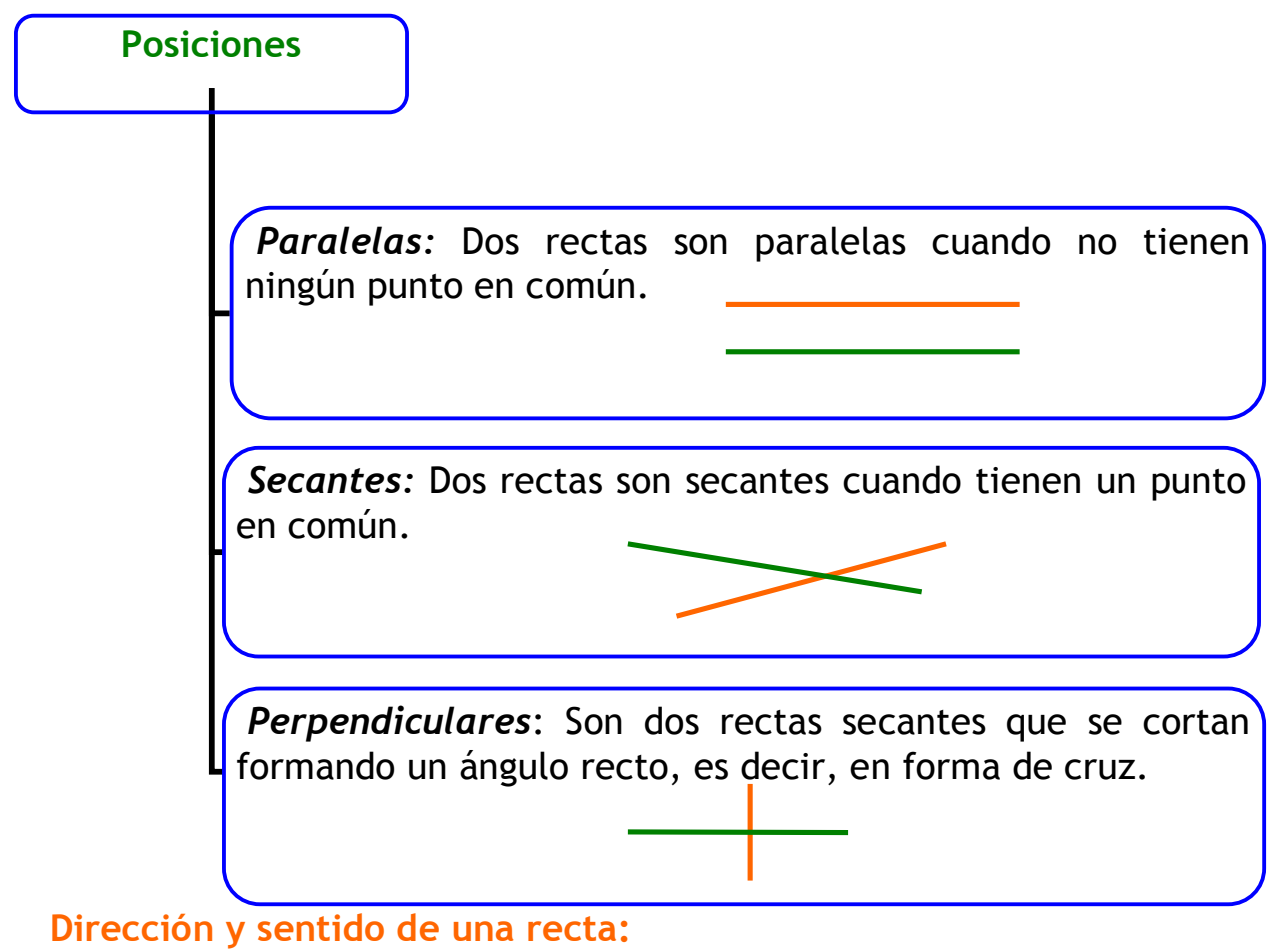

- Una *dirección* es una recta y todas las que son paralelas a ella.
- Cada dirección tiene dos **sentidos** que son opuestos:

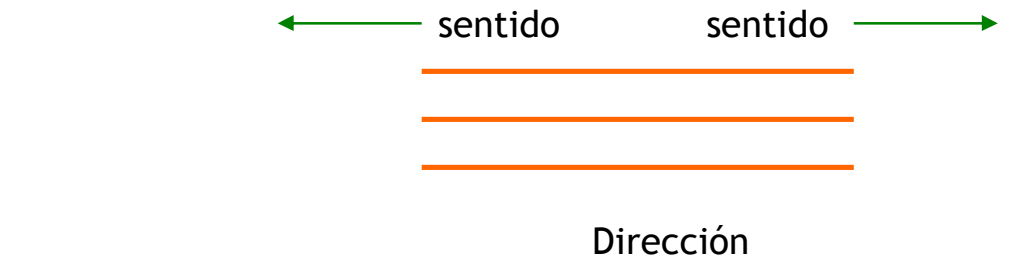

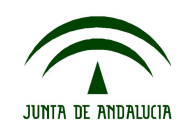
## 3. Los ángulos y su medida

Concepto de ángulo:

Observa las siguientes rectas secantes "a" y "b":

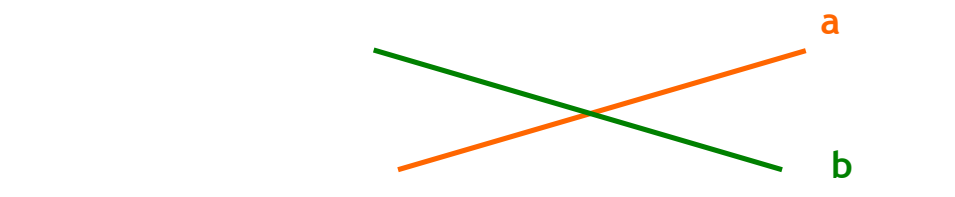

Ambas rectas se cortan en un punto que llamamos "O".

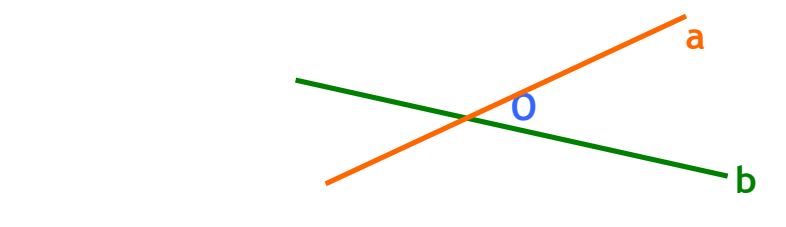

 Estas rectas están en el mismo plano y lo dividen en lo que se llaman regiones angulares.

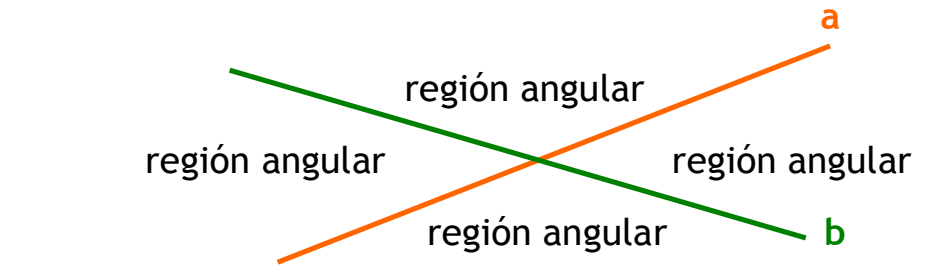

- o Cada una de estas regiones es lo que se denomina **ángulo.**
- o El punto O es el vértice de cada ángulo.
- o Los trozos de rectas, llamados semirrectas, que forman cada región angular son los lados de cada ángulo.

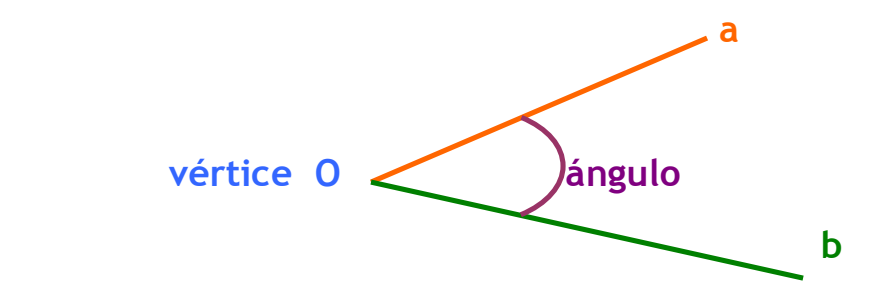

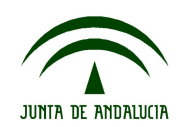

### Tipos de ángulos:

Observa las rectas perpendiculares "a" y b"

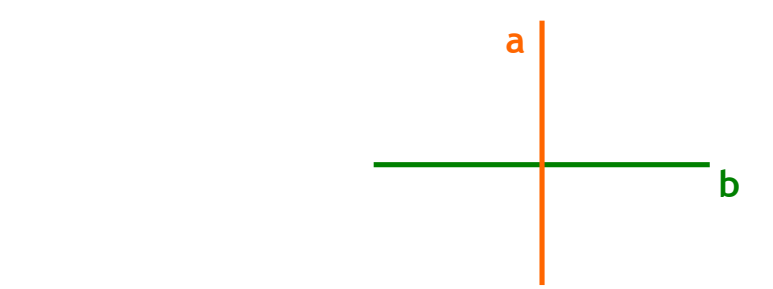

Forman cuatro ángulos iguales.

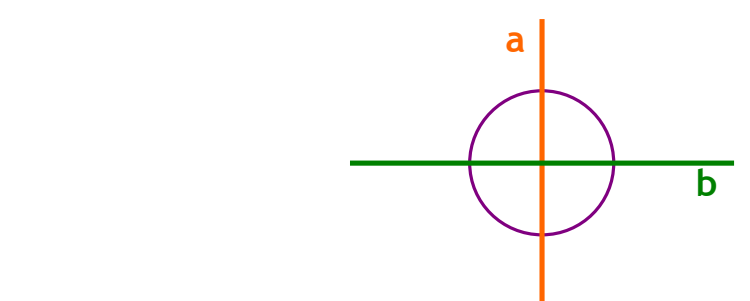

Cada uno de ellos es un ángulo que se llama **recto.**

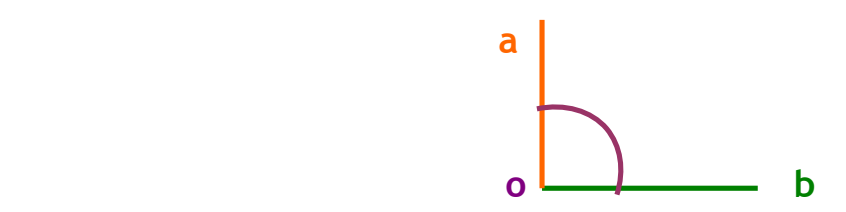

 Un ángulo es mayor cuanto mayor es la apertura de sus lados. Por tanto, para clasificar los ángulos los vamos a compararlos con el ángulo recto:

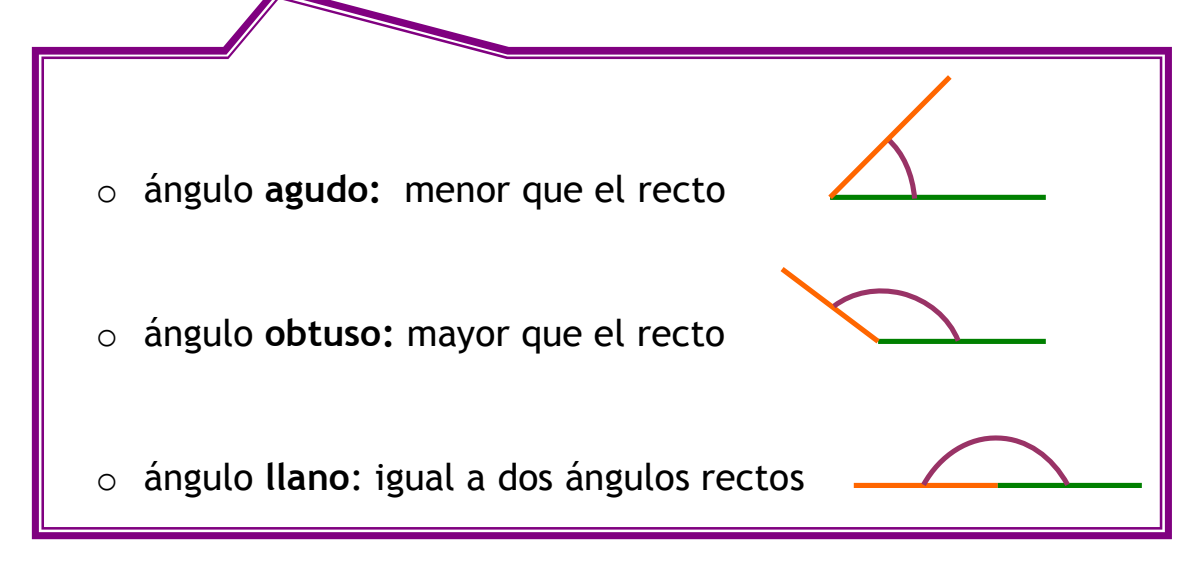

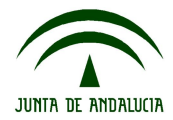

### ¿En qué unidad se miden los ángulos?

Ya sabes que medir es comparar. Cuando medimos ángulos estamos comparando su abertura o amplitud. La medida de los ángulos se expresa en **grados**. El ángulo recto mide 90 grados (90º). Comparando los distintos tipos de ángulos con el recto obtenemos:

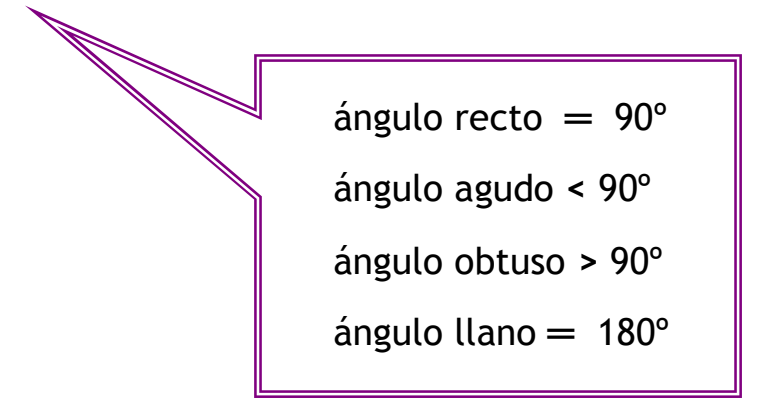

El instrumento que se utiliza para construir ángulos y medirlos es el transportador de ángulos

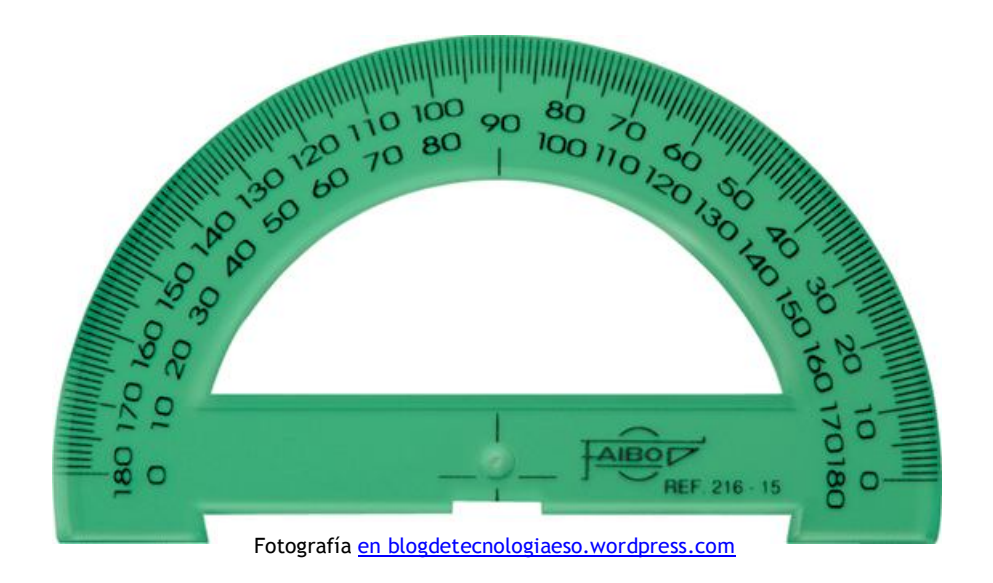

*Para medir ángulos con un transportador de ángulos pincha en [Anexo 2.](#page-80-0)*

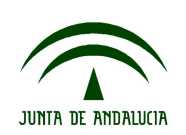

## **Tarea 3: Introducción a la geometría.**

**T3.1. Existen unos conceptos geométricos "primitivos", que son la base de todos los demás**. **Indica cuáles son, dibújalos.**

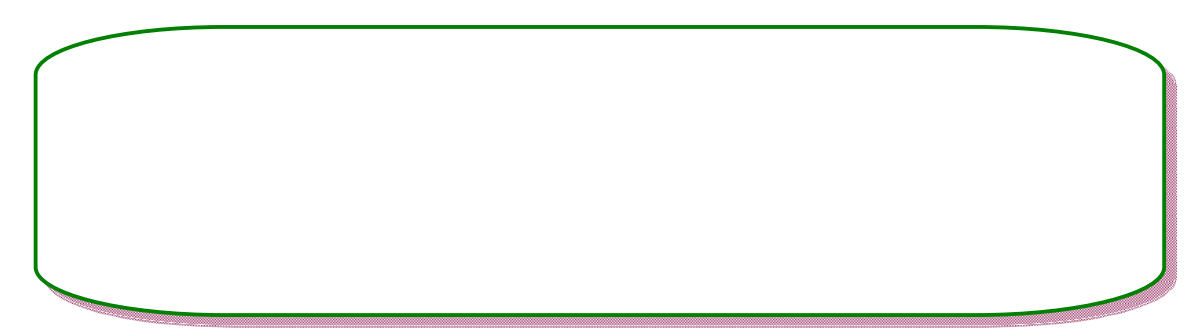

**T3.2. Pon debajo de cada dibujo el tipo de línea que es:**

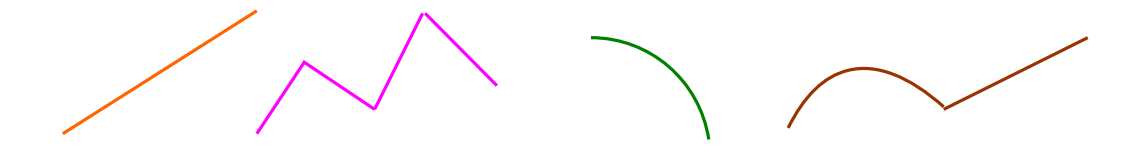

**T3.3. Dibuja con la ayuda de la escuadra y el cartabón tres rectas "a", "b" y "c" que cumplan las siguientes condiciones:**

a, b y c paralelas

- a y b paralelas; b y c secantes
- a y b perpendiculares; b y c paralelas

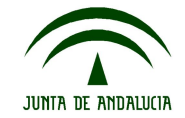

## **Tarea 3**

**T3.4. Fijándote en el dibujo, indica cual de las tres afirmaciones es la correcta. Rodéala con un círculo.**

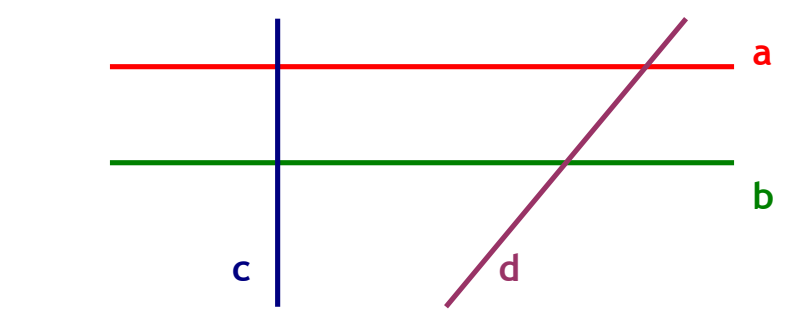

- a y b son paralelas; c y d perpendiculares; a y d secantes.
- a y b son perpendiculares; a y d secantes; b y c perpendiculares.
- a y b son paralelas; a y c perpendiculares; b y d secantes.

### **T3.5. Realiza con la ayuda del transportador de ángulos las siguientes tareas:**

a) Señala los elementos que observas en los siguientes dibujos: lado, vértice y ángulo:

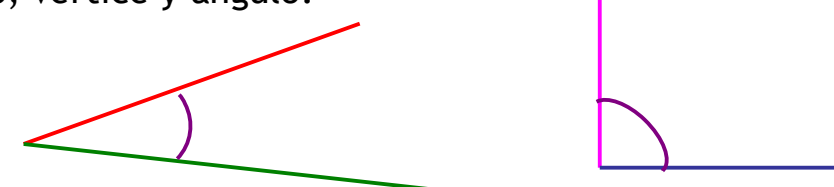

b) Señala los ángulos que forman las siguientes rectas, indicando sus medidas.

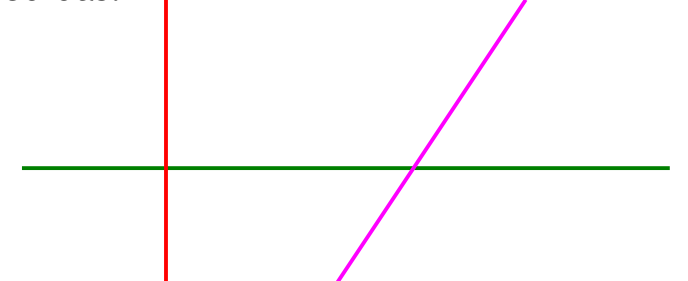

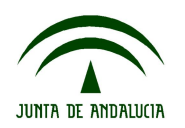

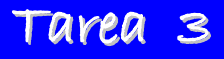

c) Dibuja ángulos con las siguientes medidas:

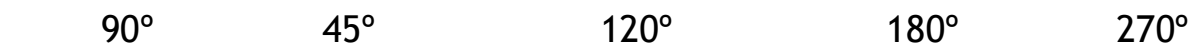

d) Indica si son agudos, rectos, llanos u obtusos los ángulos que forman las manecillas de un reloj cuando marcan las siguientes horas:

- $\bullet$  tres y media  $\qquad \qquad \qquad \qquad$
- cuatro menos diez
- seis menos cuarto
- siete y diez \_\_\_\_\_\_\_\_\_\_\_\_\_\_\_\_\_
- $\bullet$  doce y cuarto \_\_\_\_\_\_\_\_\_\_\_\_\_\_\_
- $\bullet$  diez y media \_\_\_\_\_\_\_\_\_\_\_\_\_\_\_\_\_
- $\bullet$  cinco y media
- cinco menos veinticinco \_\_\_\_\_\_\_

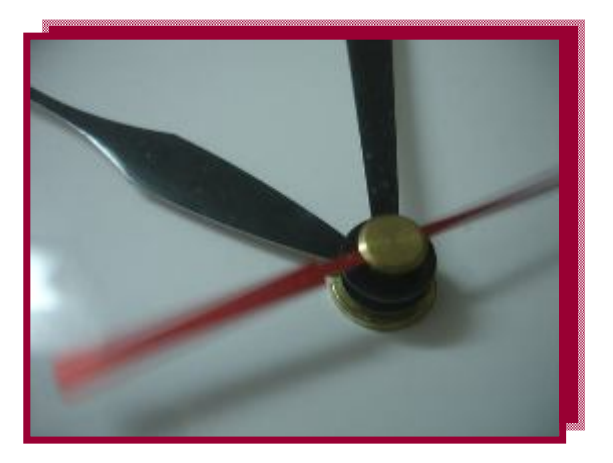

Fotografía [en Flickr de Luis Pérez](http://www.flickr.com/photos/luipermom/1982348658/sizes/m/in/photostream/) bajo licencia Creative Commons

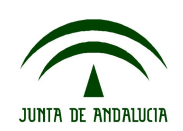

**Ámbito científico-tecnológico Nivel I**

# **5. Información 4: Polígonos y su representación.**

1. ¿Qué es un polígono,

Un polígono es una figura plana limitada por segmentos.

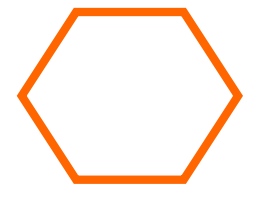

### 2. Elementos de un polígono

Fíjate en el siguiente polígono:

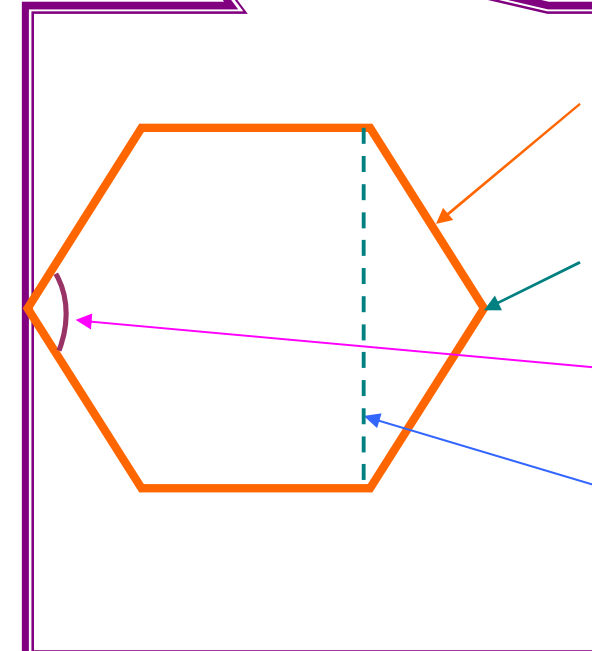

*Lados*: son cada uno de los segmentos que forman el polígono. Este polígono tiene seis lados.

 *Vértices: c*ada uno de los puntos donde se cortan los lados.

*Ángulos:* la zona comprendida entre dos lados.

*Diagonales*: las líneas que unen dos vértices no consecutivos (que no estén uno al lado de otro).

 Los polígonos que tienen todos sus ángulos y lados iguales son *regulares.*

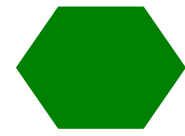

 Los polígonos que no tienen sus lados ni sus ángulos iguales se llaman *irregulares.*

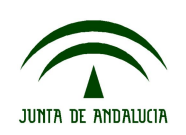

## 3. Clasificacións de polígonos

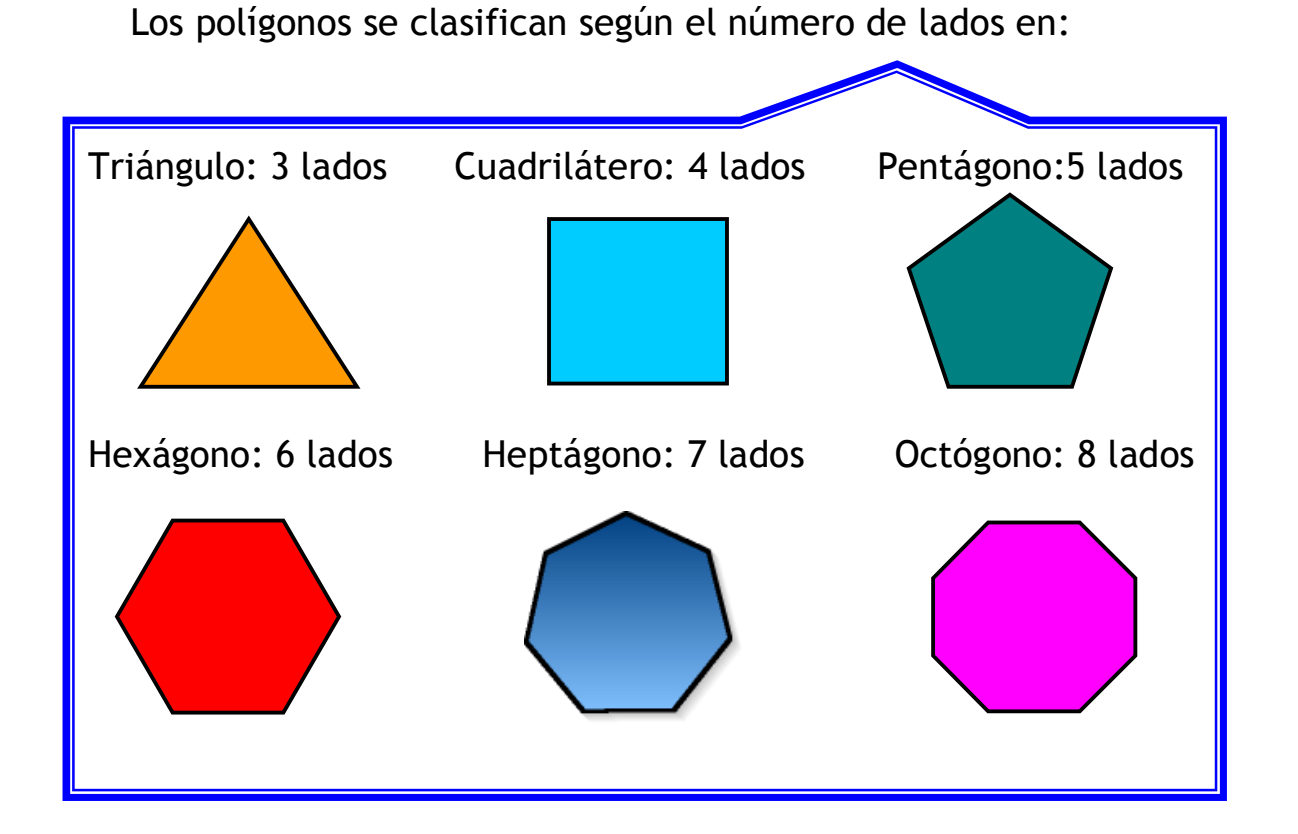

Y así sucesivamente, según el número de sus lados

Dentro del grupo de los cuadriláteros encontramos varios tipos. Los más comunes son:

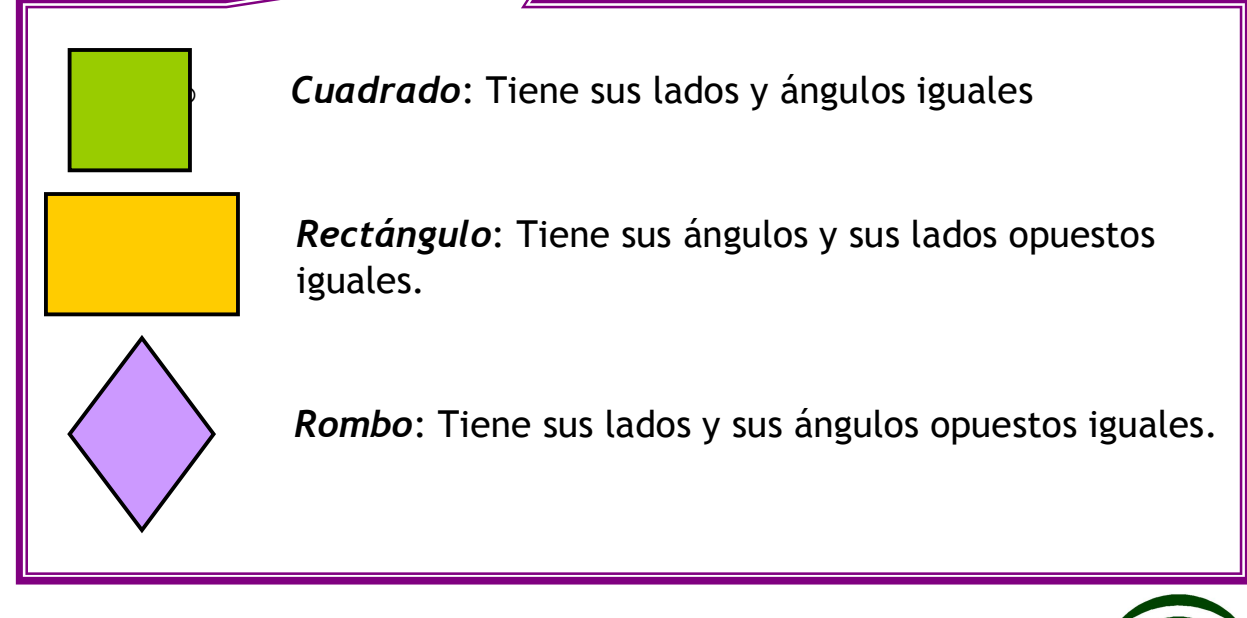

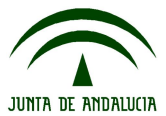

### A. Cálculo del perímetro

En numerosas ocasiones calculamos el perímetro de figuras sin apenas ser conscientes de ello. Por ejemplo, cuando medimos el contorno de la tapa de una mesa, cuando queremos poner una cenefa en la pared de una habitación, cuando ponemos una valla alrededor de un jardín, etc.

El perímetro de una figura es el contorno o borde, es decir:

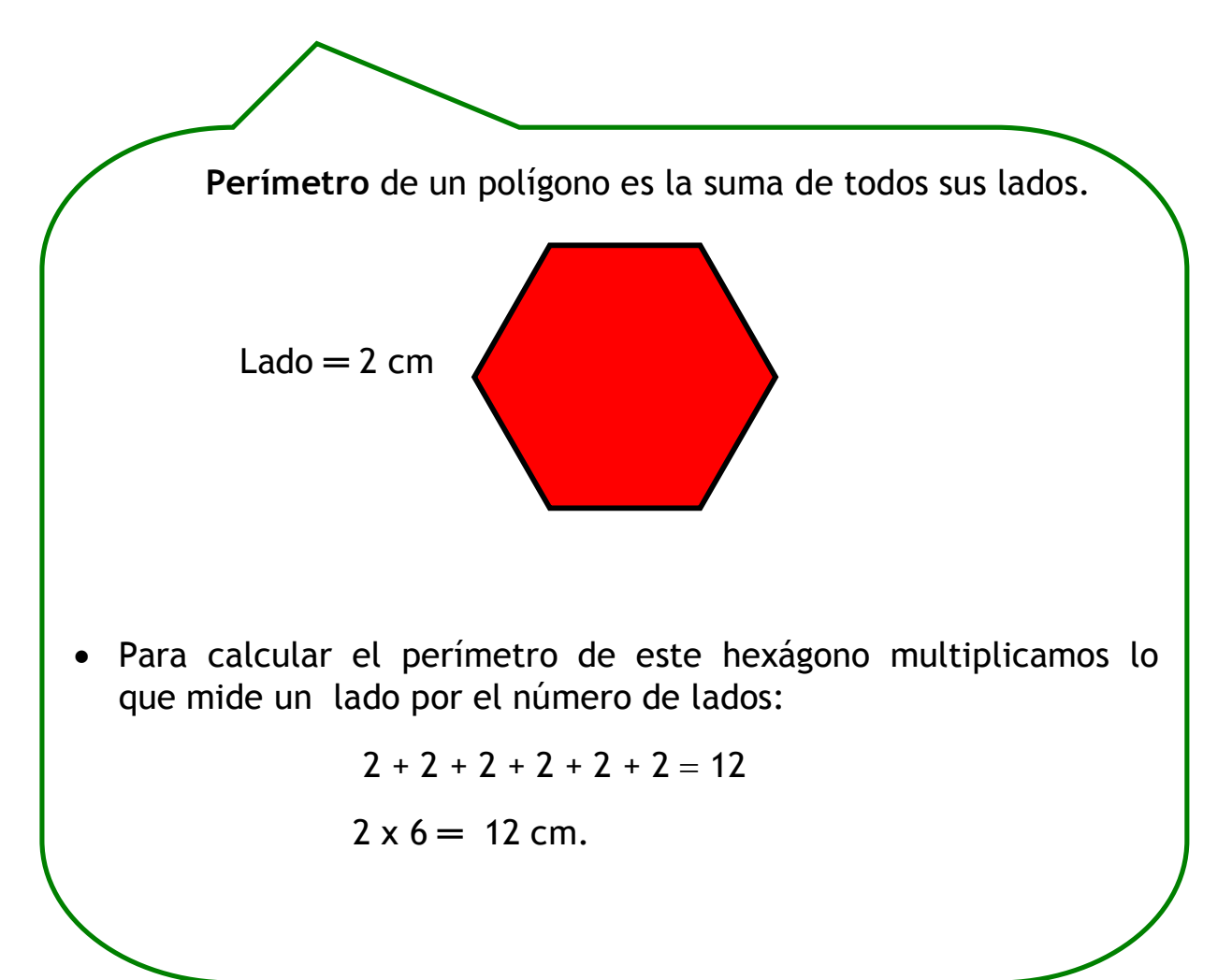

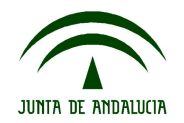

### **T4.1. Fíjate en los siguientes polígonos:**

- Pon debajo el nombre de cada uno, indicando si son regulares o irregulares.
- Señala en cada figura los vértices, lados y ángulos interiores que tienen.

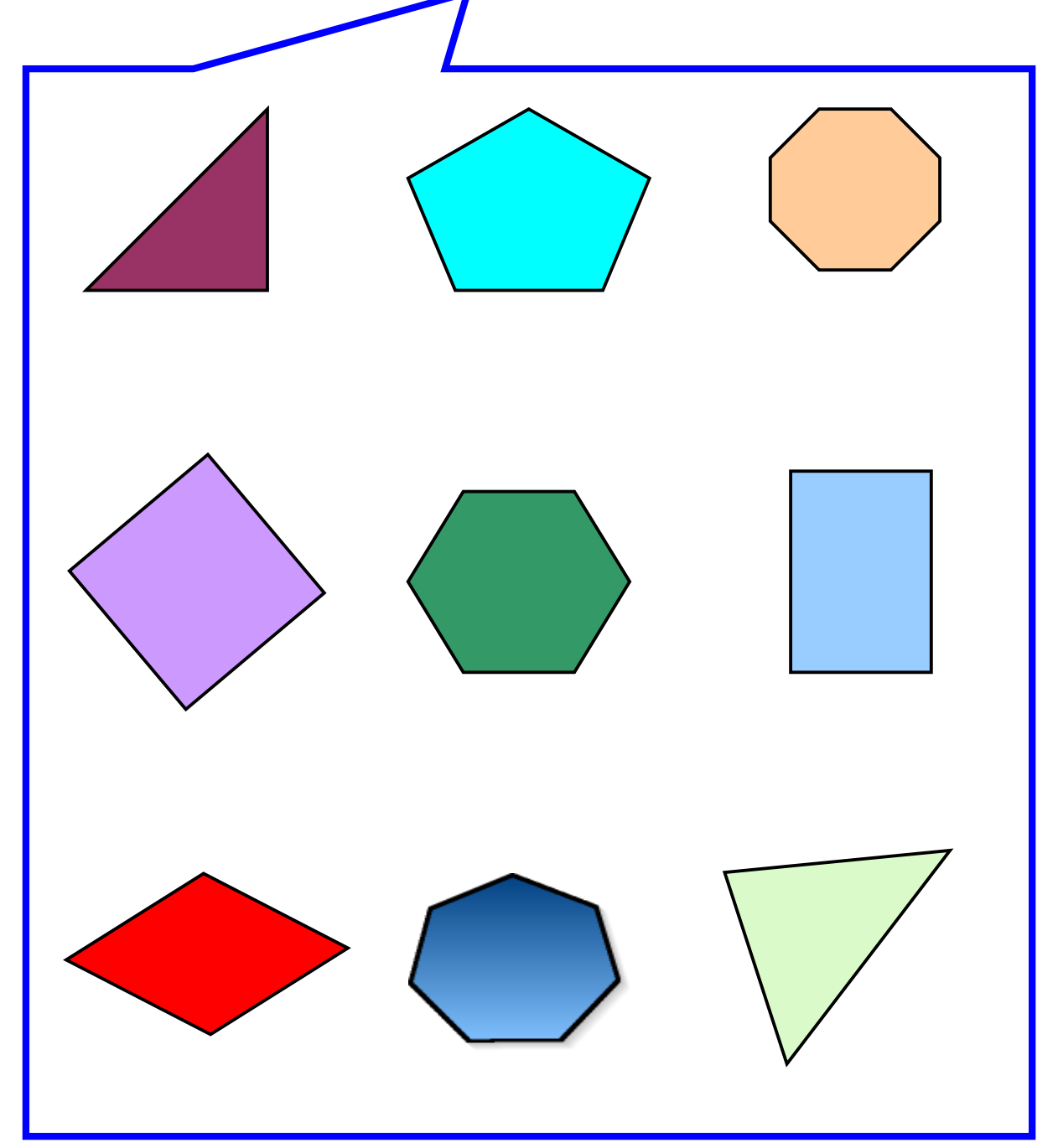

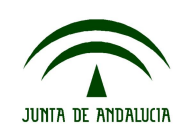

## **Tarea 4**

**T4.2. Dibuja en un papel cuadriculado, utilizando la regla, las siguientes figuras, señalando sus elementos: lados, vértices y ángulos.**

- Un cuadrado de 4,5 cm. de lado.
- Un rectángulo que mida 7 cm. de largo y 5 de ancho.
- Un triángulo en el que uno de sus lados mida 5,5 cm.

### **T4.3. Une con flechas según corresponda:**

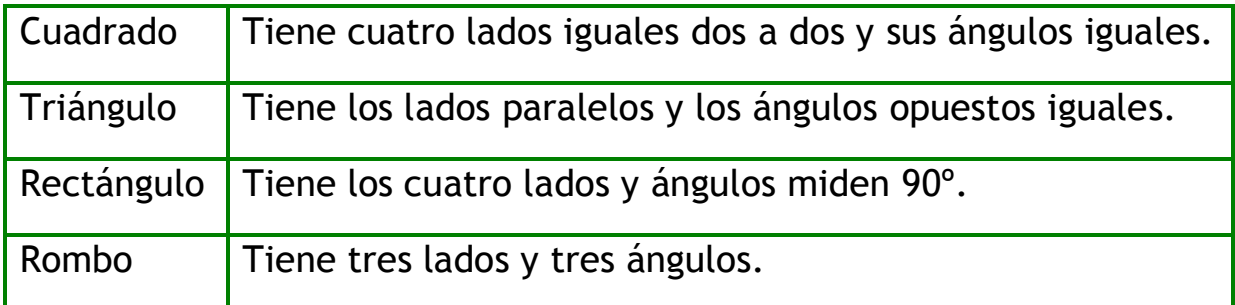

**T4.4. Actividad en pequeño grupo.** Cada uno traerá objetos a clase cuya forma coincida con algún polígono de los que aparecen en la información nº 4.

 A continuación se clasificarán los objetos según su forma geométrica.

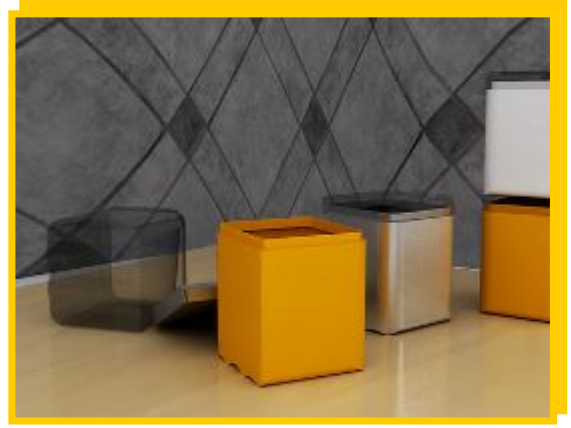

Fotografía [en Flickr de Fabián Ríos](http://www.flickr.com/photos/fabianrios/4478345782/sizes/m/in/photostream/) bajo licencia Creative Commons

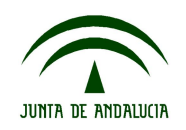

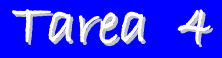

#### **T4.5. Resuelve los siguientes problemas:**

a) Se quiere poner una cenefa en la pared de dos habitaciones, teniendo en cuenta que en cada una hay una puerta que mide 70 cm. de ancho y una ventana cuadrada de 1,25 m. de lado...

 Calcula los metros de cenefa que se necesitarán para cada habitación.

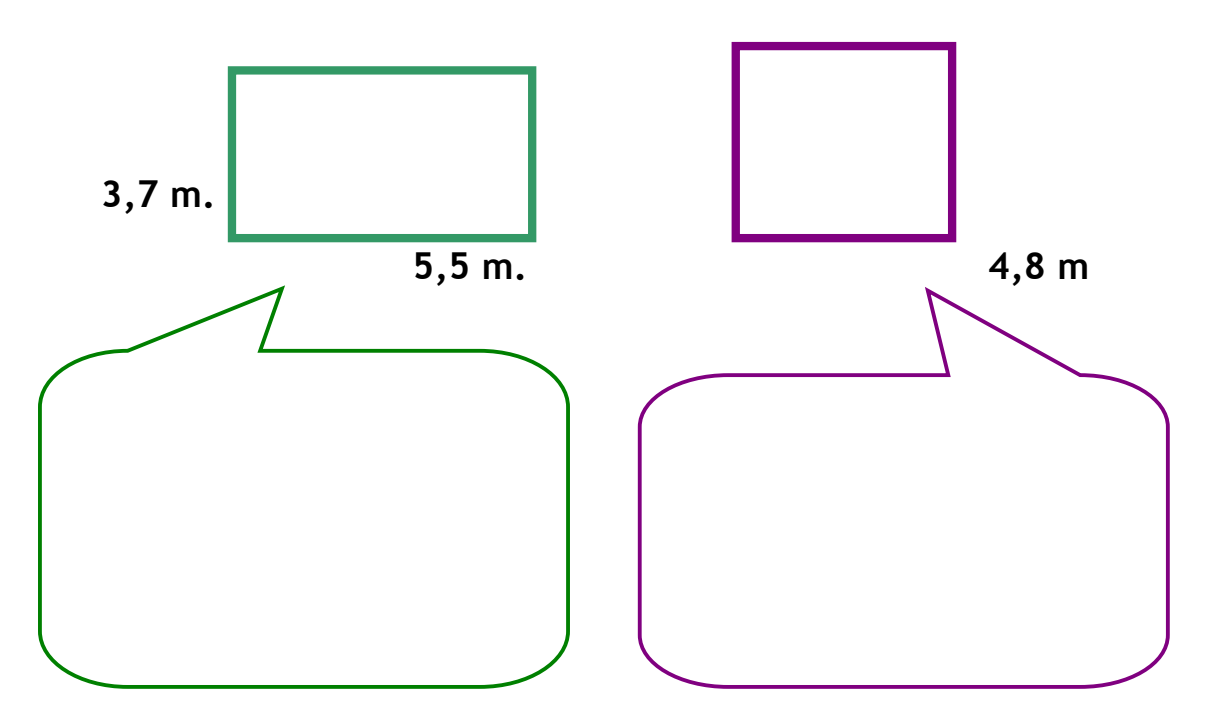

b) Mide el perímetro de la planta de **clase.** Si quisiéramos poner un listón de madera alrededor para poner murales y cada metro cuesta a 2,50 euros. ¿Cuánto nos costaría?

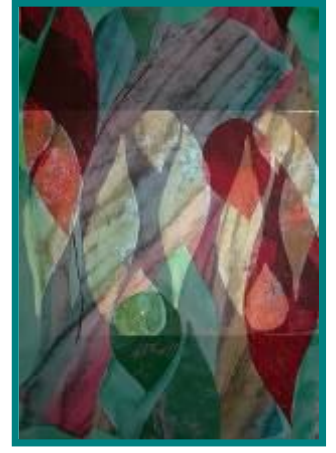

Fotografía [en Flickr de Shemagco](http://www.flickr.com/photos/macgoo/2595488451/sizes/m/in/photostream/) bajo licencia Creative Commons

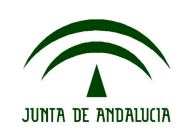

**Ámbito científico-tecnológico Nivel I**

# **5. Información 5: La circunferencia y el círculo.**

1. Definición de circunferencia y círculo

Constantemente encontramos a nuestro alrededor elementos de la naturaleza y objetos de forma redonda. Las figuras con forma circular nos resultan familiares en la mayoría de nuestras actividades, en el mundo laboral, doméstico, del ocio, etc.

Durante todas las épocas históricas, las construcciones con plantas circulares han sido muy comunes. De hecho uno de los inventos más importantes de la humanidad ha sido la rueda. Posibilitó disminuir considerablemente el tiempo en recorrer distancias y significó un gran avance.

Aunque a veces se habla indistintamente de circunferencia y círculo, sin embargo son conceptos geométricos diferentes.

- *Circunferencia*: es una línea cerrada y plana en la que todos los puntos están a la misma distancia del centro
- *Círculo:* es la parte del plano que queda dentro de la circunferencia.

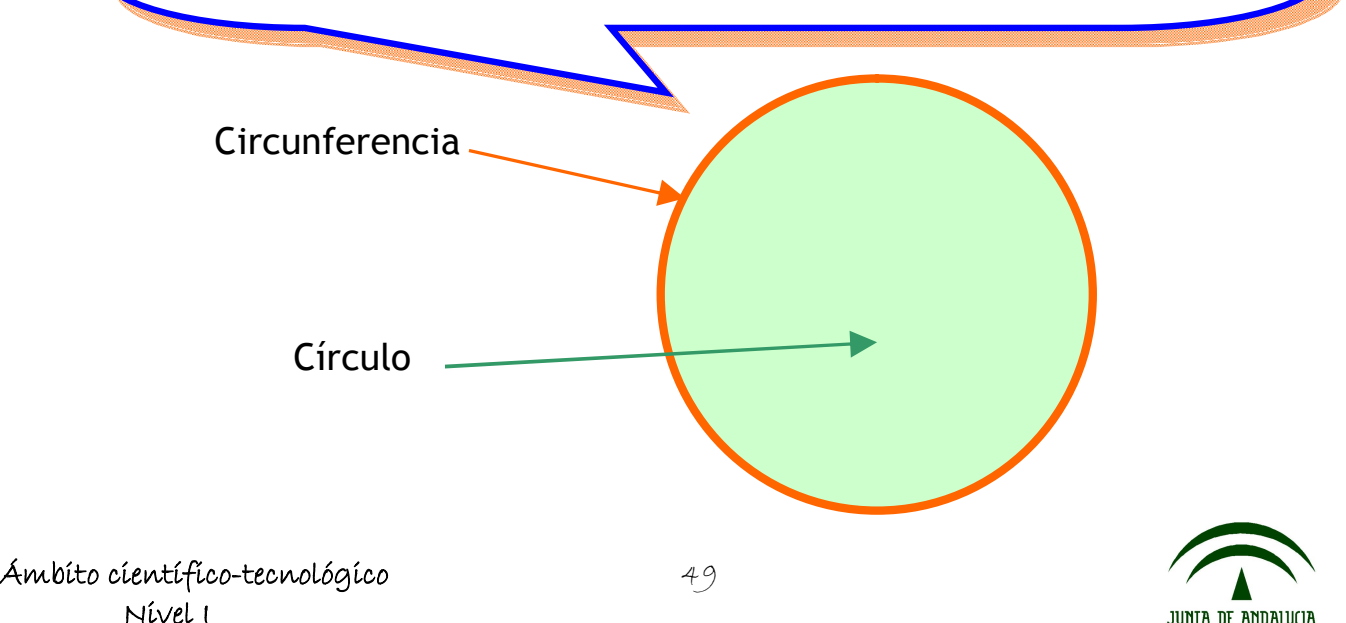

### 2. Elementos de la circunferencia

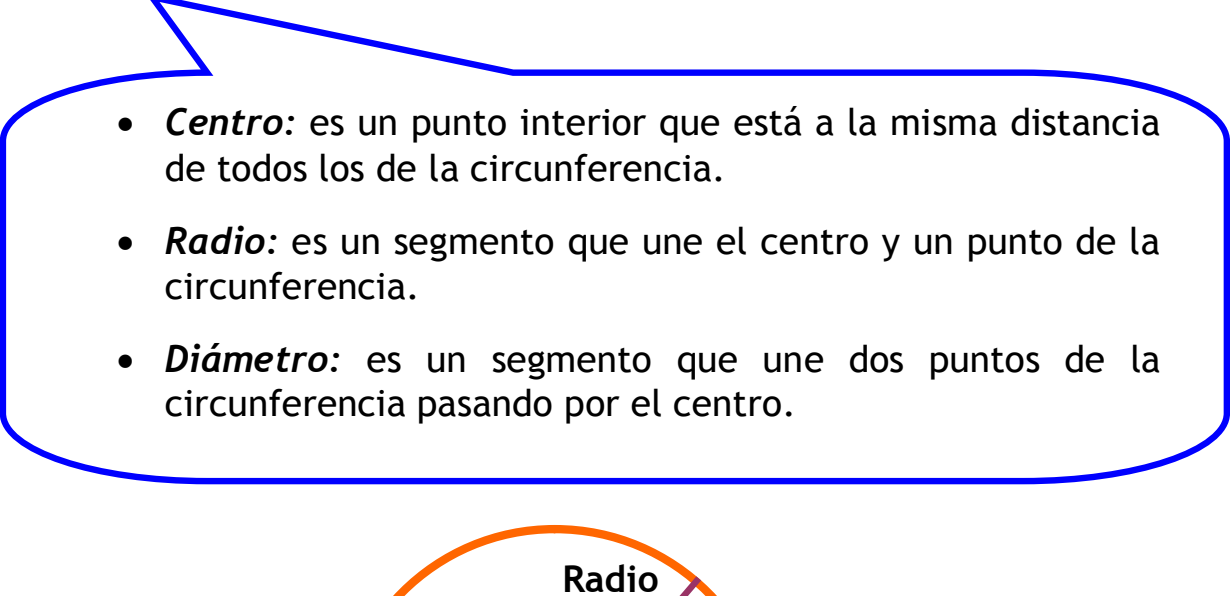

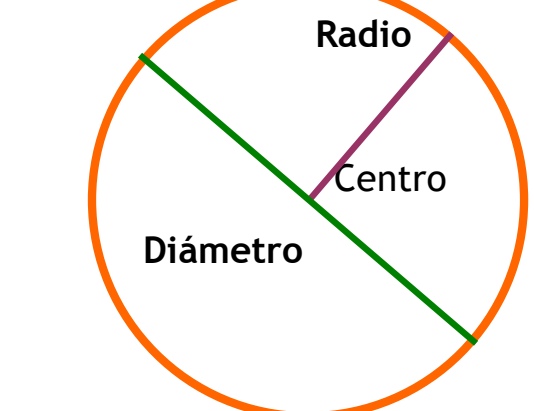

*Si quieres aprender a dibujar una circunferencia con un compás pincha en [Anexo 3.](#page-81-0)*

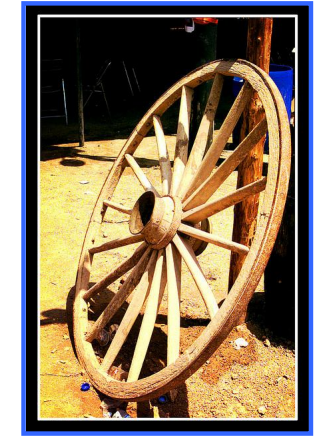

Fotografí[a en Flickr de Gmalras](http://www.flickr.com/photos/mgmalras/148322619/lightbox/) bajo licencia Creative Commons

*Para reforzar lo que has aprendido y practicar con figuras geométricas pincha aquí:* [Figuras](http://www.xtec.es/~epuig124/mates/geometria/castella/index.htm)

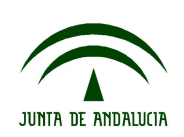

# **Tarea 5: La circunferencia y el círculo.**

**T5.1. Indica si las siguientes medidas corresponden a la circunferencia o al círculo.**

- Calcular lo que ocupa una alfombra redonda.
- Rodear con una valla una fuente redonda. \_\_\_\_\_\_\_\_\_\_\_\_\_\_\_\_\_\_\_
- La superficie ocupada por un mantel para una mesa circular.\_\_\_\_\_\_\_\_\_\_\_\_\_\_\_\_\_\_\_\_\_
- El recorrido de los asientos de una noria de feria.
- Lo que avanza una bicicleta cuando su rueda da una vuelta.\_\_\_\_\_\_\_\_\_\_\_\_\_\_\_\_\_

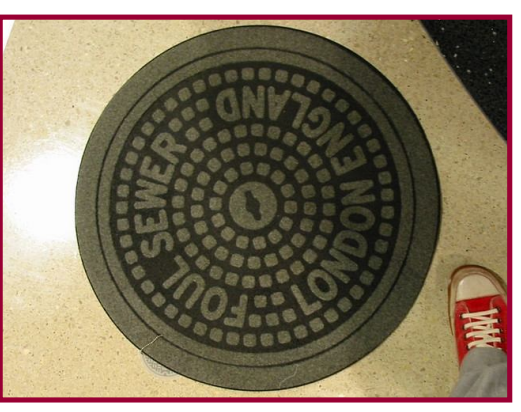

Fotografí[a en Flickr de Txocolarte](http://www.flickr.com/photos/txokolarte/62523013/) bajo licencia Creative Commons

**T5.2. Dibuja con la ayuda de un compás una circunferencia con 5,5 cm. de radio indicando sus elementos.**

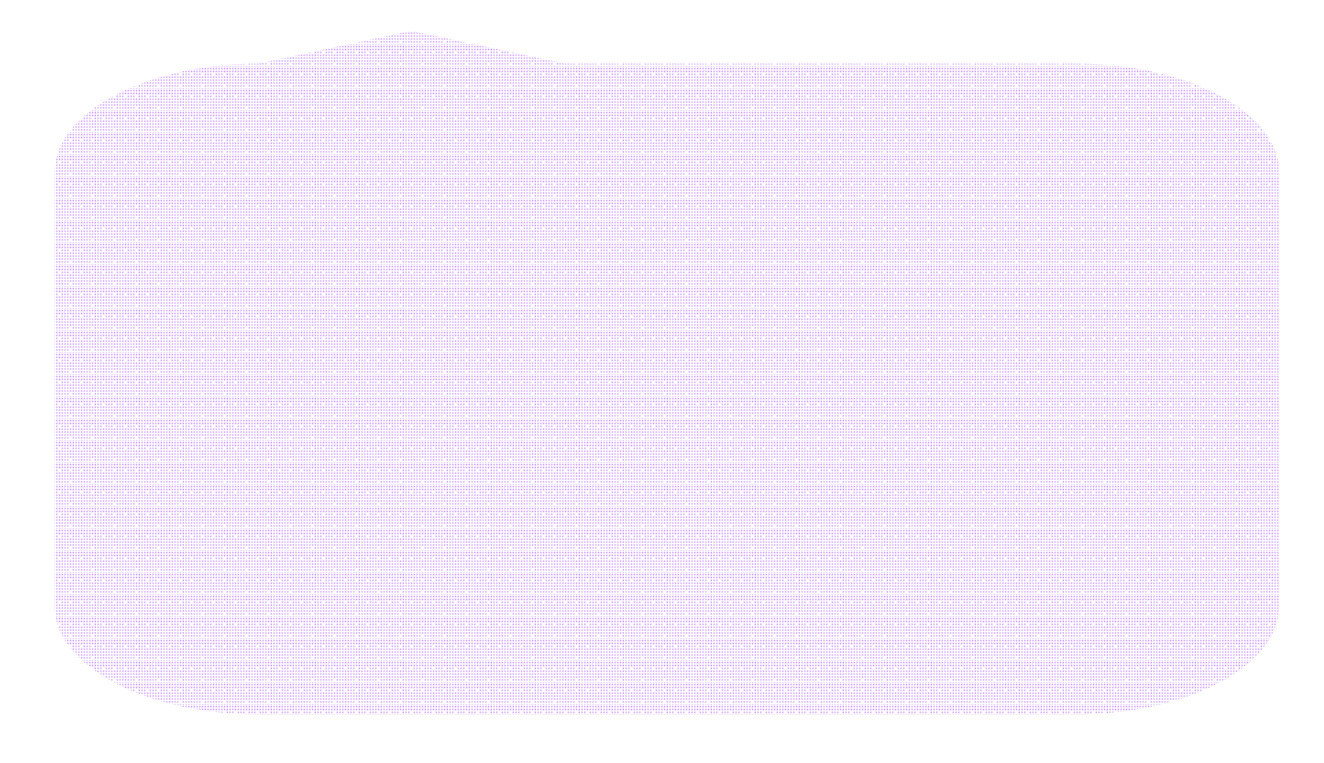

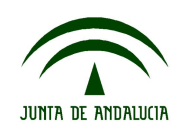

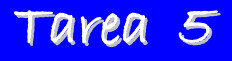

#### **T5.3. Dibuja con el compás:**

- a) Una circunferencia de 8 cm. de diámetro y después sigue estas instrucciones.
	- Dibuja dos diámetros perpendiculares.
	- Une con una línea recta los puntos donde se unen los diámetros con la circunferencia.
	- Indica la figura que resulta.

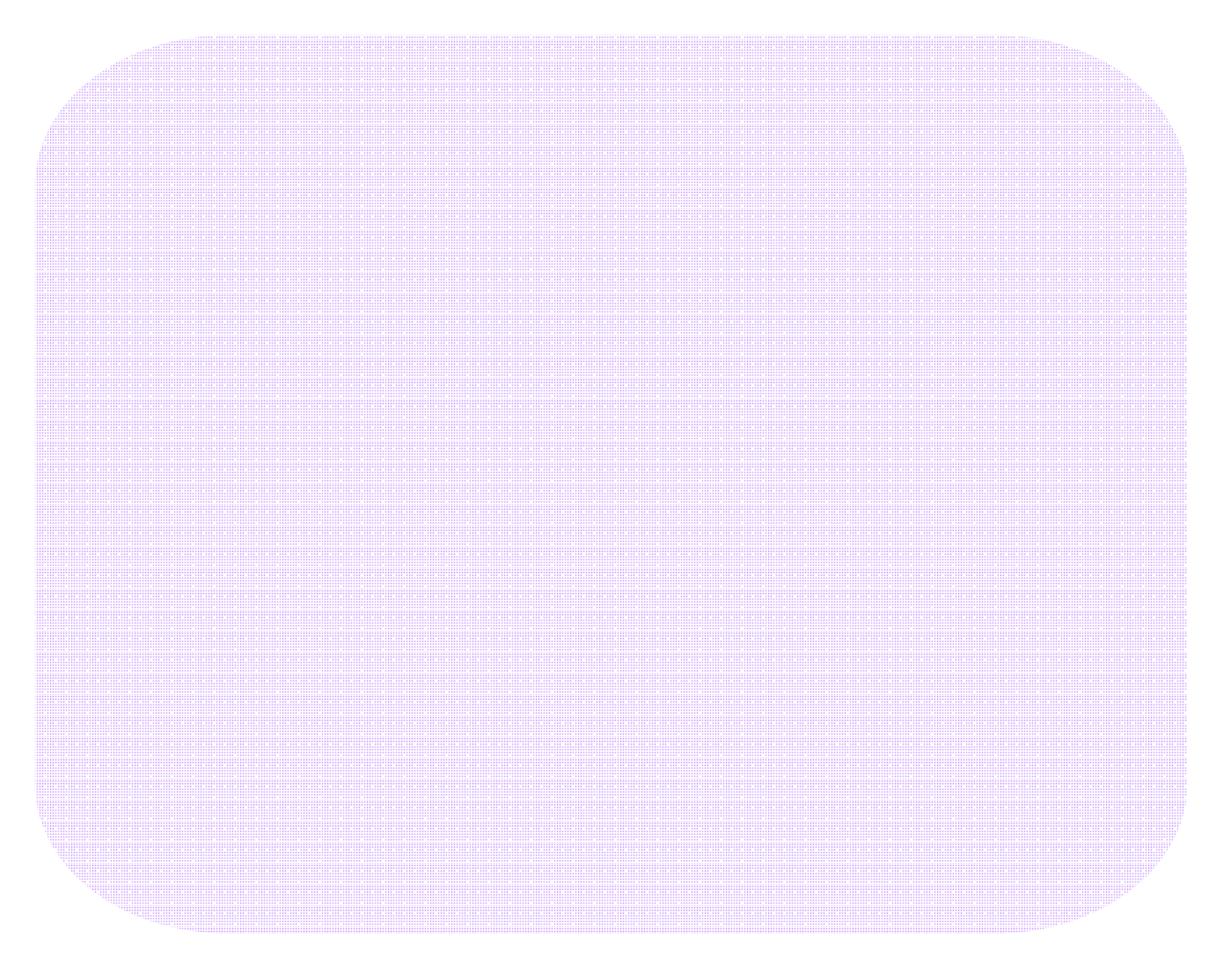

b) En un folio, una circunferencia de 6 cm. de radio. A continuación dibuja otra con el mismo centro y que mida 4 cm. de radio. El resultado son dos circunferencias concéntricas y la parte del círculo entre las dos se llama corona circular. Coloréala.

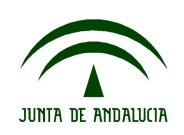

**T5.3. Trabajo en pareja. Realizar un dibujo combinando las figuras que conoces.** Usa cartulinas de colores.

**T5.5. De las siguientes señales, indica a qué figura geométrica se asemejan, según su forma.** Busca información sobre lo que indican y escríbelo debajo de cada una.

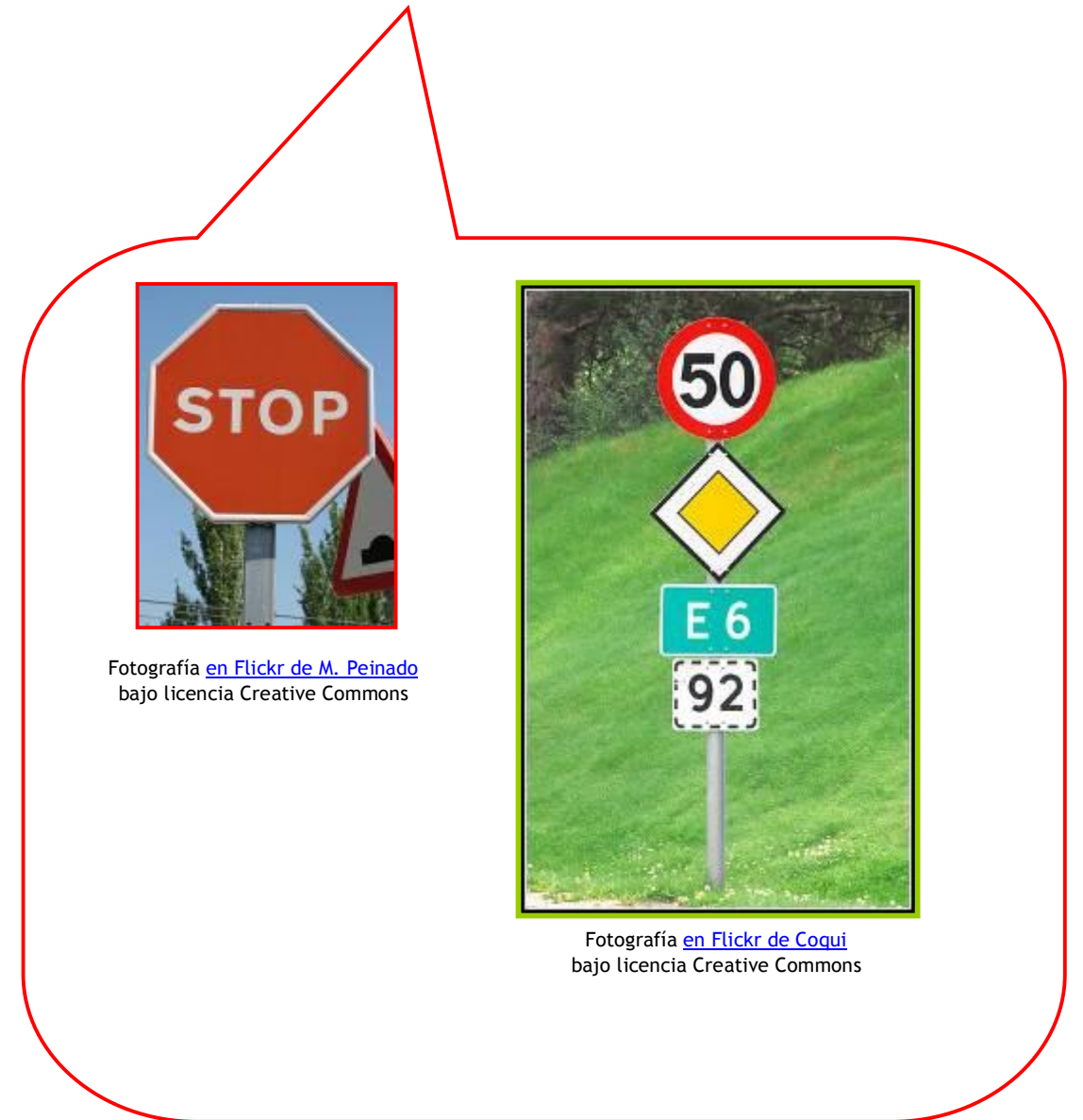

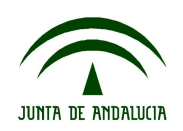

# **5. Información 6: Elaboración de textos con el ordenador.**

### 1. El escritorio y los iconos del sistema operativo

, Qué es el Sistema operativo.

Vamos a comenzar a utilizar un procesador de textos, conociendo el escritorio y los iconos.

 Es el programa o conjunto de programas que controlan el funcionamiento del ordenador y nos posibilita la forma de acceder a él. Cuando encendemos el ordenador se carga de forma automática.

Nos vamos a referir a dos Sistemas Operativos:

**Guadalinex:** ha sido adoptado por la Consejería de Educación de la Junta de Andalucía como sistema operativo para sus ordenadores. Se trata de un software libre y gratuito.

**Windows**: es un sistema operativo que en la actualidad se usa a nivel doméstico y empresarial. Se trata de un software propietario.

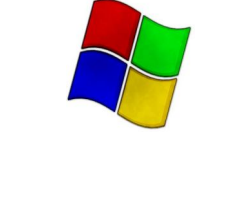

*Para obtener información sobre qué es un software, pincha en [Anexo 4.](#page-82-0)*

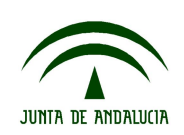

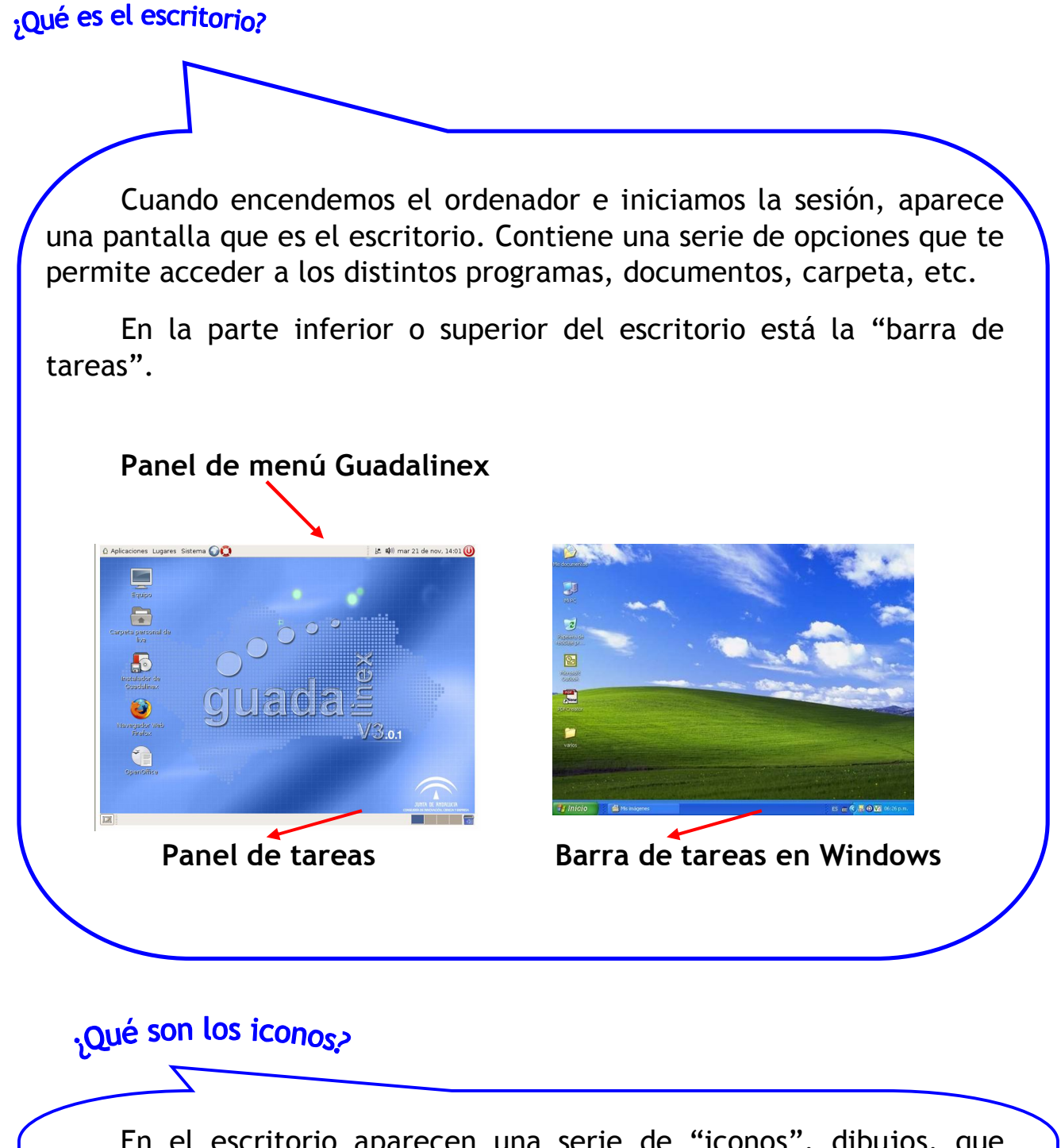

En el escritorio aparecen una serie de "iconos", dibujos, que representan los distintos recursos que nos ofrece el ordenador. Existen una serie de iconos fundamentales predeterminados que están en el escritorio.

Guadalinex **Adducationes** Windows

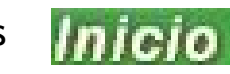

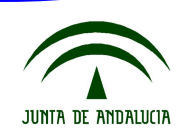

### **Algunos iconos fundamentales en Guadalinex**

Cuando pinchamos en la barra superior del escritorio, el "panel de menú", se despliegan una serie de iconos, cada uno tiene una función:

Si pinchamos en "Aplicaciones", se despliega el menú 1:

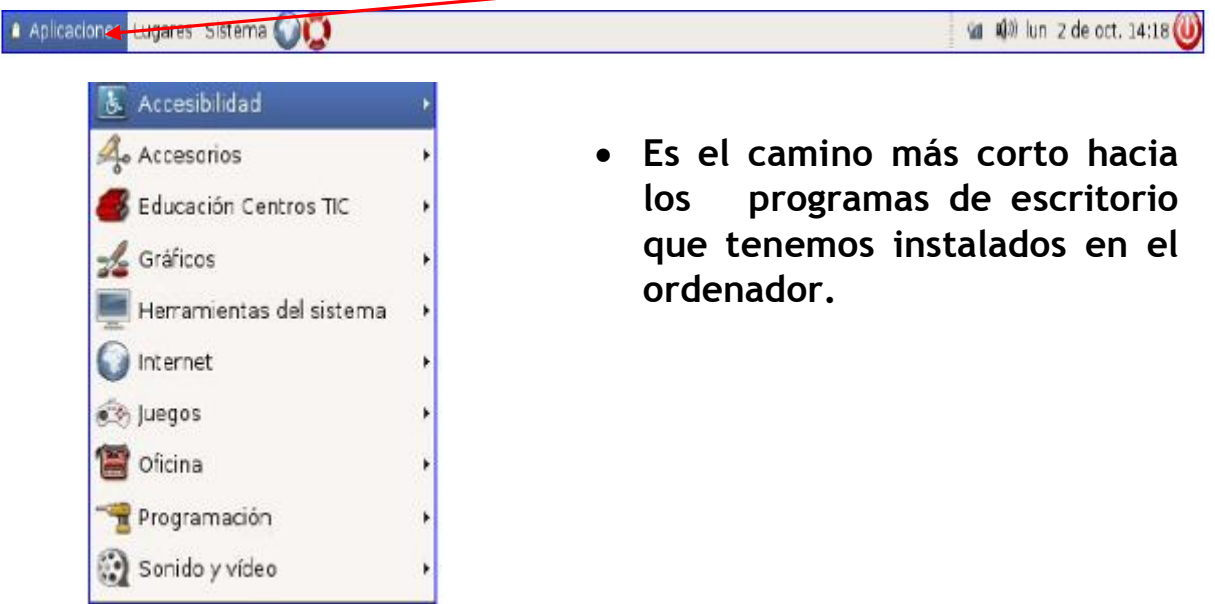

Si pinchamos en "Lugares", se despliega el menú 2: son los accesos rápidos a los lugares del ordenador.

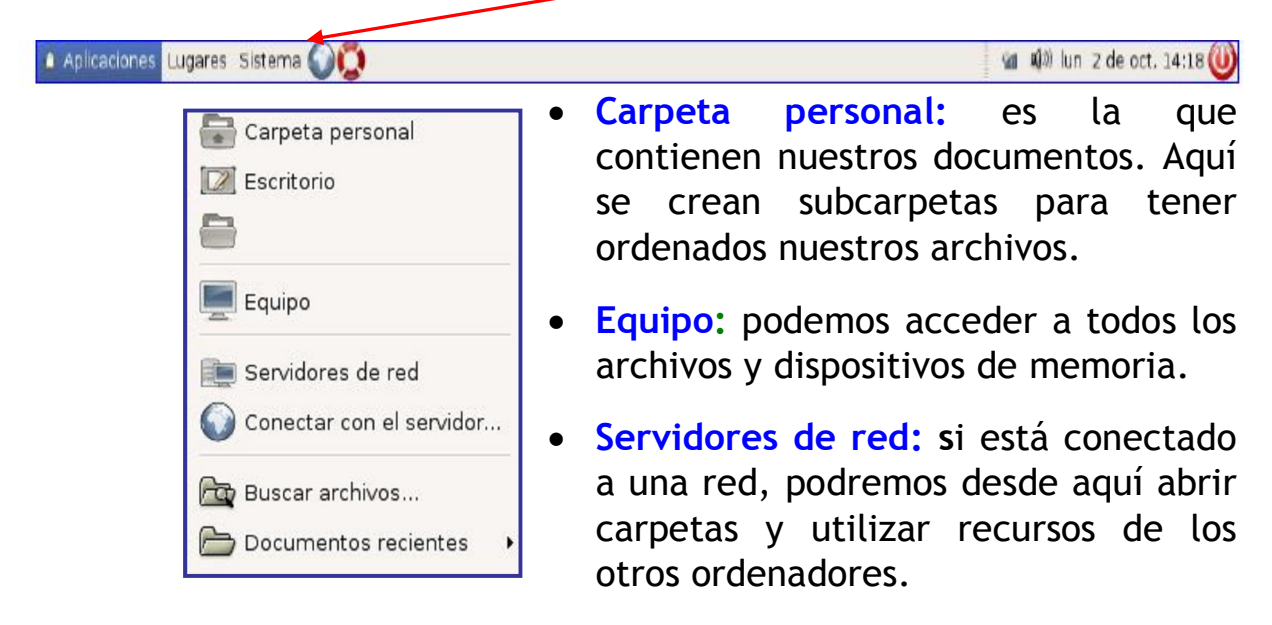

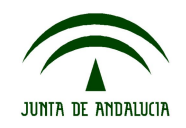

### **Algunos iconos en Windows**

Cuando pinchamos en la palabra "Inicio", en la barra de tareas de la parte inferior del escritorio, se despliega un menú parecido al siguiente:

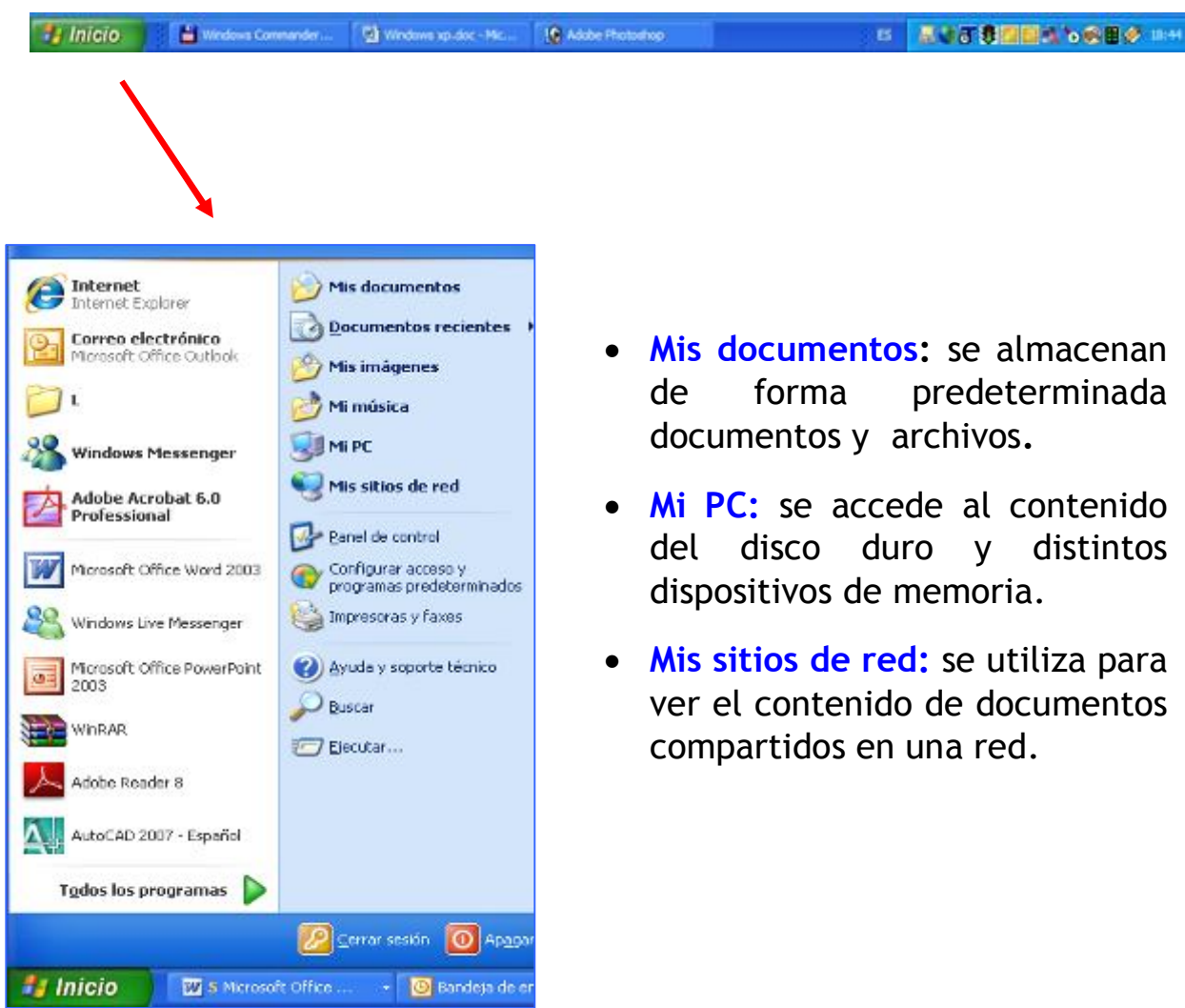

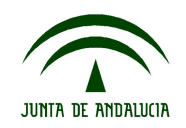

### 2. Manejo básico de un procesador de textos.

Recuerda que para escribir cualquier texto los pasos previos son.

- 1. Enciende el ordenador.
- 2. Busca en el escritorio los iconos siguientes correspondientes los programas que vas a utilizar.

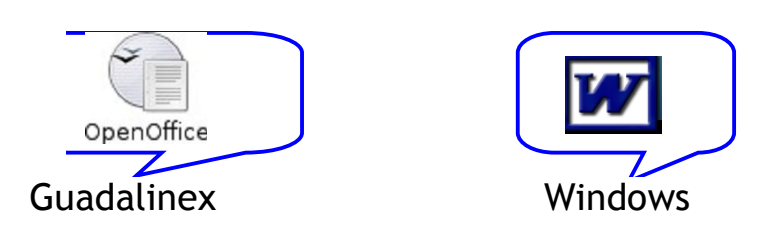

3. Aparecerá en la pantalla algo similar a la hoja del cuaderno y observarás una serie de barras con numerosos iconos en la parte superior e inferior.

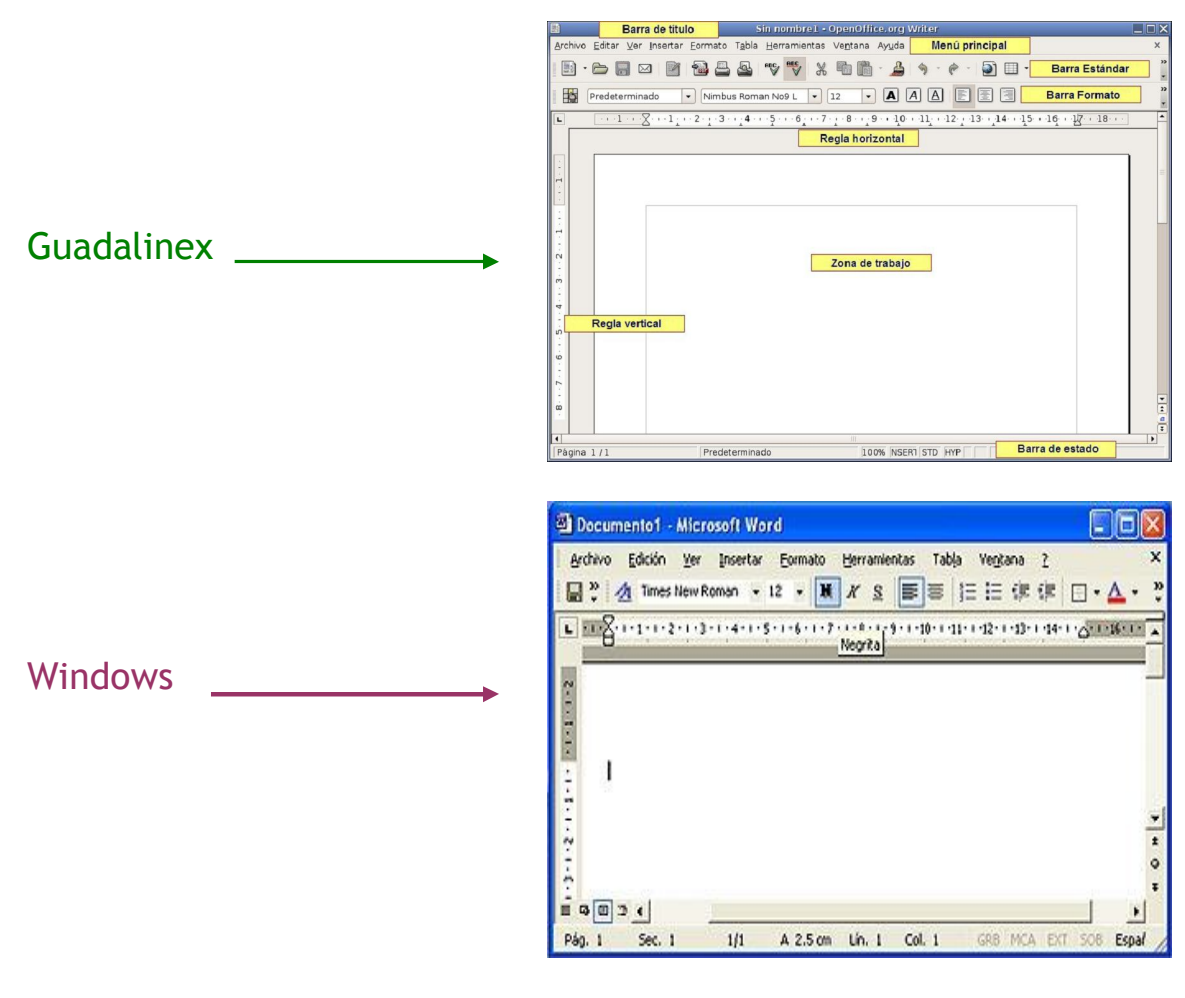

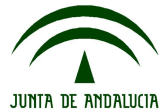

Una vez en el programa debes elegir una serie de opciones según el texto que vayas a escribir. Es importante que sepas que hay varios caminos para llegar al mismo lugar y aunque te indicamos algunos de ellos, estos programas ofrecen muchas posibilidades que debes ir conociendo poco a poco e investigando en tu ordenador.

### Tipo, tamaño y color de la letra:

Debes elegirla en función del texto que vayas a escribir: una carta, un trabajo de clase, la lista de la compra, etc. Puedes acceder:

Desde la barra de herramientas:

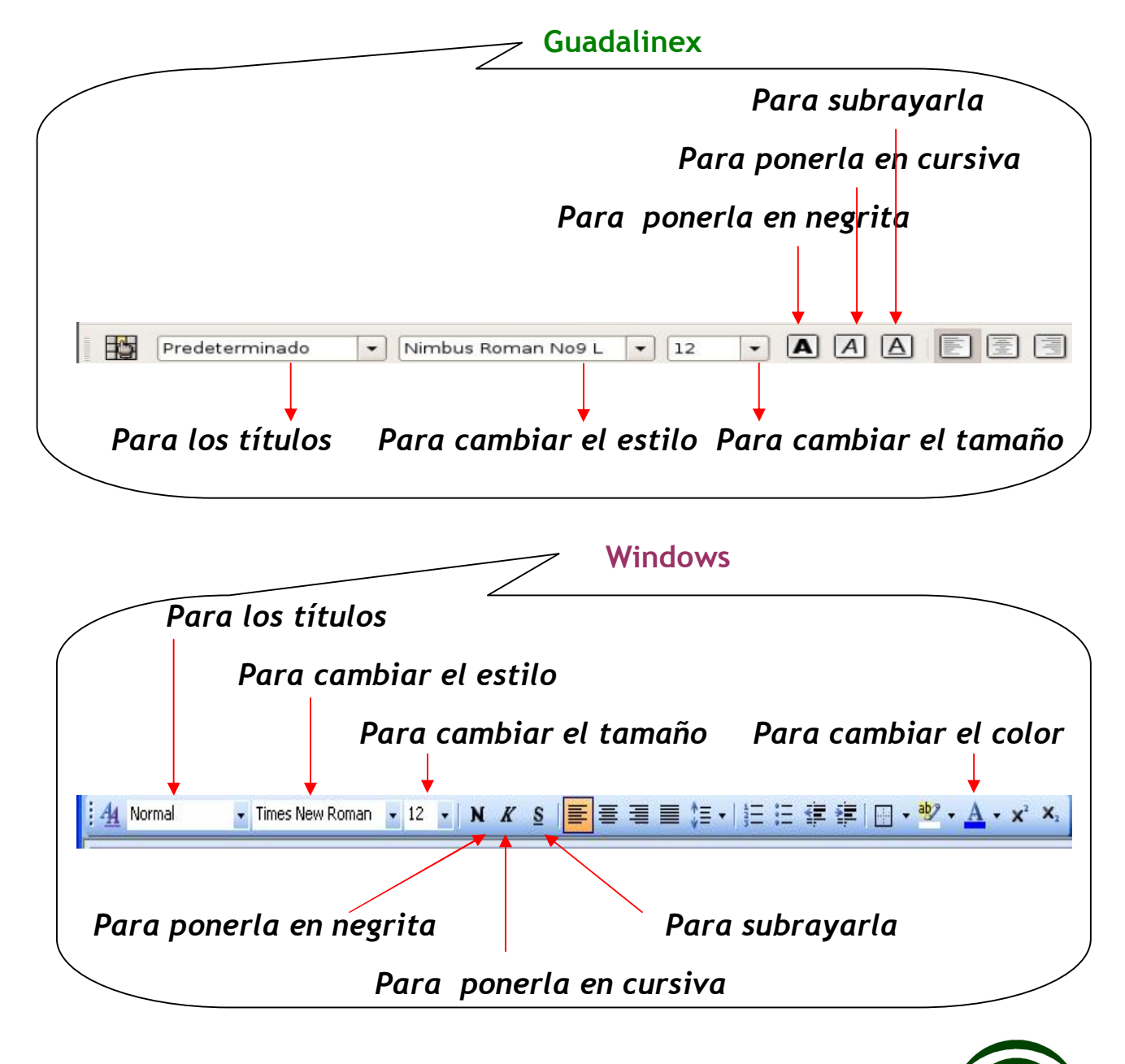

**ILINTA DE ANDALICIA** 

Debes **recordar** dos aspectos importantes:

 Para modificar algo debe estar sombreado previamente. Para ello utiliza el botón izquierdo del ratón, pinchando al comienzo de lo que quieras cambiar y dejando de pulsar al final:

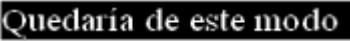

Subrayado

. Poniendo el cursor encima de cada icono, nos s indica su función

#### Alineaciones y márgenes:

La presentación de los textos es fundamental. Desde la misma barra de herramientas anterior podemos elegir varias opciones:

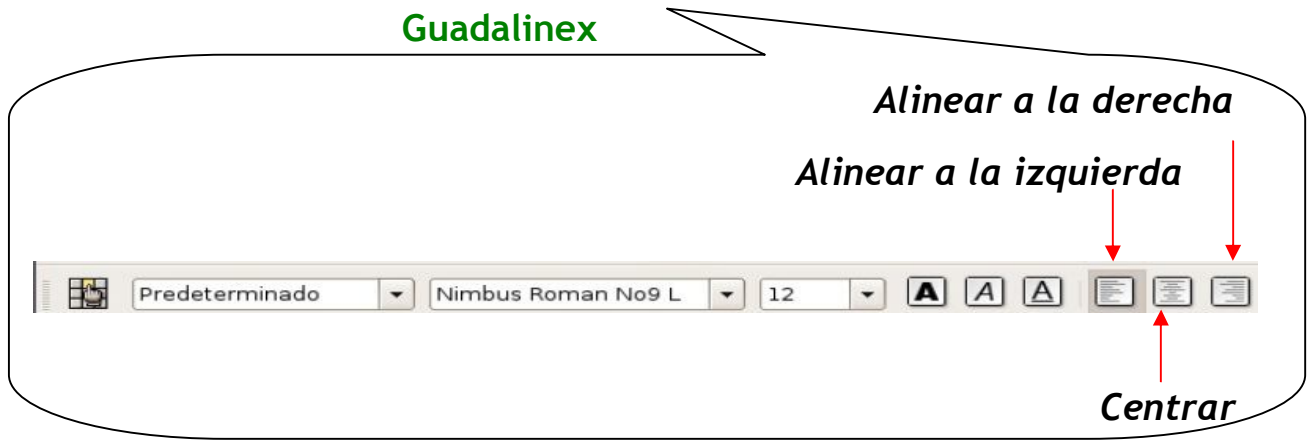

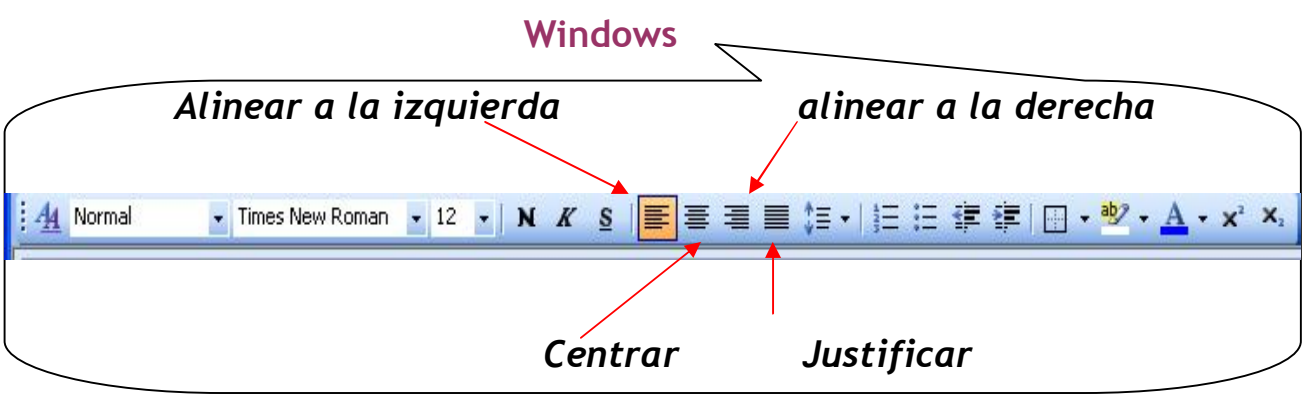

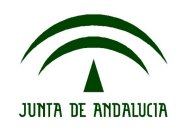

Para escribir textos, en la mayoría de los casos, utilizaremos la opción "justificar" y usaremos el tabulador del teclado para adentrar los párrafos.

Para guardar el documento que has creado:

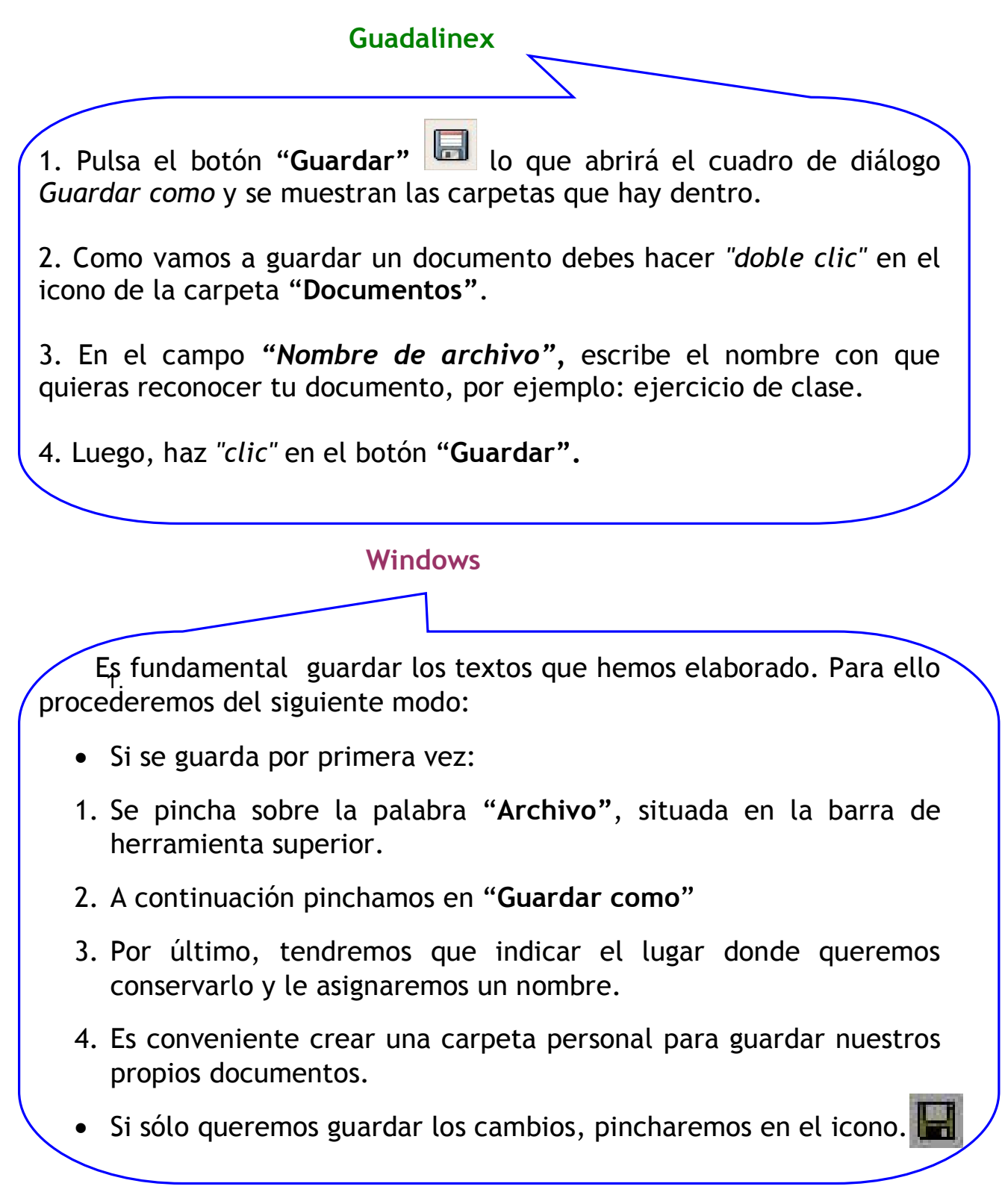

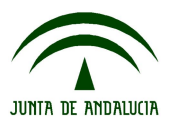

Imprimir un documento:

Ante todo, debes imprimir sólo cuando sea necesario. De este modo no gastarás inútilmente papel ni tinta, contribuyendo a proteger el medio ambiente.

Hay varios caminos para imprimir un documento. También podemos elegir la forma en la que queremos que nuestro documento salga impreso, es decir, las propiedades de impresión.

Después de comprobar que la impresora está encendida, de forma rápida y sencilla puedes pinchar sobre el siguiente icono que aparece en otra barra de herramientas y saldrá el documento impreso.

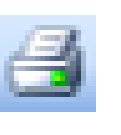

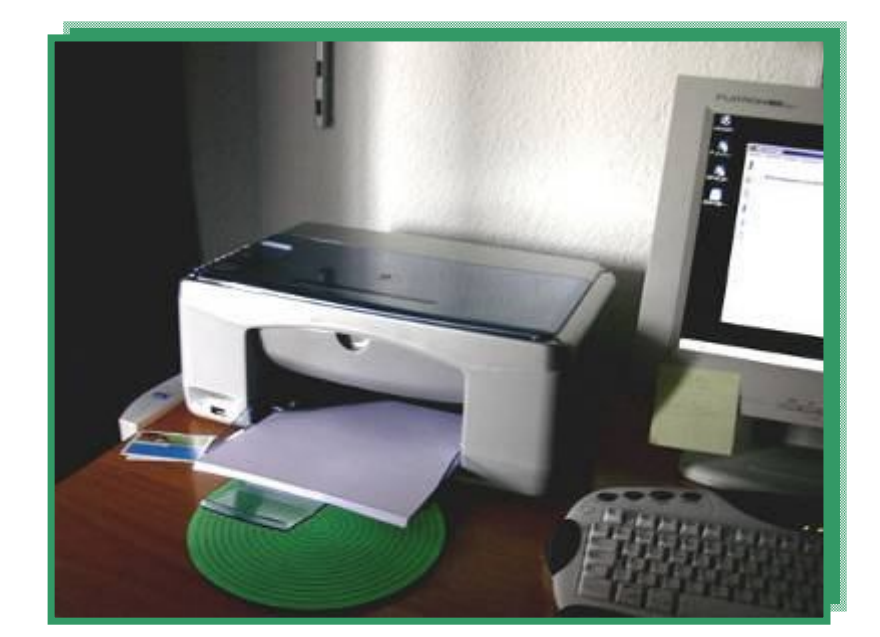

Fotografía [en Flickr de manu contreras](http://www.flickr.com/photos/mc/135166/) bajo licencia de Creative Commons.

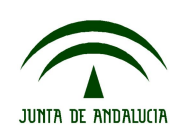

### **T6.1. Une con flechas según corresponda**

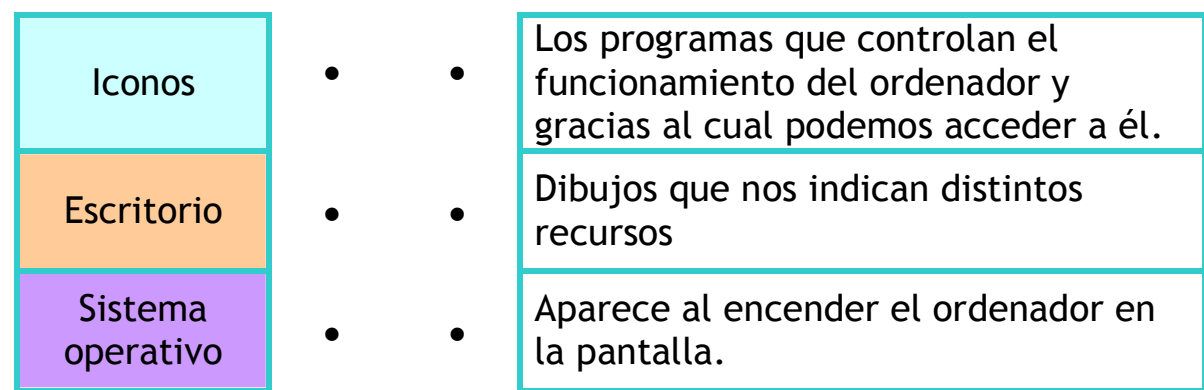

**T6.2. Es conveniente que sepas los nombres y teléfonos de todas las personas de tu clase. Utilizando el procesador de textos, elabora una lista donde aparezcan, siguiendo las siguientes instrucciones:**

- Pon un título en negrita y subrayado.
- Elige el tamaño y tipo de letra que quieras. (Investiga en tu ordenador).
- Guarda la lista en la carpeta con tu nombre.
- Si tienes conectada alguna impresora, imprímela. Te será de utilidad conservarla.

**T6.3. Trabajo en equipo: en cada bloque de contenidos aparecen frases célebres con el nombre de la persona a quien se le atribuye, tanto en la presentación como en las** 

**orientaciones:.**

 Cada grupo elegirá un ámbito, escribiendo cada frase en un tipo y color de letra diferente. Cuando estén todas se expondrán en una cartulina y se comentarán.

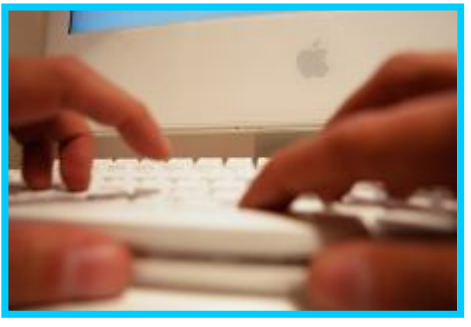

Fotografía [en Flickr de Maqroll](http://www.flickr.com/photos/maqroll/255594274/sizes/m/in/photostream/) bajo licencia Creative Commons

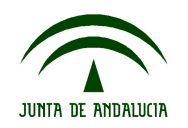

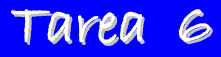

**T6.4. Relaciona cada icono con el recurso que ofrece, indicando al sistema operativo al que corresponden:**

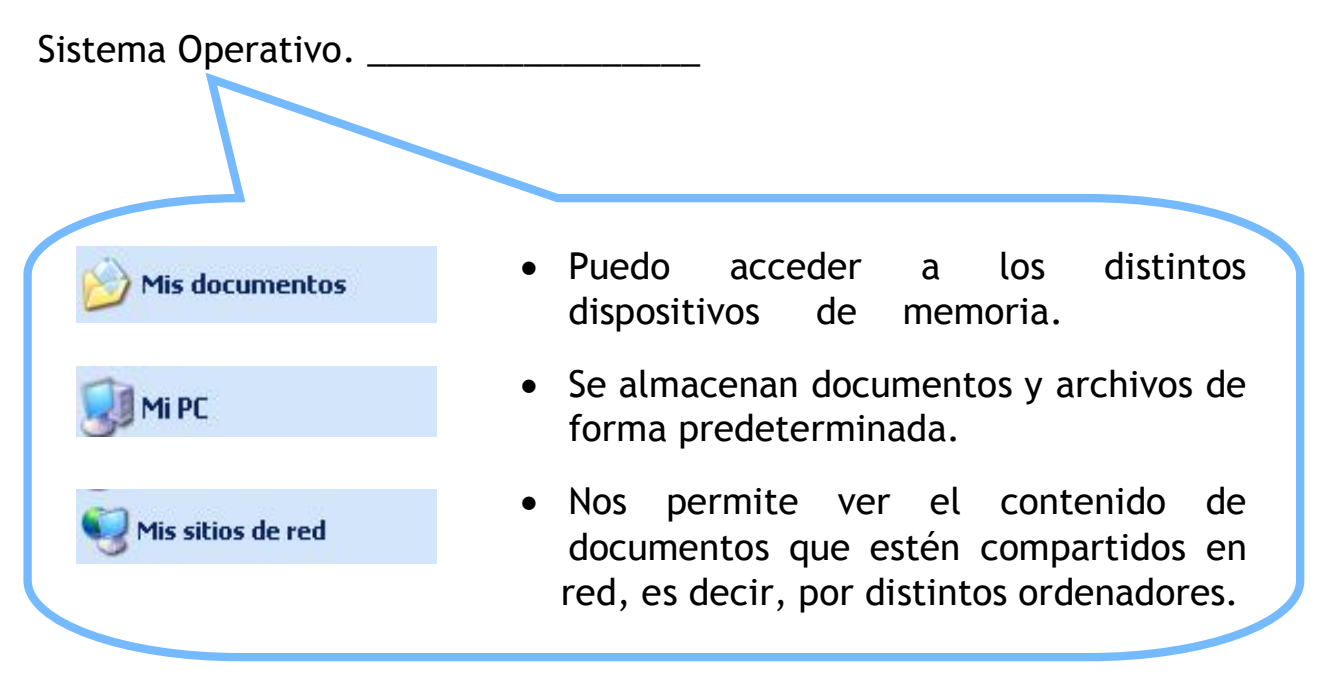

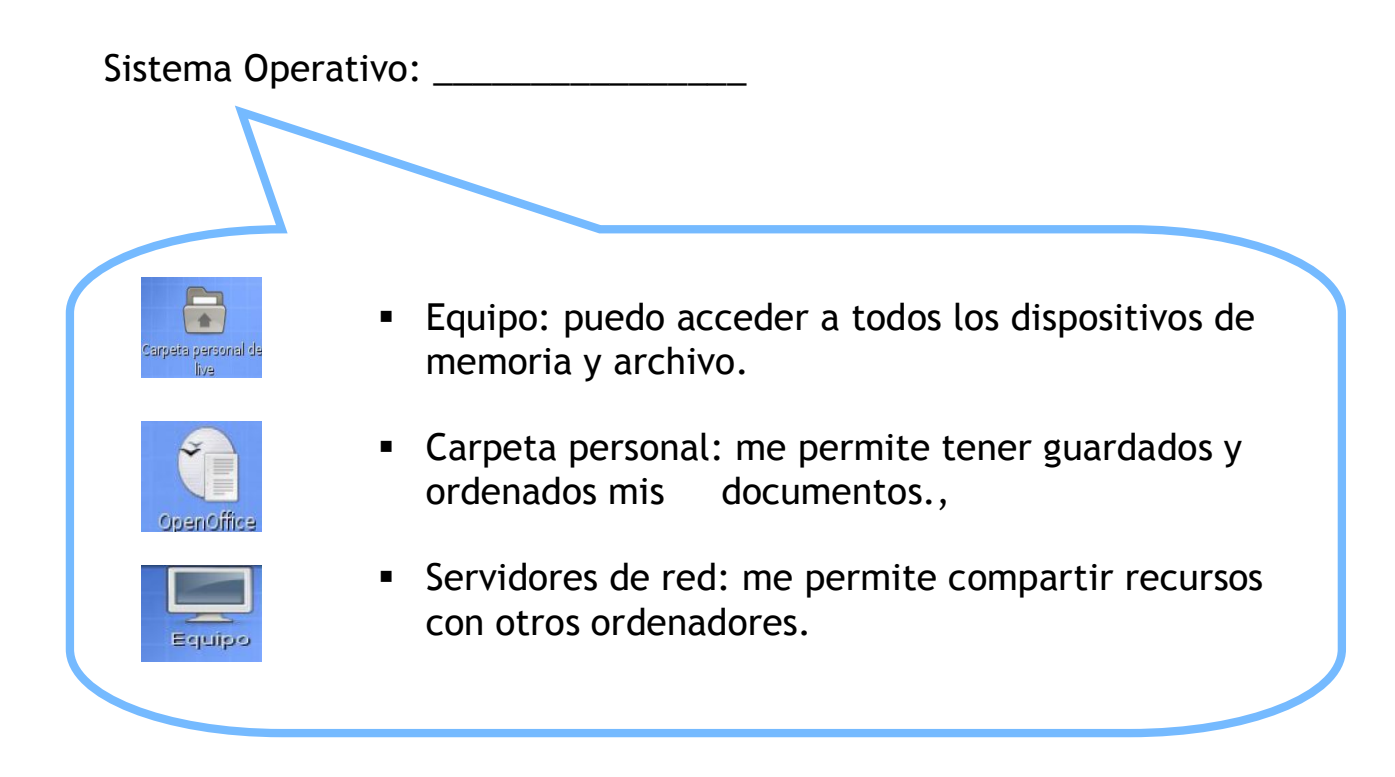

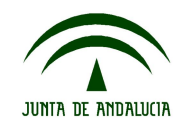

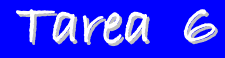

#### **T6.5. Lee el siguiente párrafo:**

"El Universo está escrito en el lenguaje de las matemáticas y sus caracteres son triángulos, círculos y otras figuras geométricas, sin las cuales es humanamente imposible entender una sola de sus palabras. Sin ese lenguaje, navegamos en un oscuro laberinto."

#### *Galileo Galilei*

- Escríbelo en el ordenador con las siguientes características:
	- o Tipo de letra: Arial.
	- o Tamaño: 16.
	- o Color: verde
	- o El autor en: "Arial Narrow", 14, cursiva, color naranja.
	- o Justifica los márgenes.
	- o Adentra el comienzo del párrafo.

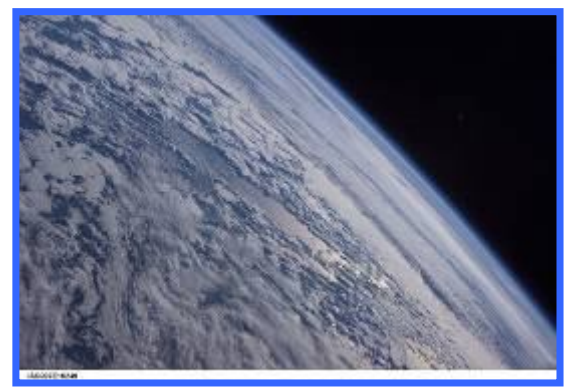

Fotografía en Flickr de NASA bajo licencia Creative Commons.

• ¿Qué Sistema Operativo has utilizado para realizar la actividad anterior, Guadalinex o Windows? ¿Cuál de los dos es software libre? Razona tu respuesta.

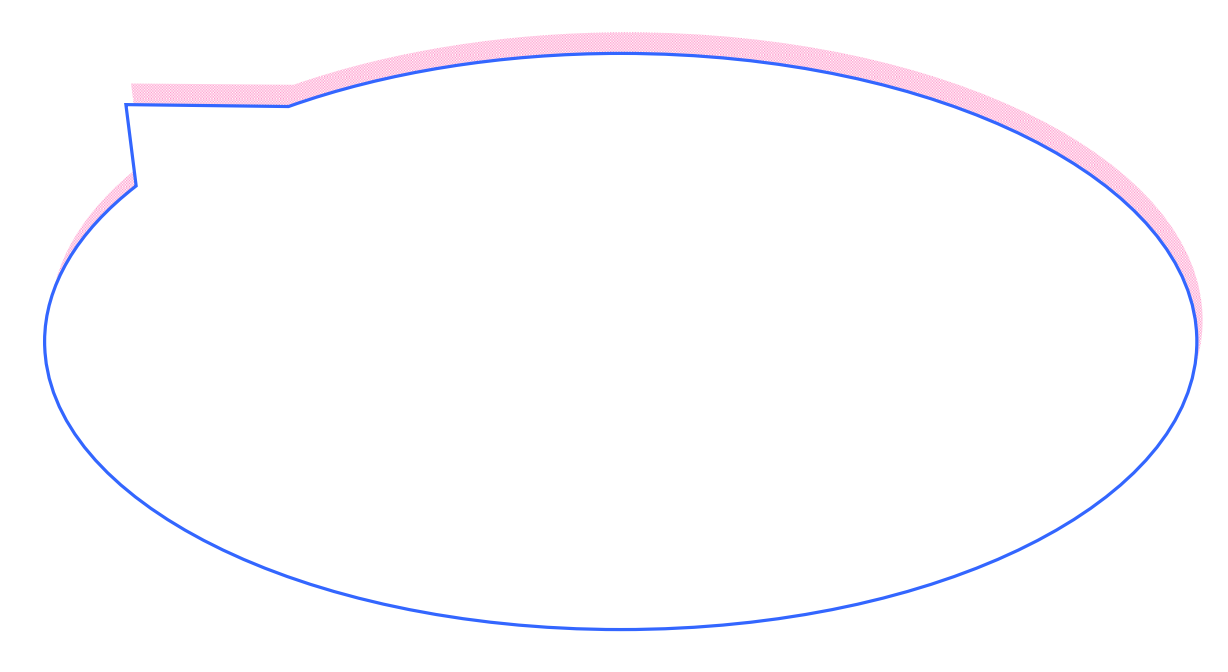

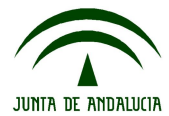

# **5. Información 7: Internet, el nuevo entorno de aprendizaje.**

1. ¿Qué es Internet

Es una red de ordenadores en todo el mundo que comparten información en lo que se denominan "sitios" o "páginas". Una red consiste en varios ordenadores unidos entre sí. Internet es la mayor red del mundo. Por eso se llama también "red de redes" o "autopista de información".

Con Internet puedes obtener información, gráficos, dibujos, vídeos, noticias, etc. sobre cualquier tema que te interese.

### ¿En qué consiste navegar por Internet?

Navegar por Internet es acceder a algunas de sus páginas. Se llama navegar porque puedes ver información de distintas partes del mundo en pocos segundos.

Las personas que navegan por la red se llaman "internautas". En la actualidad son algo más 2.000 millones en el mundo.

#### Aspectos éticos a tener en cuenta

Internet ofrece multitud de posibilidades a nivel personal, laboral, y familiar, desde consultar un horario de trenes hasta adquirir un artículo de cualquier parte del mundo o realizar un curso de formación. Incluso ya se puede trabajar desde casa a través de la red.

Sin embargo, es importante acceder sólo a aquellos sitios solicitados. A veces de forma espontánea aparecen pantallas que no has buscado, por ello hay que seleccionar y tener una actitud crítica para su uso.

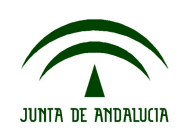

## 2. ¿Cómo puedes acceder a Internet?

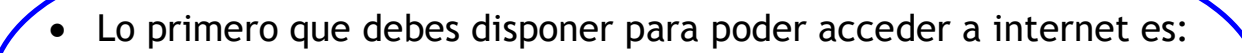

- o una línea de teléfono.
- o un modem: dispositivo que se conecta a tu ordenador y te permite la conexión.
- o tener contrato con alguna empresa que suministre el servicio.
- Para acceder a Internet se necesita un programa de conexión que varía según el sistema operativo que tengas instalado.
- Los siguientes iconos te muestran los distintos programas de conexión a Internet, dependiendo si el Sistema Operativo es Guadalinex o Windows.

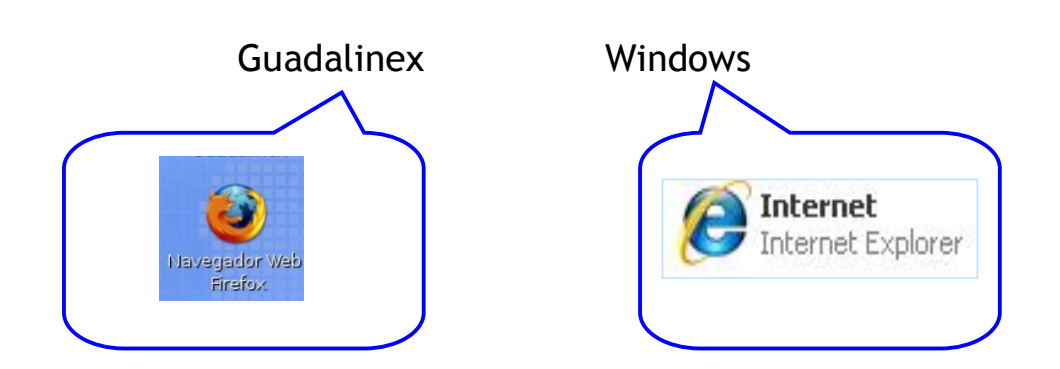

Puedes acceder de dos formas:

a) A través del programa que utilices de conexión a Internet, escribe en la barra de dirección: [www.google.es.](http://www.google.es/) Luego pulsa la tecla "intro".

b) Pincha con el ratón encima de la siguiente dirección y entrarás directamente.

[www.google.es](http://www.google.es/)

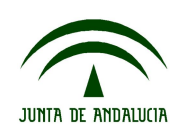

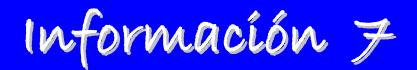

Te aparecerá en la pantalla lo siguiente:

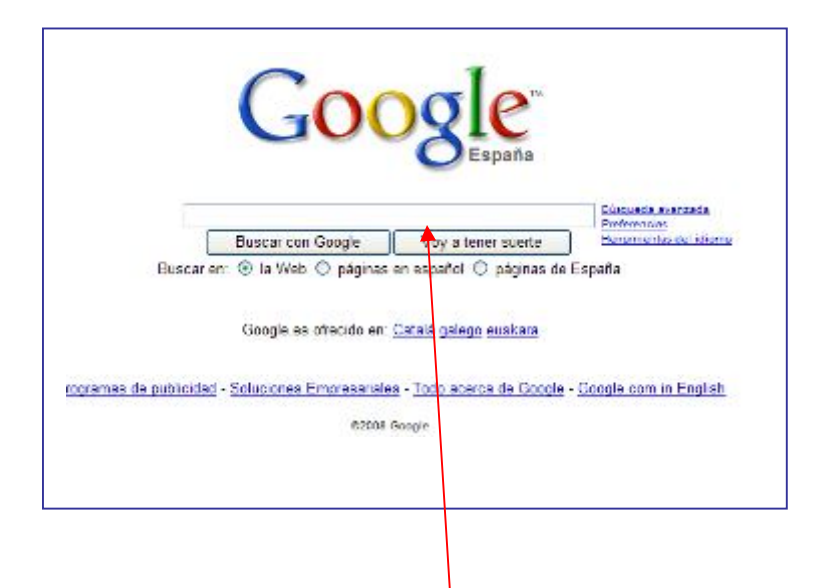

 A continuación deberás escribir la palabra o palabras relacionadas con lo que quieres buscar en el cuadro en blanco, por ejemplo, geometría y verás distintas páginas que contienen información sobre este concepto.

 *Recuerda siempre que la tecnología debe estar siempre al servicio de las personas siendo fundamental aprovechar sus recursos de forma adecuada.*

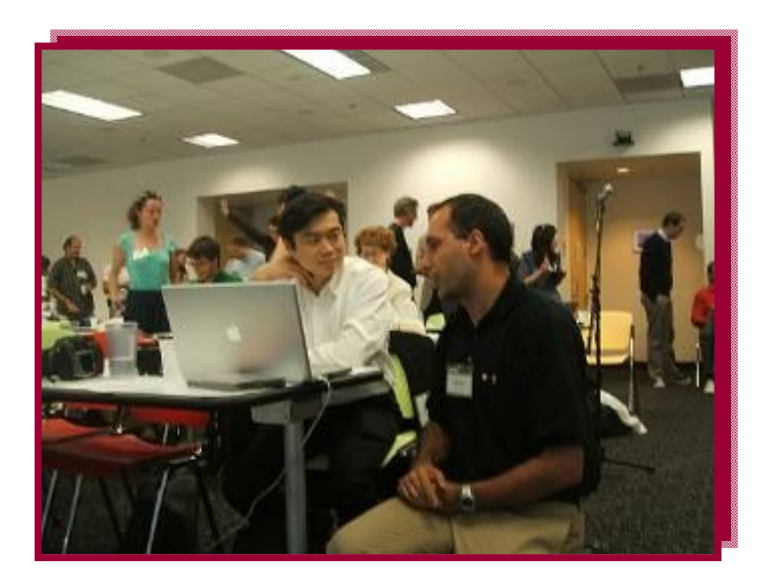

Fotografía [en Flickr de Oneras](http://www.flickr.com/photos/oneras/2627434189/in/photostream/) bajo licencia Creative Commons

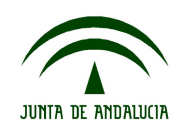

# **Tarea 7: Internet, el nuevo entorno de aprendizaje.**

**T7.1. Elabora un texto en el que aparezcan las siguientes palabras palabras: navegar, internautas, internet, red, páginas, información, ordenadores.**

 El texto debe tener relación con alguna actividad cotidiana en la que hayas aplicado el uso de las tecnologías.

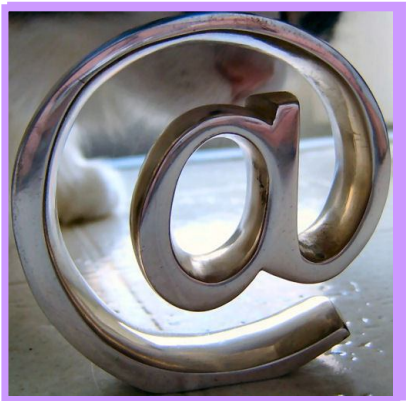

Fotografía [en Flickr de Lucia Llorca](http://www.flickr.com/photos/aussiegall/759309122/)  bajo licencia Creative Commons

**T7.2. Como ya conoces, el Portal de Educación Permanente es una página de la Consejería de Educación que te permite estar al día de todas las novedades, recursos, normativas, etc. sobre aspectos relacionados con la Educación de Personas Adultas.**

Vas a navegar un rato por Internet y vas a entrar en esta página. Sigue las instrucciones:

- Pincha en el siguiente buscador [www.google.es](http://www.google.es/)
- Teclea en el lugar correspondiente: *Portal de Educación Permanente.*
- Investiga un poco en la página, selecciona algún contenido que te interese.

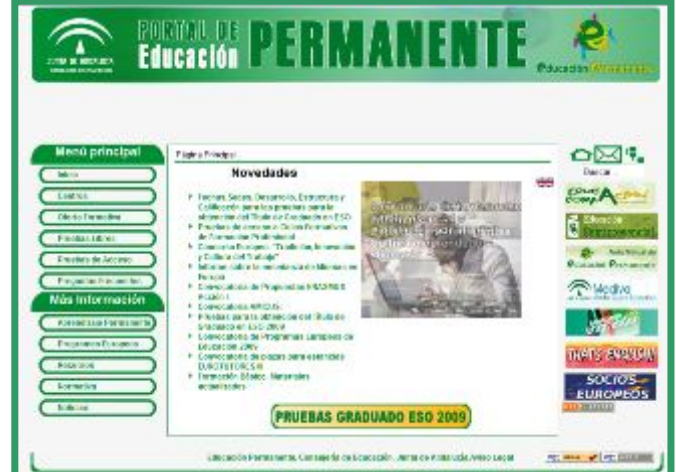

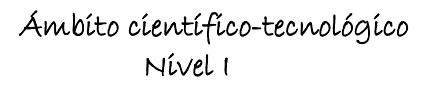

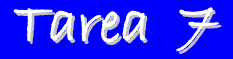

**T7.3. Existe un buscador de Internet que se llama "Ecoogler". Accede a esta página y te darás cuenta de la diferencia entre ambas.** 

• Investiga en qué consiste.

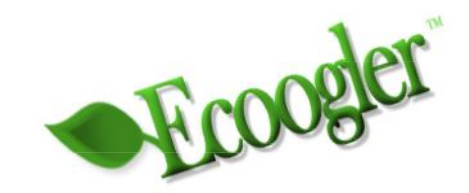

**T7.4. Entra en Internet y teclea la palabra "periódicos".**

¿Cuántos salen en la primera página?

 Elige uno de ellos y di cuál es la noticia que aparece en portada.

**T7.5. Trabajo en grupo: en un bloque del ámbito de comunicación aparece la siguiente frase: GEEP** 

*"Internet es positivo porque nos une, nos conecta, incluso a las personas mayores. El estar conectado nos prolonga la vida y no solamente añade años de vida, sino vida a los años" (Luís Rojas Marcos)* 

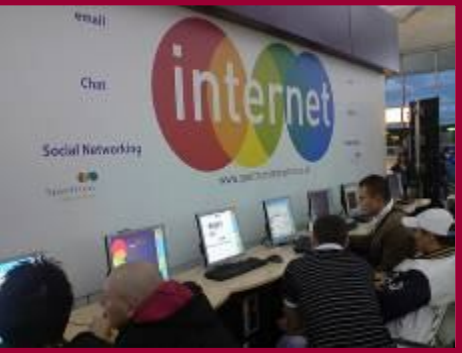

Fotografía [en Flickr de Ninanord](http://www.flickr.com/photos/ninsvims/2939288082/sizes/m/in/photostream/) bajo licencia Creative Commons

Coméntala, anotando las conclusiones por escrito.

Reflexiona sobre los distintos aspectos éticos a tener en cuenta a la hora de navegar por Internet. Ponlo en común con tu grupo

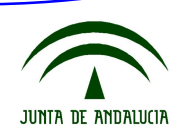

## **6. RESOLUCIÓN DEL SUPUESTO.**

Una vez que has realizado todas las tareas con la ayuda de las informaciones que se te ofrecen, debes resolver las cuestiones planteadas en el supuesto.

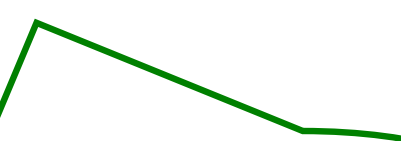

- *En primer lugar, pincha aquí: [Anexo 5,](#page-83-0) para volver a leer el supuesto.*
- *A continuación pincha aquí: [Anexo](#page-84-0) 6 para acceder a las diferentes cuestiones.*
- *Por último, resuélvelas.*

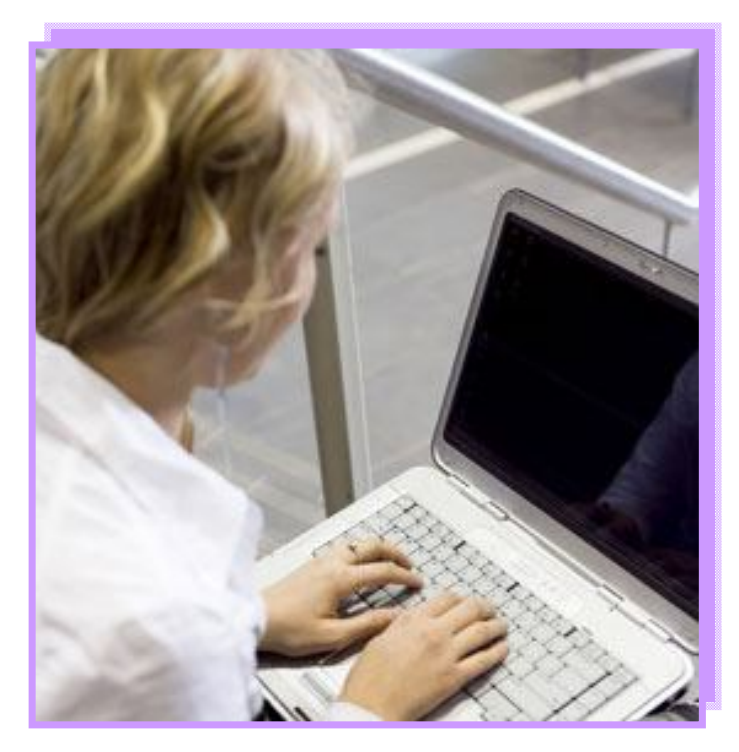

Fotografía [en Flickr de Paul K.](http://www.flickr.com/photos/27340884@N07/2550796113/sizes/m/in/photostream/) bajo licencia Creative Commons

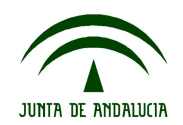

# **7. CUESTIONARIO DE EVALUACIÓN.**

**1. Indica qué tipo de medida debo utilizar en cada caso: longitud, masa, capacidad, superficie.**

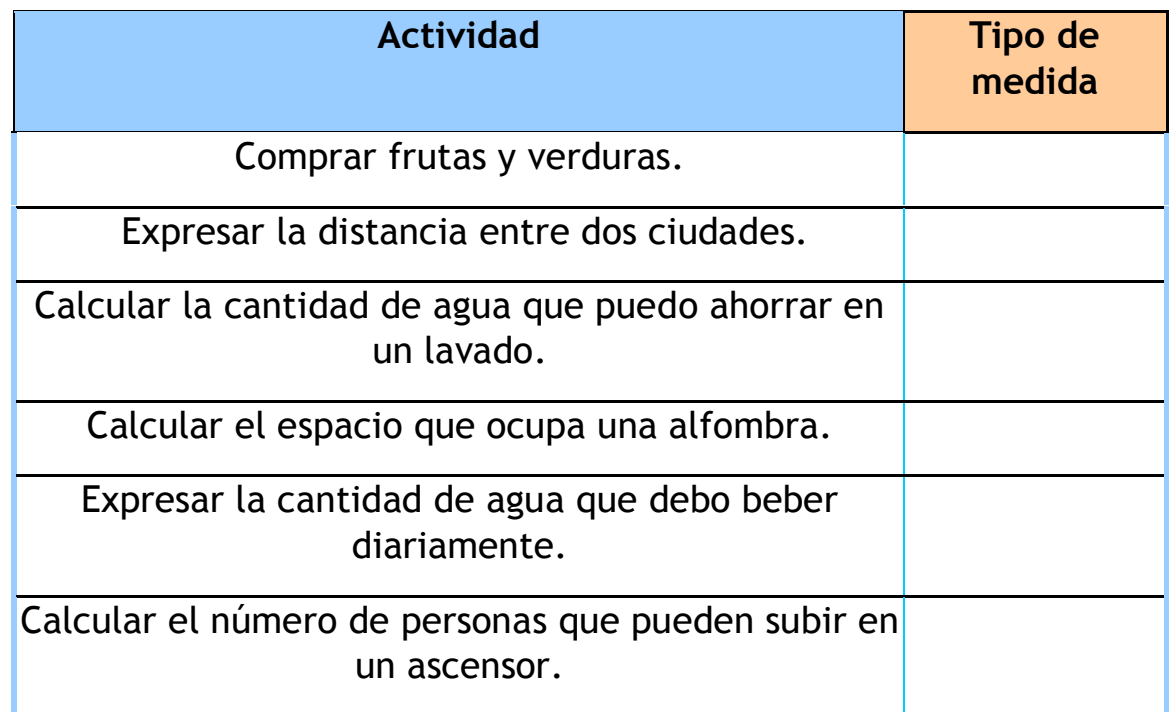

**2. Adriana se compra diariamente una botella de agua de 75 cl. para bebérsela en el gimnasio.** 

- ¿Cuántos litros suponen al cabo de una semana?
- ¿Y en un mes?
- Si la botella le cuesta 35 céntimos. ¿Cuánto se gasta al mes?

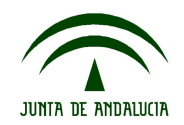
### **CUESTIONARIO DE EVALUACIÓN**

#### **3. Estoy haciendo reformas en mi casa. Voy a colocar un listón de madera a lo largo del pasillo.**

- Si la longitud total que necesito es 8,5 metros y los listones se venden en tiras de 50 centímetros. ¿Cuántos necesitaré?
- Si cada uno cuesta 2,20 euros. ¿Cuanto me gastaré?

Elige la respuesta correcta:

- $\Box$  Necesito 10 listones y me gasto 374 euros
- $\Box$  Necesito 170 listones y me gasto 37,4 euros
- $\Box$  Necesito 17 listones y me gasto 37,4 euros

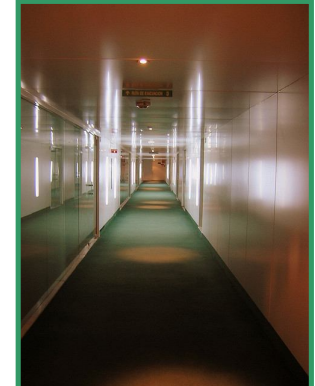

Fotografía [en Flickr de skene](http://www.flickr.com/photos/skene/326827627/) bajo licencia de Creative Commons.

**4. Voy a preparar una receta nueva al horno. Como el ingrediente principal está congelado, siguiendo las instrucciones debo contemplar los siguientes tiempos:**

- 15 minutos en descongelación
- 1,5 horas para la cocción
- 50 minutos una vez añadida la salsa
- 30 minutos en la nevera

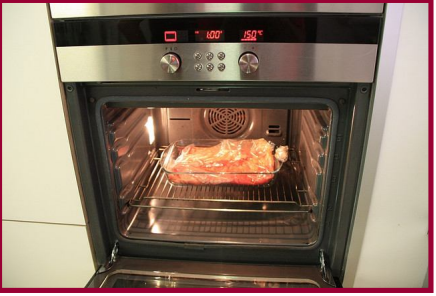

Fotografía [en Flickr de Jilastras](http://www.flickr.com/photos/jlastras/3754681117/) bajo licencia de Creative Commons.

Por tanto el tiempo invertido para que el plato esté listo será:

 $\_$  horas,  $\_\_\_\_\_\_\$  minutos.

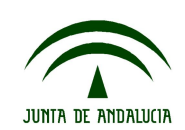

**Ámbito científico-tecnológico Nivel I**

**5. Estoy haciendo un régimen de adelgazamiento bajo control médico. Si mi peso actual es 68,5 kilos. y he perdido lo siguiente:**

- En la primera semana: 1.950 gramos
- En la segunda semana: 1.520 gramos
- En la tercera semana: 980 gramos
- En la cuarta semana: 450 gramos.

Mi peso actual es:

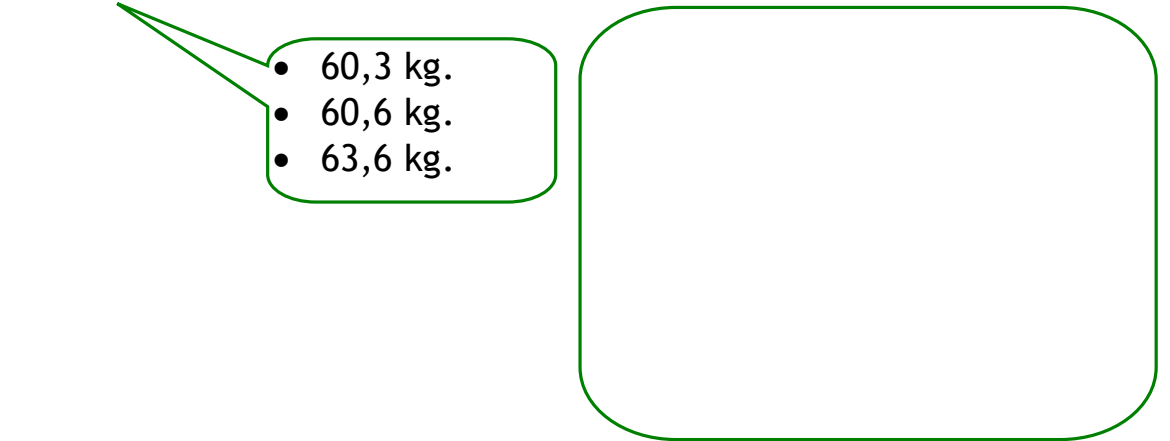

- **6. Dibuja con la ayuda de los instrumentos necesarios:**
	- Tres rectas paralelas.
	- Dos rectas secantes.
	- Dos rectas perpendiculares.
	- Dos rectas que pasen por el punto A.

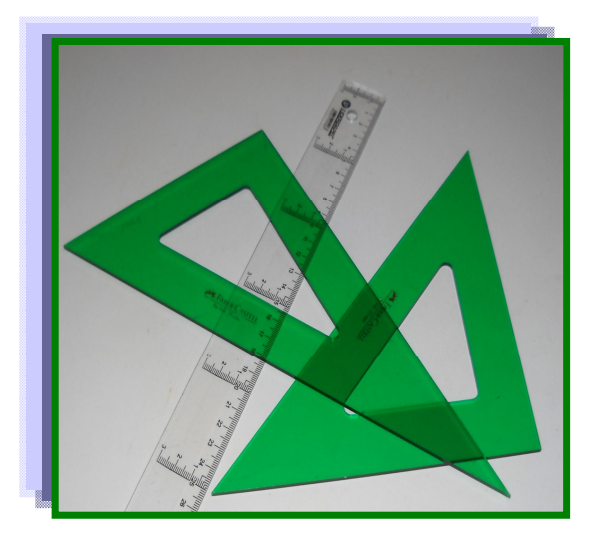

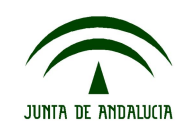

### **CUESTIONARIO DE EVALUACIÓN**

**7. A Víctor le han dado los planos de su nueva casa. Ahora tiene que amueblarla, y aún no se decide cuál será el cuarto de estudio y su dormitorio. Lo hará en función de los muebles que ya posee. Por eso necesita realizar un croquis de estas dos habitaciones.**

- Ayuda a Víctor dibujando el plano de las dos habitaciones teniendo en cuenta que:
- La primera es cuadrada de 4,5 metros de lado.
- La segunda es rectangular de 5,2 metros de largo y 3 de ancho.
- ¿Cuál de las dos tiene mayor perímetro?

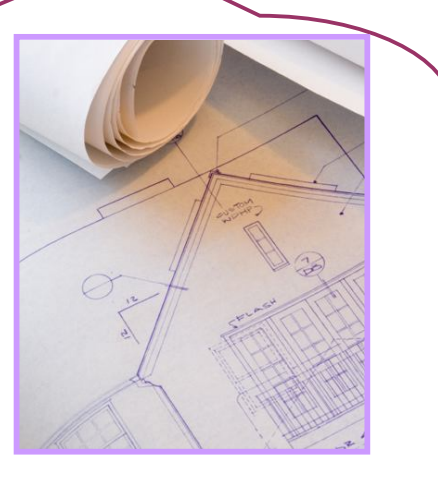

Fotografía [en Google de construir-casa.com](http://www.google.es/imgres?imgurl=http://www.construir-casa.com/wp-content/uploads/2009/12/planos-casa.jpg&imgrefurl=http://www.construir-casa.com/planos-de-casa/planos-de-casa/&usg=__XuYrQESEZtvgmUq9fn81BOsQC6s=&h=443&w=373&sz=96&hl=es&start=48&zoom=1&tb)

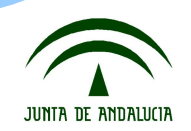

### **CUESTIONARIO DE EVALUACIÓN**

**8. Con la ayuda de un compás haz tres circunferencias de 6 centímetros de diámetro.**

 Dibuja en cada una dos radios que formen los siguientes ángulos:

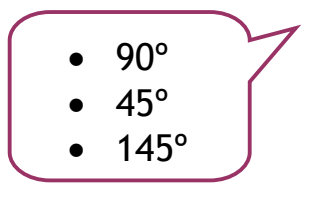

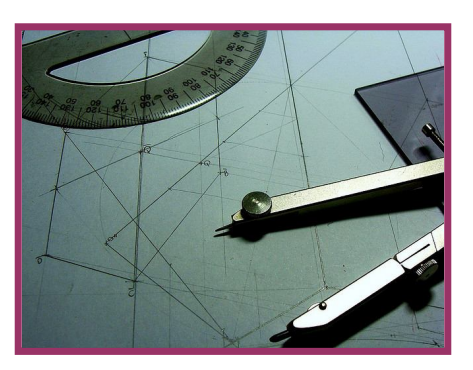

Fotografía [en Flickr de Srta K](http://www.flickr.com/photos/srta_k/2642958748/)  bajo licencia Creative Commons

¿Cómo se llaman esos ángulos según su medida?

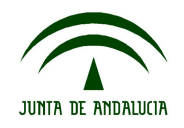

- **9. Cuando veas los siguientes iconos en tu ordenador**
	- ¿Qué podrás hacer si pinchas en cada uno de ellos? Escríbelo debajo de cada uno.
	- · Indica a qué sistema Operativo pertenece cada uno: Guadalinex o Windows.

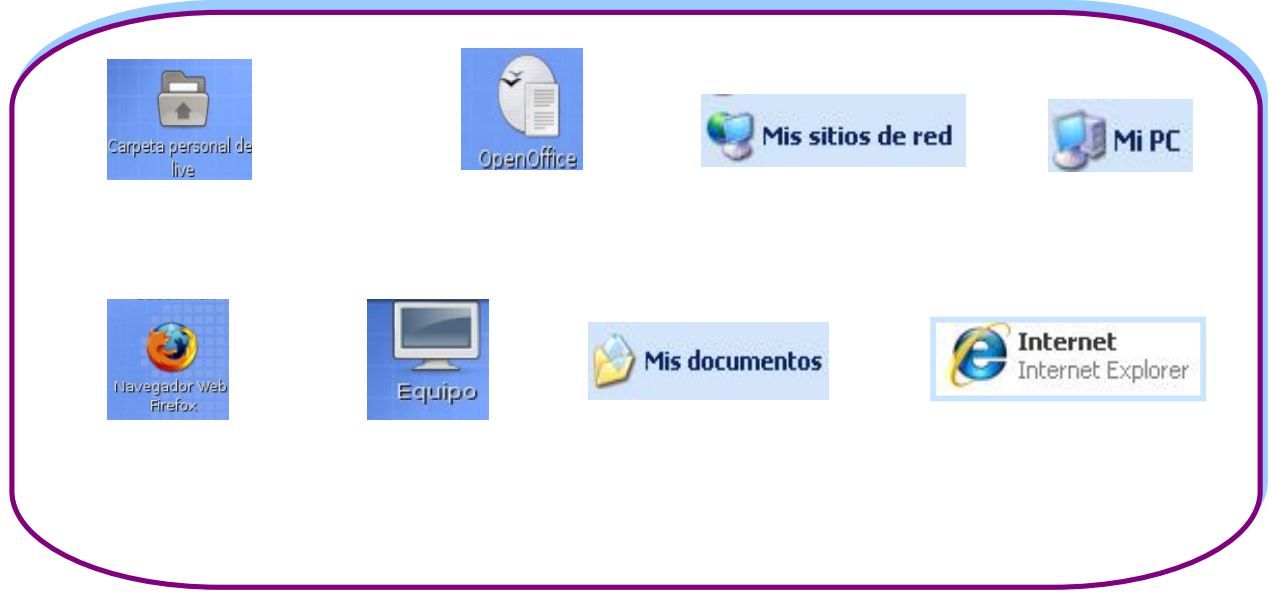

#### **10. Navegar en internet:**

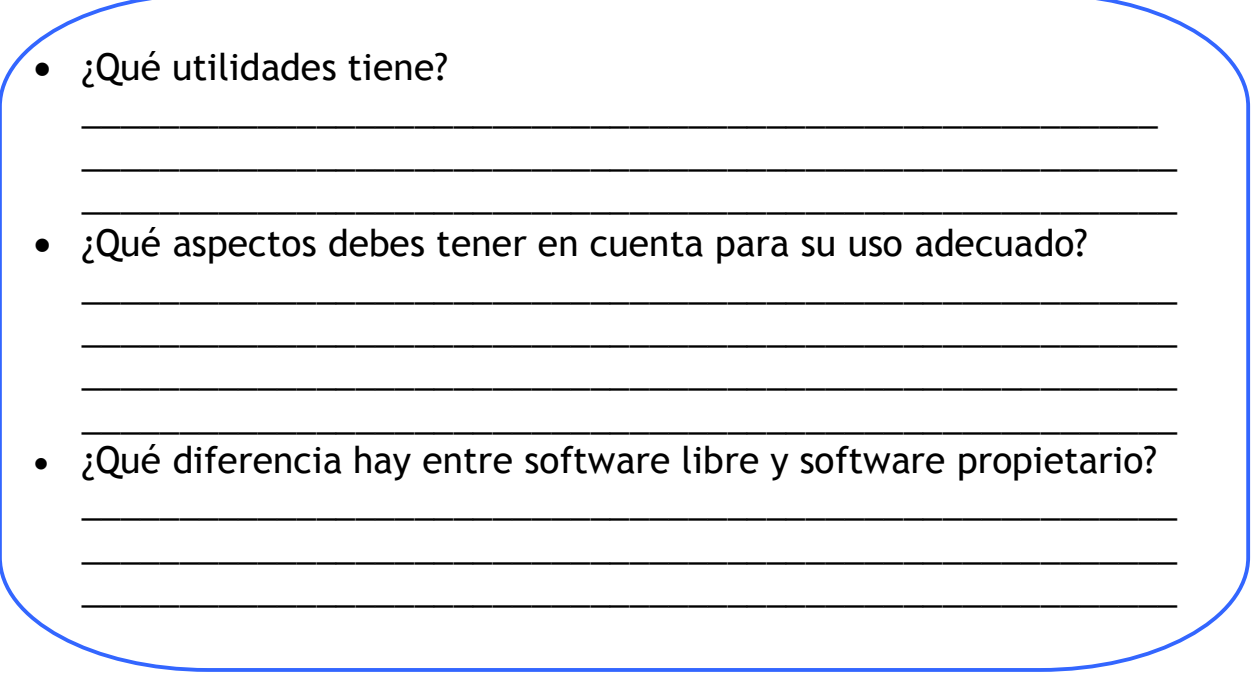

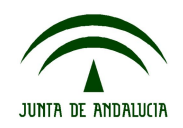

**1. El nivel de conocimientos y destrezas a la hora de entender informaciones relativas a las distintas unidades de medida y conceptos básicos de geometría antes de comenzar el bloque era:**

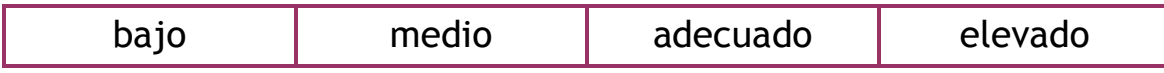

**2. Tu nivel de conocimientos y destrezas a la hora de entender informaciones sobre las distintas unidades de medida y conceptos básicos de geometría al finalizar este bloque es:**

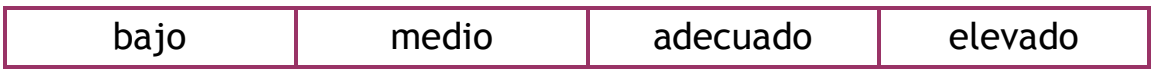

**3. El supuesto planteado te ha resultado**: \_\_\_\_\_\_\_\_\_\_\_\_\_\_\_\_\_\_\_\_\_\_\_

**4. ¿Has podido seguir sin dificultad las orientaciones para tratar los contenidos de este bloque? Razona tu respuesta.**

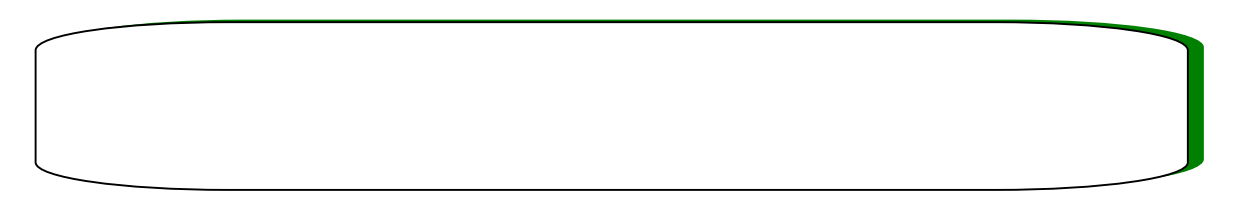

**5. De los siguientes aspectos, ordena del 1 al 10 según su grado de dificultad.**

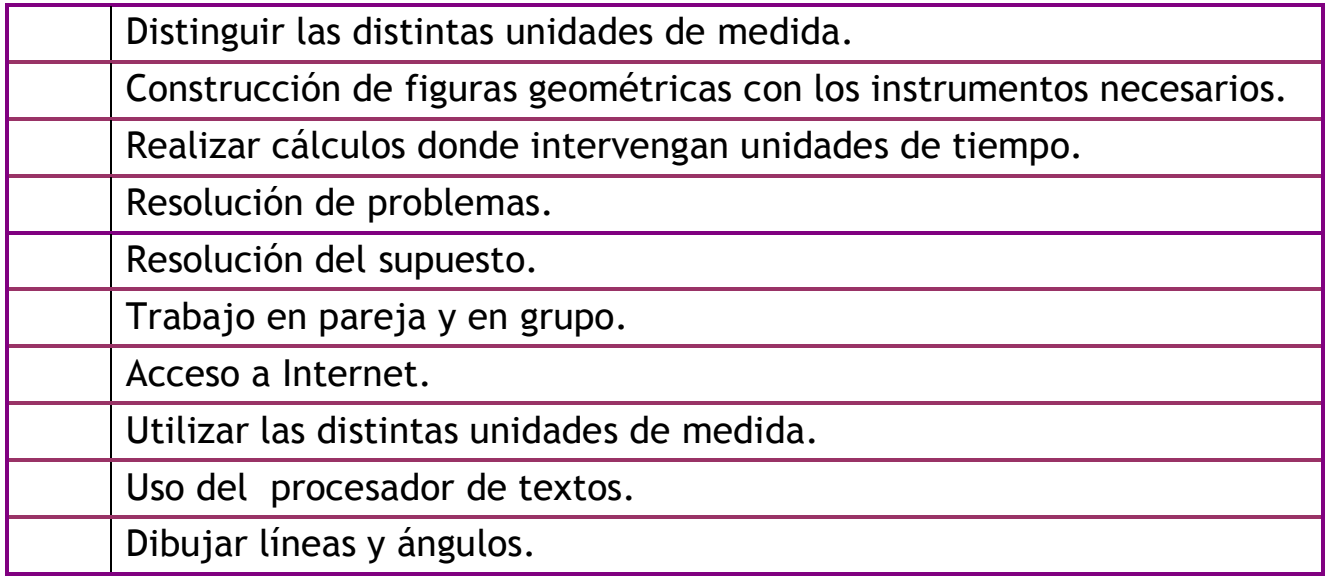

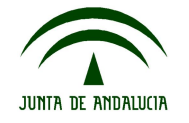

## **CUESTIONARIO DE AUTOEVALUACIÓN**

**6. La información recibida para realizar las tareas te ha parecido:**

sencilla complicada

**7. Escribe tres razones por las que consideras necesario aprender a manejar un procesador de textos y a navegar por Internet.**

> $\bullet$  a  $\bullet$  b  $\bullet$  C

**8. ¿Los conocimientos y habilidades adquiridas en este bloque te han facilitado algunas tareas? Especifica cuáles.**

**9. ¿Qué valores has potenciado con el trabajo en pareja y en equipo?**

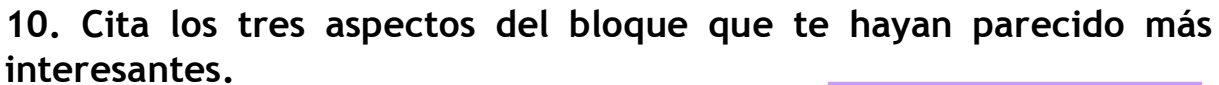

\_\_\_\_\_\_\_\_\_\_\_\_\_\_\_\_\_\_\_\_\_\_\_\_\_\_\_\_\_\_\_\_\_\_

\_\_\_\_\_\_\_\_\_\_\_\_\_\_\_\_\_\_\_\_\_\_\_\_\_\_\_\_\_\_\_\_\_\_

\_\_\_\_\_\_\_\_\_\_\_\_\_\_\_\_\_\_\_\_\_\_\_\_\_\_\_\_\_\_\_\_\_\_

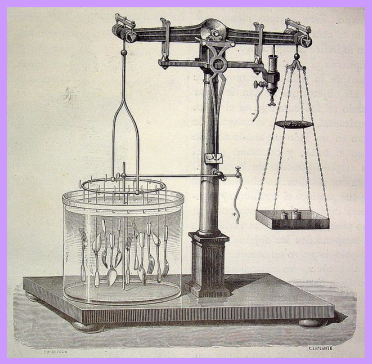

Fotografía en Flickr de El Bibliomata bajo licencia Creative Commons

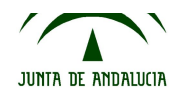

**Ámbito científico-tecnológico Nivel I**

## **Anexo 1: Uso de la regla, escuadra y cartabón.**

La regla, escuadra y el cartabón son utensilios de dibujo. La escuadra y el cartabón tienen forma de triángulos. Normalmente son de plástico transparente con la finalidad de permitirnos ver el dibujo.

 El juego de escuadra y cartabón, junto con la regla, es el útil más empleado para el trazado de líneas rectas. Nos permite trazar con facilidad líneas paralelas y perpendiculares.

- $\cdot$  Para ayudarte a dibujar líneas paralelas y perpendiculares pincha [aquí](http://www.youtube.com/watch?v=VWsl8D8hakw) y podrás acceder a un vídeo demostrativo.
- Es conveniente que a continuación practiques con la escuadra y el cartabón.

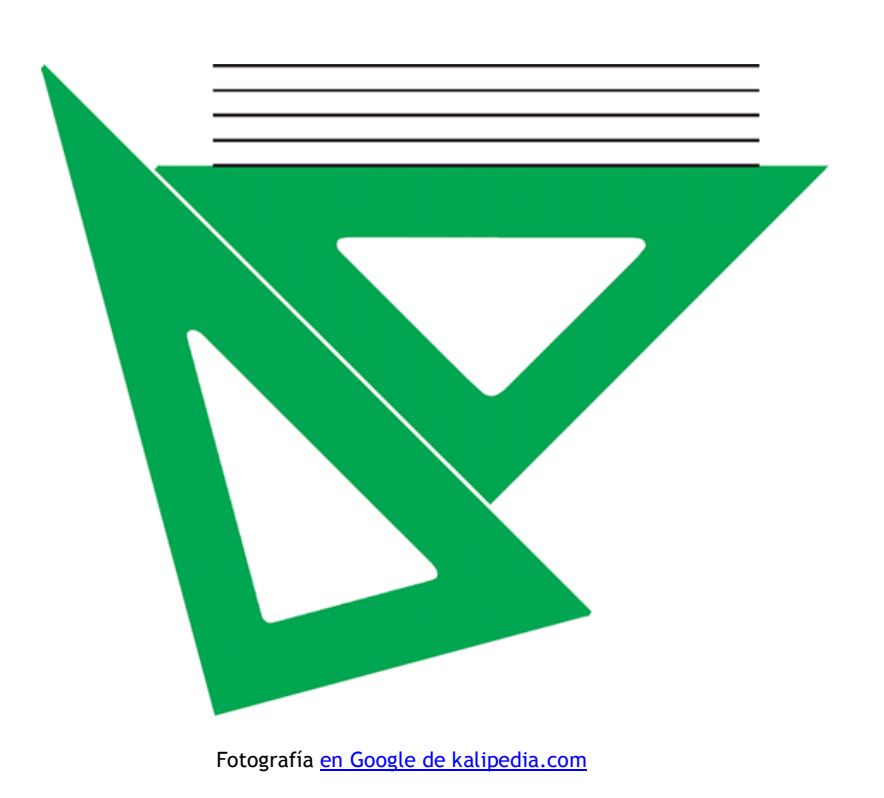

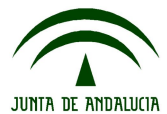

## **Anexo 2: Cómo medimos los ángulos.**

Para medir los ángulos se utiliza el transportador de ángulos. Se procede del siguiente modo:

Imagina que quieres medir el siguiente ángulo:

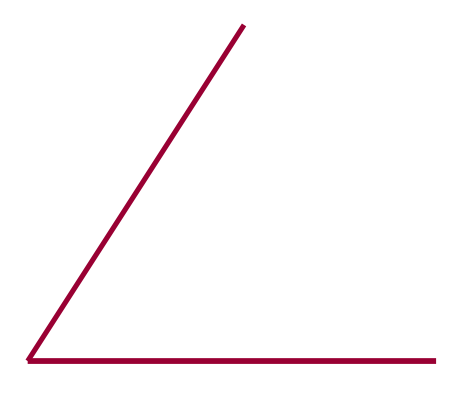

• Se coloca el centro del transportador en el vértice del ángulo y se hace coincidir uno de los lados con el cero (0º) del transportador.

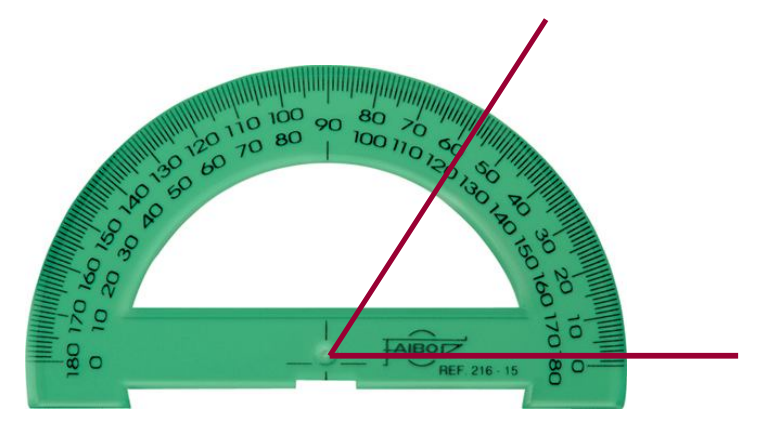

• Se mira en el transportador el número de grados por el que pasa el otro lado del ángulo. Este número indica la medida de la abertura del ángulo en grados. En este caso este ángulo 60 grados (60º). Por tanto es agudo.

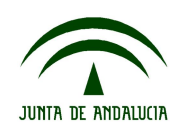

s Cómo construimos una circunferencia

- Abrimos el compás y sobre una regla tomamos la medida del radio que queremos que tenga la circunferencia.
- Cogemos el compás por el extremo superior con los dedos.
- Fijamos el compás en el centro de la circunferencia con la aguja.
- Lo giramos sin mover la aguja del centro y procedemos a darle una vuelta hasta dibujar la circunferencia.

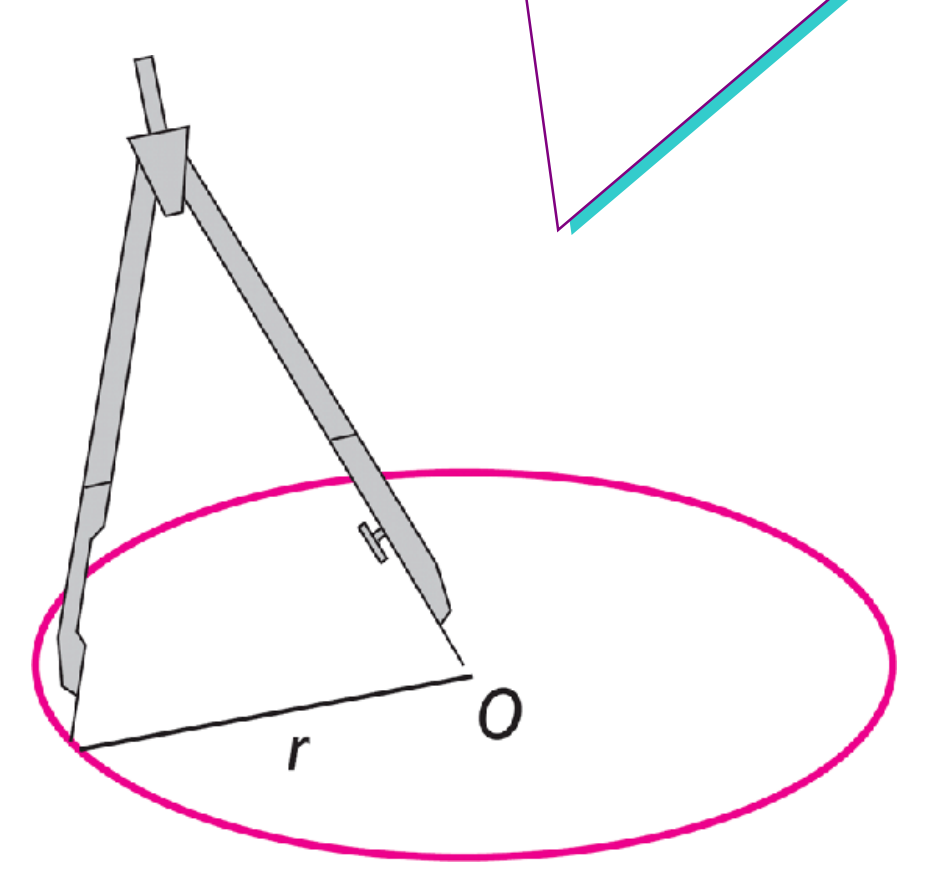

Fotografía [en Google de kalipedia.com](http://www.google.es/imgres?imgurl=http://www.kalipedia.com/kalipediamedia/matematicas/media/200709/26/geometria/20070926klpmatgeo_7.Ees.SCO.png&imgrefurl=http://www.kalipedia.com/matematicas-geometria/tema/trazado-circunferencia-conocido-radio.html%3Fx1%253)

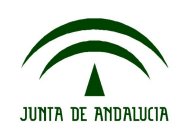

## **Anexo 4: ¿Qué es el software?**

, Qué es el software?

Es el conjunto de programas que se instalan en el ordenador. Puede ser libre o tener derechos de propiedad.

**Software libre**: son programas o sistemas operativos cuya propiedad se regula generalmente por una Licencia Pública, es decir, es gratuito.

Esta licencia implica múltiples derechos para quienes lo usan, ya que se pueden modificar en función de las necesidades y se pueden hacer copias y distribuirlas.

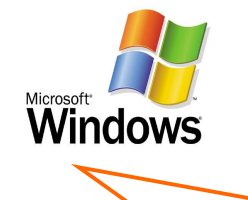

**Software propietario**: son programas o sistemas operativos cuya propiedad y todos sus derechos pertenecen a una persona, empresa o multinacional, es decir, su uso no es gratuito.

Normalmente este tipo de programas no se pueden modificar y no es legal hacer copias de él.

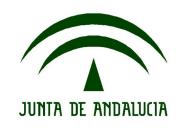

## **Anexo 5: Planteamiento del supuesto**

*Estamos en primavera y antes de que llegue el verano, Adriana quiere realizar algunas reformas en su apartamento. Va a comenzar por el cuarto de estudio, en el que últimamente pasa mucho tiempo.*

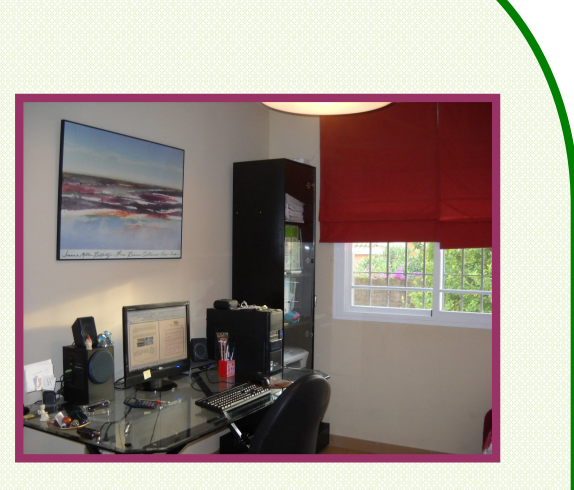

*Tiene forma rectangular y mide 3,5 metros de largo y 2 metros de ancho. Está pensando en pintarla y colocar una cenefa adhesiva en la pared. También quiere poner moqueta en el suelo.*

*Teniendo en cuenta que en una de las paredes hay una ventana cuadrada de 85 centímetros de lado y que la puerta mide de ancho 75 centímetros, resuelve las siguientes cuestiones:*

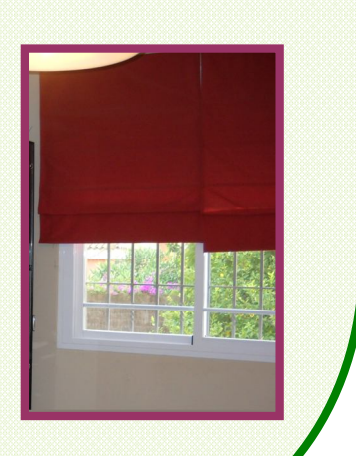

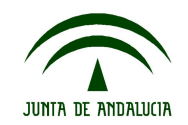

# **Anexo 6 8.6. Anexo nº 6: Cuestiones del supuesto Cuestiones del supuesto.**

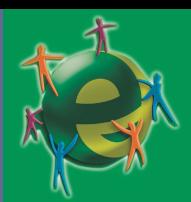

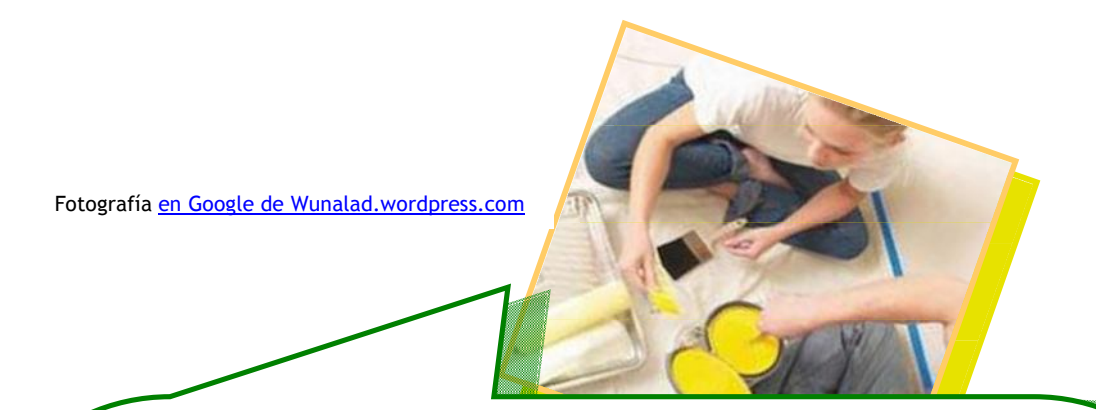

- 1. Trabajo en equipo: Utilizando el buscador ecoggogler, buscar información sobre qué es un croquis y contrastarla con el resto de grupos de clase.
	- Realizar, con la ayuda de una regla, un croquis de cómo te imaginas la habitación, indicando los huecos de la ventana y la puerta.
	- ¿Dónde se debe colocar la mesa con el ordenador? Razonar la respuesta.
- 2. Para saber cuántos metros de cenefa tiene que comprar, tendrá que calcular el perímetro de la habitación y tener en cuenta los espacios ocupados por la ventana y la puerta.
	- Calcula el perímetro de la habitación.
	- Si la cenefa elegida por Adriana la venden en rollos de 5 metros a 15,8 euros cada rollo. ¿Cuánto le costará poner la cenefa?

#### 3. Para saber la cantidad de moqueta que tiene que comprar:

¿En qué unidad tendrá que pedirla? Elige la opción correcta:

masa\_\_ longitud\_\_ capacidad\_\_ superficie\_\_

4. ¿Qué cantidad de moqueta necesitará?

5. Realiza ahora de nuevo un croquis en el que reflejes el mobiliario adecuado para un cuarto de estudio y su distribución lógica.

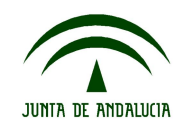